Register your product and get support at www.philips.com/welcome

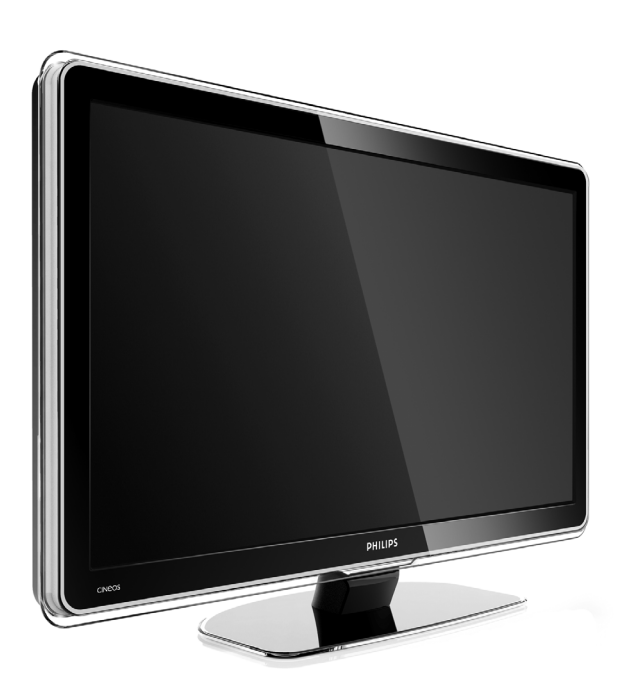

32PFL9603 37PFL9603 42PFL9603 42PFL9703 42PFL9803 47PFL9603 47PFL9703 52PFL9703 32PFL9613

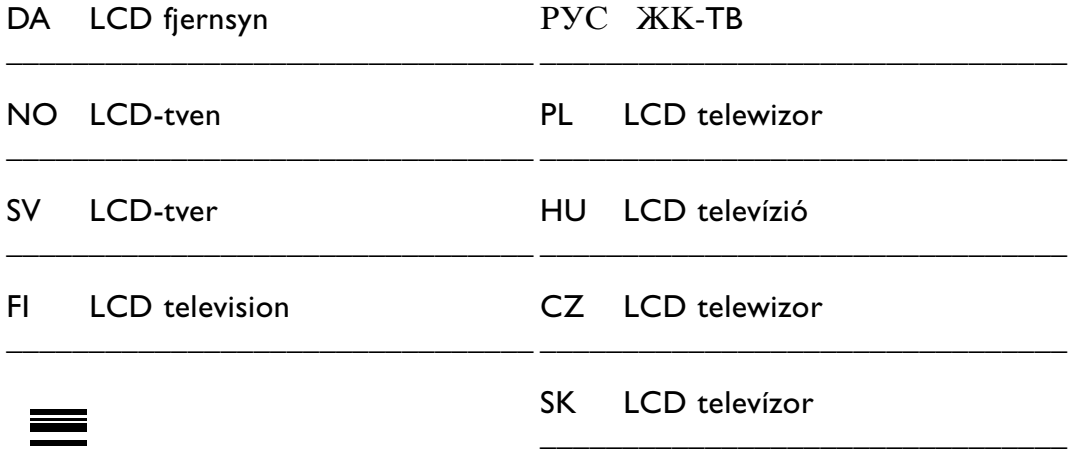

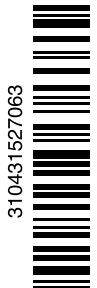

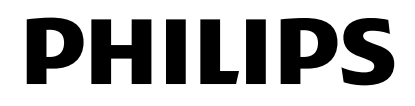

# **Obsah**

- **1 Dôležité 3**
- 1.1 Bezpečnosť 3
- 1.2 Starostlivosť o obrazovku 3
- 1.3 Recyklácia 3

#### **2 Váš TV** 4

- 2.1 Prehľad televízora 4
- 2.2 Hlavné prvky produktu 5

#### **3 Začíname 5**

- 3.1 Umiestnenie TV 5
- 3.2 Upevnenie na stenu VESA 6
- 3.3 Batérie diaľkového ovládača 7
- 3.4 Anténny kábel 7
- 3.5 Pripojenie k elektrickej sieti 7

#### **4 Používanie vášho TV 8**

- 4.1 Zapnutie alebo vypnutie pohotovostný režim 9
- 4.2 Pozeranie TV 9
- 4.3 Sledovanie kanálov z digitálneho prijímača 9
- 4.4 Pozeranie pripojených zariadení 9
- 4.5 Pozeranie disku DVD 10
- 4.6 Výber stránky teletextu 10
- 4.7 Zmena režimu Ambilight 11

#### **5 Lepšie využívanie vášho TV 12**

- 5.1 Diaľkový ovládač 12
- 5.2 Jas funkcie LightGuide 15
- 5.3 Menu TV 15
- 5.4 Nastavenie obrazu a zvuku 16
- 5.5 Funkcia Ambilight 19
- 5.6 Teletext 20
- 5.7 Vytvorenie zoznamu obľúbených kanálov 21
- 5.8 Elektronický sprievodca programom 22
- 5.9 Časovače a uzamknutia 24
- 5.10 Titulky 25
- 5.11 Zobrazenie a prehrávanie fotografií, MP3... 25
- 5.12 Počúvanie digitálnych rozhlasových staníc 27
- 5.13 Aktualizácia softvéru 28

#### **6 Nastavenie predvolieb 30**

- 6.1 Automatické nastavenie predvolieb 30
- 6.2 Manuálne nastavenie predvolieb 31
- 6.3 Preskupenie uložených kanálov 32
- 6.4 Automatická správa kanálov 32
- 6.5 Test digitálneho príjmu 33
- 6.6 Výrobné nastavenia 33

#### **7 Pripojenie (DVD, prijímač, ...) 34**

- 7.1 Prehľad pripojení 34
- 7.2 Informácie o pripojení 35
- 7.3 Pripojenie zariadení pomocou asistenta pripojenia 36
- 7.4 Pripojenie zariadení bez asistenta pripojenia 36
- 7.5 Konfigurácia pripojení 42
- 7.6 Príprava na digitálne služby 43
- 7.7 Počítačová sieť 44
- **8 Technické údaje 50**
- **9 Riešenie problémov 52**
- **10 Register 54**

Konfiguračné kódy diaľkového ovládača sa nachádzajú na konci brožúrky.

Zaregistrujte svoj produkt a získajte podporu na lokalite www.philips.com/welcome.

2008 © Koninklijke Philips Electronics N.V.Všetky práva vyhradené. Technické údaje podliehajú zmenám bez predchádzajúceho upozornenia. Obchodné značky sú vlastníctvom spoločnosti Koninklijke Philips Electronics N.V. alebo ich príslušných vlastníkov.

Spoločnosť Philips si vyhradzuje právo na zmenu produktu kedykoľvek, a to bez povinnosti rovnako upraviť už dodané produkty.

Materiál v tejto príručke sa považuje za adekvátny pre určené používanie tohto systému. Ak sa produkt, prípadne jeho individuálne moduly alebo postupy, používajú na iné ako v tomto dokumente určené účely, je potrebné potvrdenie o ich oprávnenosti a vhodnosti. Spoločnosť Philips zaručuje, že samotný materiál neporušuje žiadny z patentov USA. Nevyslovuje sa tu ani nenaznačuje žiadna ďalšia záruka.

#### Záruka

Používateľ nesmie vykonávať servis na žiadnom z komponentov. Neotvárajte alebo neodpájajte kryty a do vetracích otvorov nevkladajte objekty, prípadne nezapájajte objekty, ktoré nie sú vhodné pre príslušné konektory. Opravy môžu vykonávať len servisné strediská spoločnosti Philips a oficiálne opravárenské dielne. Nedodržaním tohto postupu zaniká nárok na akýkoľvek druh záruky (výslovnú alebo naznačenú). Vykonaním akýchkoľvek činností výslovne zakázaných v tejto príručke, akýchkoľvek nastavení alebo postupov montáže, ktoré sa v tejto príručke neodporúčajú alebo nepovoľujú, zaniká nárok na záruku.

#### Charakteristické vlastnosti obrazových bodov

Tento produkt má vysoký počet farebných obrazových bodov. Aj napriek tomu, že obsahuje 99,999% alebo viac efektívnych obrazových bodov, na obrazovke sa môžu nepretržite zobrazovať čierne body alebo jasné svetelné body (červené, zelené alebo modré). Predstavuje to štrukturálnu vlastnosť displeja (v rámci bežných priemyselných noriem) a nepovažuje sa to za chybu funkčnosti.

#### Softvér s otvoreným zdrojovým kódom

Tento televízor obsahuje softvér s otvoreným zdrojovým kódom. Spoločnosť Philips vám touto cestou ponúka možnosť na požiadanie dodať alebo sprístupniť (za poplatok, ktorý neprevyšuje výdavky fyzickej dodávky

zdrojového kódu) kompletnú kópiu príslušného zdrojového kódu čitateľnú zariadením na médiu, ktoré sa bežne používa na výmenu softvéru. .<br>Táto ponuka platí počas obdobia 3 rokov od dátumu zakúpenia tohto produktu. Aby ste získali zdrojový kód, napíšte na adresu

Philips Innovative Applications N.V. Ass. to the Development Manager Pathoekeweg 11 B-8000 Brugge Belgicko

#### Zhoda s EMF

Spoločnosť Koninklijke Philips Electronics N.V. vyrába a predáva mnoho produktov určených pre zákazníkov, ktoré ako akékoľvek elektronické zariadenia majú vo všeobecnosti schopnosť vyžarovať a prijímať elektromagnetické signály. Jedným z vedúcich obchodných princípov spoločnosti Philips je uskutočniť všetky potrebné opatrenia na ochranu zdravia a bezpečnosti pri našich produktoch, aby sa dodržali všetky príslušné zákonné požiadavky a aby boli v dostatočnej miere zosúladené s normami EMF, ktoré platili v čase výroby produktu. Spoločnosť Philips je odhodlaná vyvíjať, vyrábať a predávať produkty, ktoré nespôsobujú žiadne nepriaznivé efekty na zdravie.

Spoločnosť Philips potvrdzuje, že ak sa s jej produktmi bude správne narábať podľa ich určeného účelu, môžu sa bezpečne používať, a to v súlade s vedeckými poznatkami, ktoré sú v súčasnosti dostupné. Spoločnosť Philips má aktívnu úlohu pri vývoji medzinárodných noriem EMF

a bezpečnostných noriem, čo jej umožňuje predvídať ďalší vývoj v štandardizácii pre skoré integrovanie v jej produktoch.

#### Hlavná poistka (Len VB)

Tento TV je vybavený schválenou lisovanou zástrčkou. Ak by bolo potrebné vymeniť hlavnú poistku, musí sa vymeniť za poistku s rovnakou hodnotou, ako je uvedené na zástrčke (príklad 10 A).

- 1. Vyberte kryt poistky a poistku.
- 2. Náhradná poistka musí byť v súlade s normou BS 1362 a obsahovať značku schválenia ASTA. Ak poistku stratíte, kontaktujte svojho predajcu, aby ste si overili správny typ.

3. Opätovne nasaďte kryt poistky. Kvôli dodržaniu súladu s normou EMC sa na tomto produkte nesmie demontovať sieťová zástrčka od sieťového kábla.

#### Autorské práva

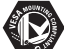

VESA, FDMI a logo upevnenia v súlade s normou VESA sú obchodné známky organizácie Video Electronics Standards Association.

#### $D$  DOLBY VIRTUAL

SURROUND<br>PRO LOGIC II Vyrobené v rámci licencie od spoločnosti Dolby Laboratories. "Dolby", "Pro Logic" a symbol dvojitého D DO sú obchodné známky spoločnosti Dolby Laboratories.

**BBE**<br>**DIGITAL**® Vyrobené v rámci licencie od spoločnosti BBE Sound, Inc. Licenciu udelila spoločnosť BBE, Inc v rámci jedného alebo viacerých z nasledujúcich amerických patentov: 5510752, 5736897. BBE a symbol BBE sú registrované obchodné známky spoločnosti BBE Sound Inc.

Windows Media je registrovanou obchodnou známkou alebo obchodnou známkou spoločnosti Microsoft Corporation v USA a/alebo iných krajinách

® Kensington a MicroSaver sú registrované americké obchodné známky spoločnosti ACCO World Corporation s vydanými registráciami a aplikáciami vo fáze schvaľovania v iných krajinách po celom svete.

**D** CHITING DLNA<sup>®</sup>, logo DLNA a DNLA Certified™ sú obchodné známky, servisné známky, prípadne certifikačné známky aliancie Digital Living Network Alliance.

Všetky ostatné registrované a neregistrované obchodné známky sú vlastníctvom ich príslušných vlastníkov.

# **1 Dôležité**

Pred začatím používania produktu si prečítajte túto používateľskú príručku.

Venujte pozornosť tejto časti a dôkladne dodržujte všetky pokyny. Záruka sa nevzťahuje na poškodenie spôsobené nevzatím do úvahy týchto pokynov.

# **1.1 Bezpečnosť**

- Aby ste predišli skratu, nevystavujte produkt dažďu alebo vode.
- Aby ste predišli riziku požiaru alebo zásahu elektrickým prúdom, neumiestňujte zdroje otvoreného ohňa (napr. zapálené sviečky) blízko k TV.
- Okolo všetkých strán TV nechajte z dôvodu vetrania aspoň 10 cm (4 palce) voľného priestoru.
- TV neumiestňujte do blízkosti radiátorov alebo iných zdrojov tepla.
- Televízor neinštalujte do stiesnených priestorov, ako je napríklad knižnica. Uistite sa, že záclony, skrine a pod. nemôžu zabrániť v prietoku vzduchu cez vetracie otvory.
- Aby ste predišli poškodeniu, nevkladajte žiadne objekty do vetracích otvorov.
- Uistite sa, že TV nemôže spadnúť.TV položte na pevný a rovný povrch a používajte len stojan dodaný s TV.
- Aby ste predišli poškodeniu sieťového kábla, nedávajte TV alebo čokoľvek iné na kábel. Poškodenie kábla môže spôsobiť požiar alebo zásah elektrickým prúdom.
- Pri upevnení na otočný stojan alebo nástenný držiak VESA predchádzajte vytváraniu tlaku na sieťové konektory. Čiastočne uvoľnené sieťové konektory môžu spôsobiť iskrenie alebo požiar.

# **1.2 Starostlivosť o obrazovku**

- Pred čistením TV odpojte.
- Povrch vyčistite jemnou vlhkou handričkou. Nepoužívajte žiadnu inú látku (chemický čistiaci prostriedok alebo prostriedok na čistenie v domácnosti). Mohlo by to poškodiť obrazovku.
- Nedotýkajte sa, netlačte, neškriabte ani neudierajte na obrazovku žiadnym tvrdým predmetom, ktorý by ju mohol natrvalo poškriabať, znehodnotiť alebo zničiť.
- Aby sa predišlo vzniku deformácií a vyblednutiu farieb, čo najskôr utrite kvapky vody.
- Statické obrazy

V maximálnej miere sa vyhýbajte statickým obrazom. Ak to nie je možné, znížte kontrast a jas obrazovky, aby ste predišli jej poškodeniu. Statické obrazy sú obrazy, ktoré zostanú zobrazené na obrazovke po dlhý čas. Príklady statických obrazov sú: menu na obrazovke, teletextové stránky, čierne pásy, informácie o trhu cenných papierov, logá TV kanálov, zobrazenia času a pod.

# **1.3 Recyklácia**

- Balenie odneste do miestneho recyklačného centra.
- Staré batérie bezpečne likvidujte v súlade s miestnymi nariadeniami.
- Tento produkt je navrhnutý a vyrobený pre recyklovanie materiálu a jeho opätovné použitie.
- Tento produkt sa nemôže likvidovať s iným komunálnym odpadom. Informujte sa alebo požiadajte svojho predajcu o informácie o miestnych podmienkach recyklácie šetrnej voči životnému prostrediu a nariadeniach platných vo vašej oblasti. Nekontrolované likvidovanie odpadu škodí životnému prostrediu a ľudskému zdraviu. (EHS 2002/96/ES.

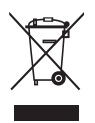

# **2 Váš TV**

Táto časť vám poskytuje prehľad o ovládacích prvkoch a funkciách tohto TV.

# **2.1 Prehľad televízora**

### **Ovládacie prvky**

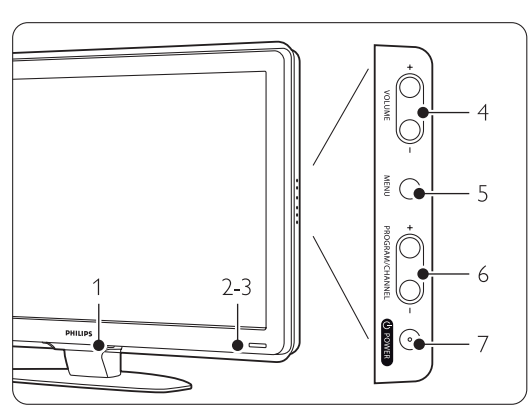

- 1 Funkcia LightGuide
- 2 Kontrolka
- 3 Snímač diaľkového ovládača
- 4 Zvýšenie a zníženie hlasitosti
- 5 Menu
- 6 Program/nasledujúci a predchádzajúci kanál
- 7 Hlavný vypínač

#### **Konektory**

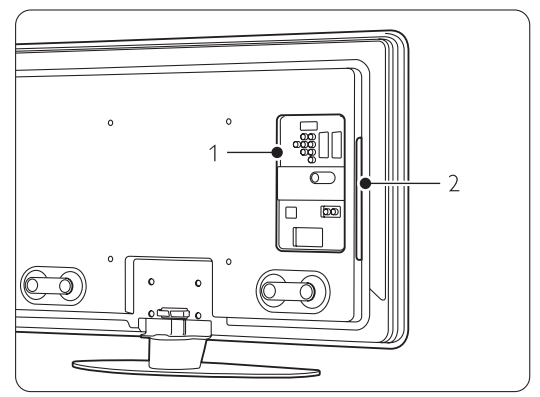

1 Konektory na zadnej strane

2 Bočné konektory

Ďalšie informácie nájdete v časti 7 Pripojenia.

Diaľkový ovládač

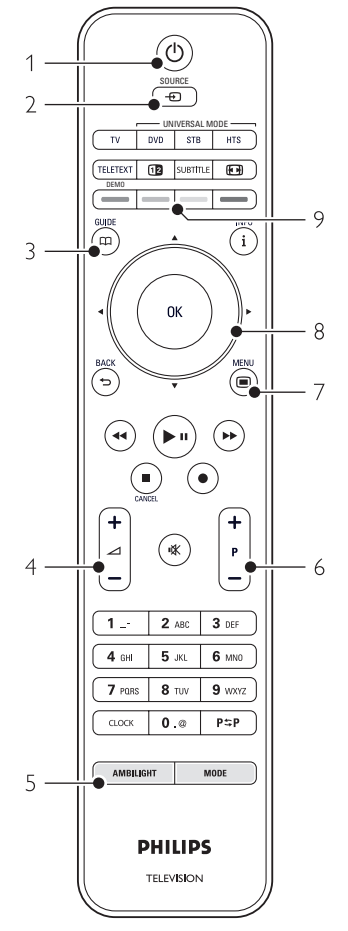

- 1 Zapnutie alebo prepnutie do pohotovostného režimu
- 2 Sledovanie pripojeného zariadenia DVD,VCR ...
- 3 Sprievodca programami
- 4 Zvýšenie + alebo zníženie hlasitosti
- 5 Zapnutie alebo vypnutie funkcie Ambilight
- 6 Program/nasledujúci  $+$  a predchádzajúci  $$ kanál
- 7 Zapnutie alebo vypnutie menu
- 8 Navigačné a otočné tlačidlo
- 9 Farebné tlačidlá

Ďalšie informácie nájdete v časti 5.1 Prehľad diaľkového ovládača.

# **2.2 Hlavné prvky produktu**

Váš nový TV je vybavený najmodernejšími inováciami v oblasti zvuku a videa. Váš TV ponúka nasledovné výhody ...

#### LCD displej s úplným HD rozlíšením

Kompletné HD rozlíšenie 1920x1080p, najvyššie rozlíšenie zdrojov s HD. Zabezpečuje brilantný obraz progresívneho snímania bez mihania s optimálnym jasom a vynikajúcimi farbami.

#### Ambilight

Pre príjemnejší zážitok zo sledovania a zdokonalené vnímanie kvality obrazu.

#### Funkcia Perfect Pixel HD

Ponúka vynikajúcu kvalitu obrazu z akéhokoľvek zdroja.

#### 100Hz Clear LCD (ak je dostupné)

100Hz Clear LCD vytvára vynikajúcu ostrosť reprodukcie pohybu, lepšiu úroveň čiernej, vysoký kontrast bez blikania, tichý obraz a väčší zorný uhol.

#### Integrovaný prijímač DVB-T a DVB-C

Okrem klasického analógového televízneho vysielania dokáže váš televízny prijímač prijímať aj pozemné digitálne a v niektorých krajinách aj káblové digitálne televízne aj rozhlasové vysielanie.

#### Elektronický sprievodca programom - EPG

EPG zobrazuje na obrazovke naplánované digitálne TV programy. Sprievodca vám môže pripomenúť, kedy sa programy začnú, zapnite TV atď.

#### Konektory HDMI

Konektory HDMI pre pripojenie s vysokým rozlíšením najvyššej kvality.

#### Pripojenie USB/pripojenie k počítačovej sieti

Multimediálne pripojenie pre okamžité zobrazenie fotografií alebo prehranie hudby.

#### Univerzálny diaľkový ovládač

Diaľkový ovládač od vášho televízora predstavuje univerzálny diaľkový ovládač, ktorý dokáže ovládať iné zariadenia, ako napríklad DVD prehrávače a rekordéry, digitálne prijímače (STB) alebo systémy domáceho kina (HTS) od spoločnosti Philips a mnohých iných značiek.

#### Vysielanie MPEG4 (ak je dostupné) Norma obrazu vyššej kvality, ktorú poskytujú vysielania vysielané vo vysokom rozlíšení.

**3 Začíname**

Táto časť vám pomôže pri umiestnení a prvej inštalácii TV.

# **3.1 Umiestnenie TV**

#### ) Varovanie

Pred umiestnením TV si pozorne prečítajte bezpečnostné opatrenia v časti 1.1 Bezpečnosť.

- TV s veľkými obrazovkami sú ťažké.TV by mali prenášať a manipulovať s ním aspoň dve osoby.
- Ideálna vzdialenosť pozerania pre sledovanie TV je trojnásobok jeho diagonálnej veľkosti obrazovky.
- Na dosiahnutie ideálnych podmienok pozerania umiestnite TV na mieste, kde svetlo nedopadá priamo na obrazovku.
- Najlepší efekt funkcie Ambilight môžete vidieť v miestnosti so zatieneným svetlom.
- Najlepší efekt funkcie Ambilight dosiahnete, ak TV umiestnite 10 až 20 cm od steny.
- Váš TV je na jeho zadnej strane vybavený bezpečnostnou zásuvkou Kensington na uzamknutie pre zabránenie v odcudzeniu. Zámok značky Kensington zabraňujúci v ukradnutiu si musíte zakúpiť samostatne.

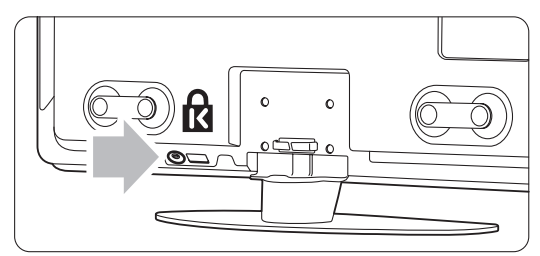

Na 32" (81 cm) a 37" (94 cm) modeloch TV.

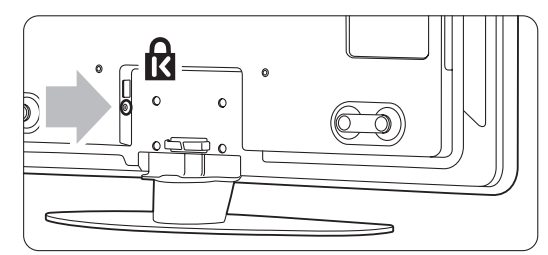

Na 42" (107 cm), 47" (119 cm) a 52" (132 cm) modeloch TV.

# **3.2 Upevnenie na stenu - VESA**

## ) **Upozornenie**

Pri upevnení na stenu vezmite do úvahy hmotnosť TV. Nesprávne upevnenie by mohlo spôsobiť vážne zranenie alebo škodu. Spoločnosť Koninklijke Philips Electronics N.V. nepreberá žiadnu zodpovednosť za nesprávne upevnenie alebo za upevnenie, ktoré spôsobí nehodu alebo zranenie.

Váš TV je pripravený pre upevnenie na stenu v súlade s normou VESA.Tento držiak nie je súčasťou dodávky.

Potrebujete jeden z nižšie uvedených kódov normy VESA, aby ste zakúpili vhodný držiak pre váš TV.

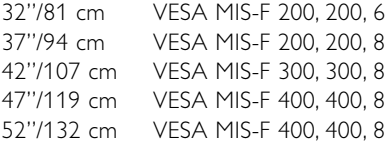

Ďalšie informácie o stojanoch a držiakoch pre upevnenie na stenu získate od svojho predajcu

#### **Upevňovacie body VESA**

Na zadnej strane TV nájdite štyri upevňovacie body.

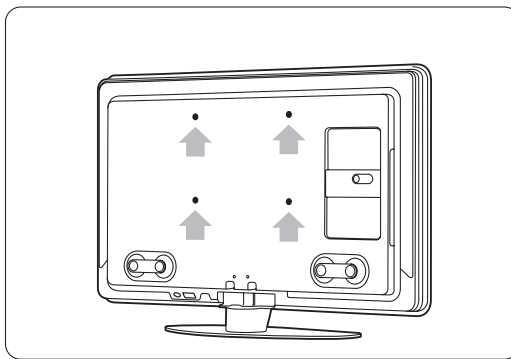

Na 32"/81 cm modeli TV.

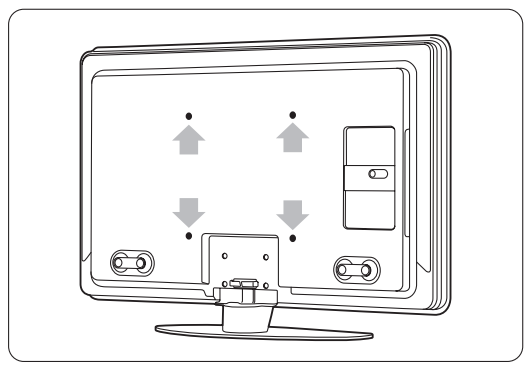

Na TV s inými veľkosťami obrazovky.

# **Odmontujte stojan TV**

- $\blacksquare$  Nájdite štyri skrutky stojana TV.
	- 32"/81 cm model TV má dve skrutky.

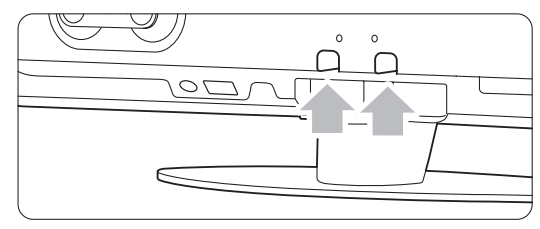

Na 32"/81 cm modeli TV.

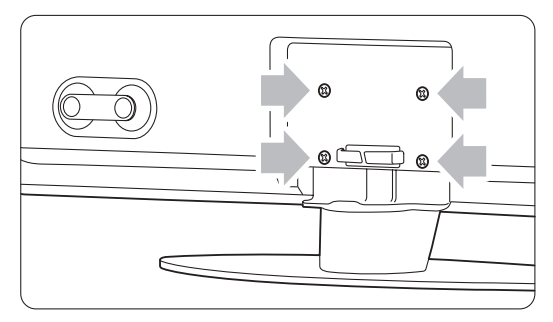

Na TV s inými veľkosťami obrazovky.

**2** Odskrutkujte skrutky.

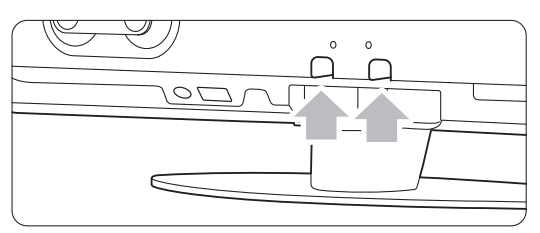

Na 32"/81 cm modeli TV sú dve skrutky.

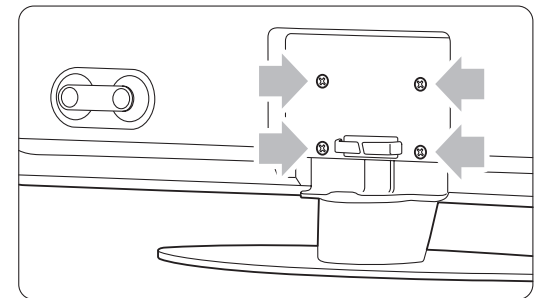

Na TV s inými veľkosťami obrazovky sú štyri skrutky.

**B** Zodvihnutím zložte TV zo stojana.

# **3.3 Batérie diaľkového ovládača**

- $\blacksquare$  Otvorte kryt priečinku pre batérie na zadnej strane diaľkového ovládača.
- ® Vložte 3 dodané batérie (Typ AAA LR03 1,5 V). Dodržte správnu polaritu koncov batérií + a - (podľa označenia vo vnútri puzdra.)
- **B** Zatvorte kryt.

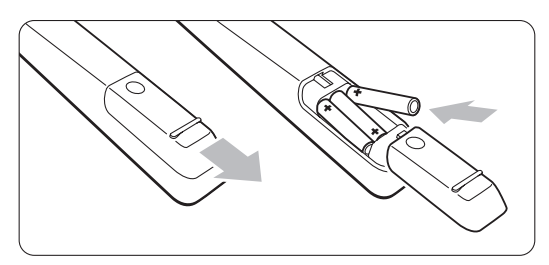

### **e** Poznámka

Ak nebudete diaľkový ovládač dlhý čas používať, vyberte batérie.

# **3.4 Anténny kábel**

- ‡ Nájdite miesto pripojenia antény na zadnej strane TV.
- <sup>2</sup> Pevne zapojte anténny kábel do konektora antény Antenna 7.

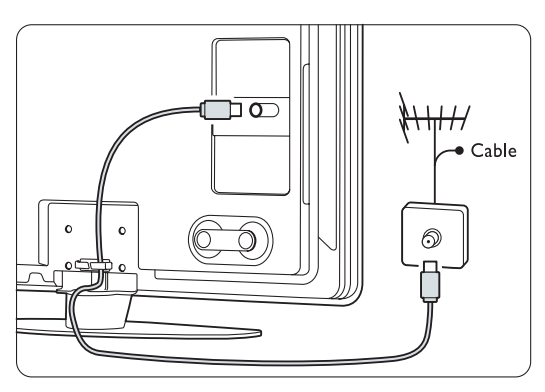

# **3.5 Napájací kábel**

Uchovajte nepretržitý prístup k sieťovej zástrčke pri sieťovej zásuvke.

TV sa nikdy úplne nevypne a spotrebúva energiu, pokiaľ sa fyzicky neodpojí sieťový kábel.

Aj napriek tomu, že tento TV má veľmi nízky príkon v pohotovostnom režime, odpojte sieťový kábel, ak TV nebudete dlhý čas používať, aby ste šetrili energiu.

- **1** Overte si, či napätie vo vašej sieti zodpovedá napätiu vytlačenom na nálepke na zadnej strane TV. Nepripájajte sieťový kábel, ak sa napätie odlišuje.
- **B** Sieťový kábel pevne zasuňte.

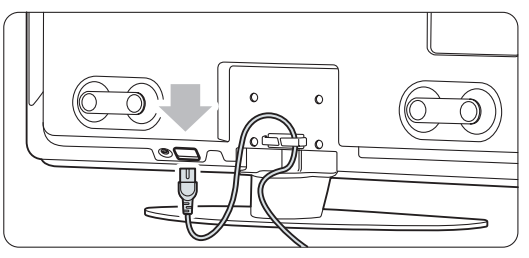

Na 32" (81 cm) a 37" (94 cm) modeloch TV.

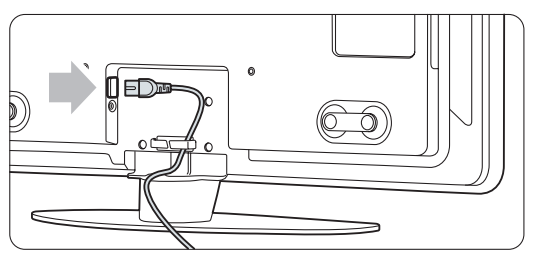

Na 42" (107 cm), 47" (119 cm) a 52" (132 cm) modeloch TV.

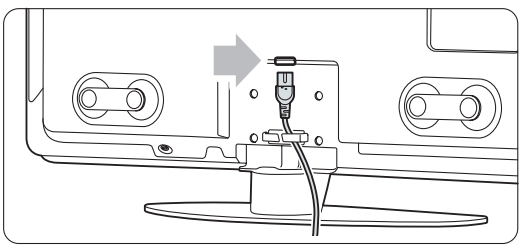

Na 42PFL9803.

# **4 Používanie vášho TV**

Naučte sa, ako sa váš TV ovláda, aby ste ho mohli každodenne efektívne používať.

# **4.1 Zapnutie alebo vypnutie pohotovostný režim**

#### r**Poznámka**

Zapnutie televízneho prijímača môže trvať až 15 sekúnd.

Zapnutie TV:

- Ak LED indikátor pohotovostného režimu nesvieti, na pravej strane TV stlačte tlačidlo (1) Power.
- Ak LED indikátor pohotovostného režimu svieti, na diaľkovom ovládači stlačte tlačidlo (1). Funkcia LightGuide zabliká počas spustenia a úplne sa zapne, keď je TV pripravený na používanie.

Prepnutie do pohotovostného režimu:

• Na diaľkovom ovládači stlačte tlačidlo  $\bigcirc$ . Funkcia LightGuide sa vypne a LED indikátor pohotovostného režimu zostane svietiť.

Vypnutie:

• Stlačte tlačidlo  $\bigcup$  Power na bočnej strane TV. Vypne sa LED indikátor funkcie LightGuide a pohotovostného režimu.

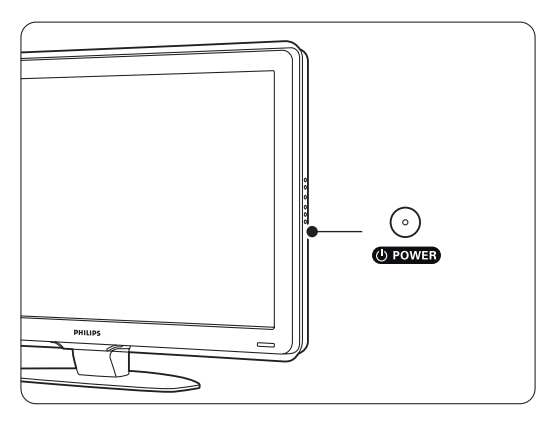

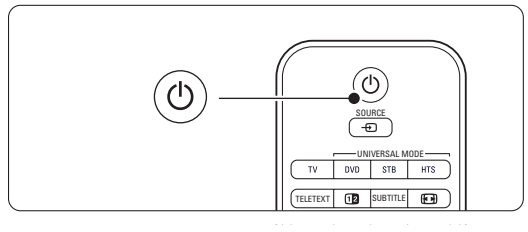

# **4.2 Pozeranie TV**

#### **4.2.1 Prepínanie kanálov**

<sup>1</sup> Ak chcete prepínať TV kanály:

- stlačte číslo (1 až 999) alebo na diaľkovom ovládači stlačte tlačidlo P+ alebo P-.
- stlačte tlačidlo Program/Channel alebo + na bočných ovládacích prvkoch TV.
- 2 Stlačením tlačidla PSP sa vrátite na naposledy zobrazený TV kanál alebo pripojené zariadenie.

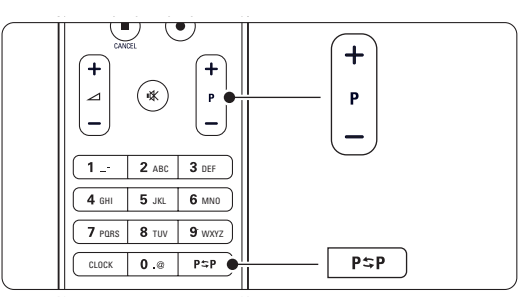

### **4.2.2 Nastavenie hlasitosti**

**1** Ak chcete upraviť nastavenie hlasitosti:

- stlačte tlačidlo  $\angle$  + alebo na diaľkovom ovládači
- stlačte tlačidlo Volume + alebo na bočných ovládacích prvkoch vášho TV.
- 2 Ak chcete stíšiť zvuk:
	- stlačte tlačidlo  $\mathbf{X}$  na diaľkovom ovládači
	- opätovným stlačením tlačidla  $\mathbf{K}$  obnovíte zvuk.

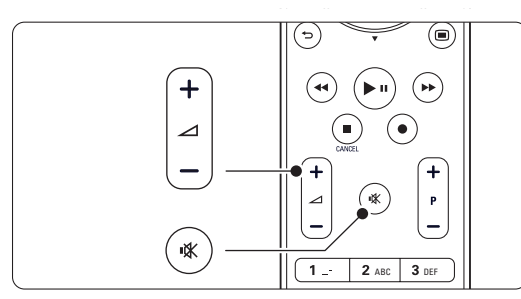

# **4.3 Sledovanie kanálov z digitálneho prijímača**

- 1 Zapnite digitálny prijímač. Obraz z prijímača sa môže automaticky zobraziť na obrazovke.
- **2** Na výber TV kanálov použite diaľkový ovládač vášho digitálneho prijímača.
- Ak sa obraz nezobrazí:
- 1 Stlačte tlačidlo Source ⊕
- 2 Stlačením tlačidla ▲ alebo ▼ vyberte, kde ste pripojili digitálny prijímač.
- **3** Stlačte tlačidlo OK.

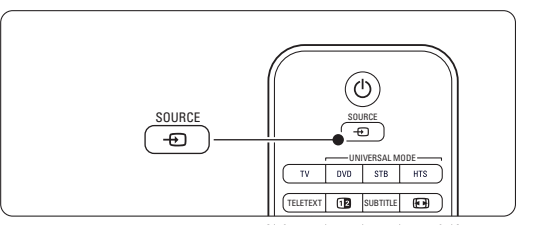

## r**Poznámka**

Ak ste ešte nepripojili svoje zariadenia, pozrite časť 7 Pripojenie.

# **4.4 Pozeranie pripojených zariadení**

- **1** Zariadenie zapnite. Obraz vášho zariadenia sa môže zobraziť automaticky.
- Ak sa obraz nezobrazí:
- <sup>2</sup> Stlačte tlačidlo Source D.
- **3** Stlačením tlačidla ▲ alebo ▼ vyberte, kde ste pripojili svoje zariadenie.
- 4 Stlačte tlačidlo OK.

#### **e** Poznámka

Ak ste ešte nepripojili svoje zariadenia, pozrite časť 7 Pripojenie.

# **4.5 Pozeranie disku DVD**

- **1** Zapnite prehrávač DVD.
- **2** Do prehrávača vložte disk DVD. Obraz disku DVD sa môže automaticky zobraziť na obrazovke.
- **Β** Na prehrávači DVD stlačte tlačidlo Play ►.
- Ak sa obraz nezobrazí:
- 1 Stlačte tlačidlo Source ⊕
- <sup>2</sup> Stlačením tlačidla ▲ alebo ▼ vyberte, kde ste pripojili prehrávač DVD.
- **B** Stlačte tlačidlo OK. Počkajte niekoľko sekúnd, kým sa nezobrazí obraz.
- $\blacksquare$  Stlačte tlačidlo Play ►.

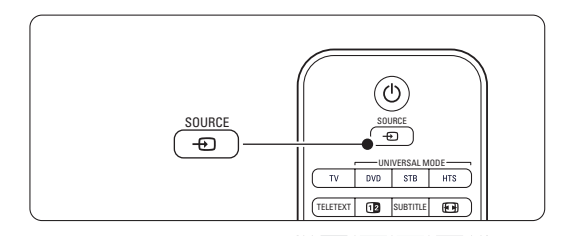

# **4.6 Výber stránky teletextu**

Väčšina TV kanálov vysiela informácie prostredníctvom teletextu.

Aby ste sledovali teletext:

<sup>1</sup> Stlačte tlačidlo Teletext.

Zobrazí sa hlavná strana indexu.

- **2** Aby ste vybrali stranu podľa svojho výberu:
	- •Pomocou číselných tlačidiel zadajte číslo strany.
	- Stlačením tlačidla P- alebo P+, prípadne tlačidla ▲ alebo ▼, alebo tlačidla つ zobrazíte nasledujúcu alebo predchádzajúcu stranu.
	- Stlačením farebného tlačidla vyberiete jednu z farebne označených položiek na spodnej strane obrazovky.
	- Stlačením tlačidla PSP sa vrátite na naposledy zobrazenú stranu.
- **B** Opätovným stlačením tlačidla Teletext zapnete alebo vypnete teletext.

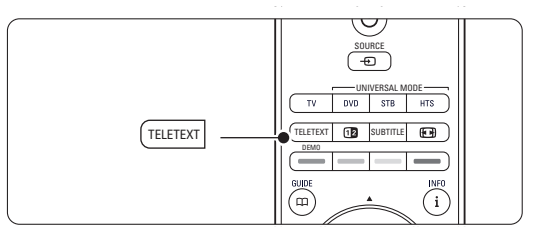

#### r**Poznámka**

Len pre VB: niektoré digitálne TV kanály ponúkajú špeciálne digitálne textové služby (napríklad BBC1).

Ďalšie informácie o teletexte nájdete v časti 5.6 Teletext.

# **4.7 Zmena režimu Ambilight**

Režim Ambilight môžete nastaviť v rozsahu nastavenia odpočinkový až dynamický, aby sa menil jemne a plynulo až po rýchlo a reagujúco na obraz na obrazovke.

#### **Nastavenie režimu Ambilight:**

- 1 Stlačením tlačidla Ambilight funkciu zapnete.
- **8** Stlačením tlačidla Mode nastavíte funkciu Ambilight medzi odpočinkovým a dynamickým

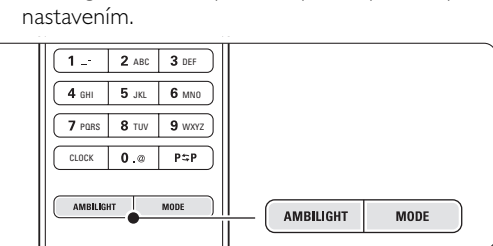

Nastavenia režimu sú dostupné len vtedy, ak sa farba funkcie Ambilight nastaví na možnosť Aktívny režim v menu Ambilight.

Keď sa vybrala stála farba, tlačidlo Mode nemá žiadnu funkciu. Pozrite si časť 5.5 Funkcia Ambilight.

#### **Režim LoungeLight** (ak je dostupné)

Keď je TV v pohotovostnom režime, funkciu Ambilight môžete zapnúť.

- **1** Stlačte tlačidlo Ambilight. Počkajte, kým sa funkcia Ambilight nezapne.
- **2** Opakovaným stláčaním tlačidla Mode prepínate medzi dostupnými efektmi funkcie Ambilight.

Ďalšie informácie o funkcii Ambilight nájdete v časti 5.5 Funkcia Ambilight.

### à **Tip**

Ak si chcete naplno vychutnať funkciu Ambilight, vypnite alebo stlmte osvetlenie v miestnosti.

# **5** Lepšie využívanie

Táto časť sa zaoberá pokročilejším využívaním vášho TV:

- ako používať ponuky menu,
- úprava nastavení obrazu, zvuku a funkcie Ambilight,
- ďalšie informácie o teletexte,
- ako vytvoriť zoznam obľúbených kanálov,

# **5.1 Diaľkový ovládač**

#### **5.1.1 Prehľad diaľkového ovládača** 1 Pohotovostný režim (<sup>1</sup>)

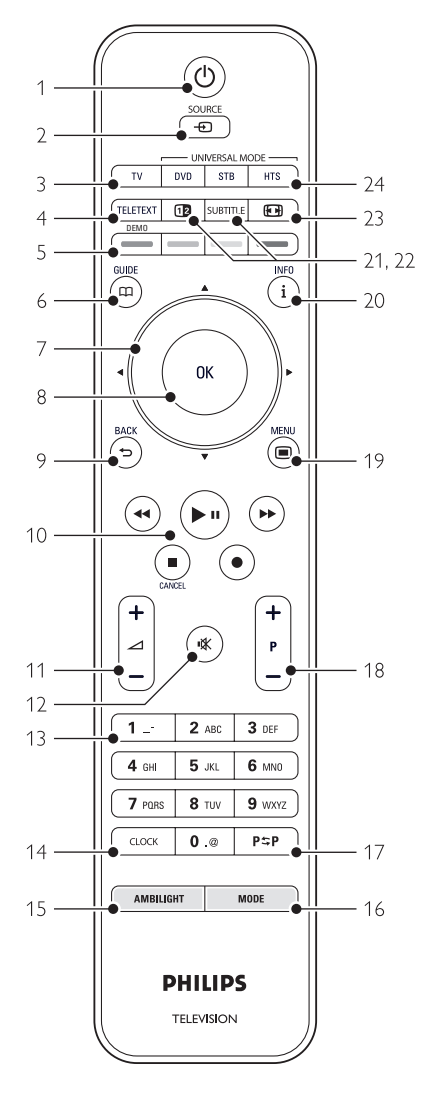

- výhody Elektronického sprievodcu programom,
- ako nastaviť uzamknutia a časovače,
- ako nastaviť titulky a vybrať jazyk titulkov,
- ako môžete zobraziť svoje fotografie alebo prehrať svoju obľúbenú hudbu z pamäťového USB zariadenia, z PC alebo z domácej siete.

Na zapnutie TV alebo prepnutie späť do pohotovostného režimu.

#### 2 Zdroj $\bigoplus$

- Na zapnutie alebo vypnutie menu Zdroj.
- Na výber pripojeného zariadenia alebo prechod späť na zobrazenie TV.

#### 3 TV

Nastaví diaľkový ovládač na režim TV.

#### 4 Teletext

Na zapnutie alebo vypnutie teletextu.

#### 5 Farebné tlačidlá

- Jednoduchý výber teletextových stránok.
- Jednoduchý výber úloh.

#### Demo

Na zapnutie menu Demo a predvedenie ukážky funkcií TV.

 $6$  Guide  $CD$ 

Na zapnutie alebo vypnutie Elektronického sprievodcu programom.

#### 7 Navigačné a otočné tlačidlo

Na navigovanie ( $\blacktriangle$ ,  $\blacktriangledown$ ,  $\blacktriangleleft$ ,  $\blacktriangleright$ ) alebo presun doľava, prípadne doprava pri prechádzaní cez zoznamy alebo nastavenia.

- 8 OK
	- Na zobrazenie zoznamu predvolieb.
	- Na aktivovanie nastavenia.

#### 9 Tlačidlo späť <

Na výber predchádzajúceho programu alebo predchádzajúcej strany teletextu.

# Na odstránenie zoznamu predvolieb.

#### 10 Tlačidlá na ovládanie zvuku a videa Ò,π/º,†,‡,®

Na ovládanie prehrávača alebo rekordéra DVD, prehrávača diskov Blu-ray alebo videorekordéra. Cancel (len pre VB)

Na zrušenie len digitálnych textových alebo interaktívnych služieb

11 Volume  $\Delta$ Na nastavenie hlasitosti.

## 12 Mute  $M$

Na stíšenie zvuku alebo jeho obnovenie.

#### 13 Číselné tlačidlá

Na výber TV kanálu.

14 Clock

Na zobrazenie času na obrazovke.

- 15 Ambilight
- Na zapnutie alebo vypnutie funkcie Ambilight.
- 16 Mode

Na nastavenie dynamického efektu funkcie Ambilight

17 Predchádzajúci kanál PSP

Na návrat k predchádzajúcemu zobrazenému kanálu

- 18 +P- O kanál vyššie alebo nižšie Na prepnutie na nasledujúci alebo predchádzajúci kanál v zozname predvolieb.
- 19 Menu $\blacksquare$

Na zapnutie alebo vypnutie menu

- 20 Informácie na obrazovke i Na zobrazenie informácií o kanáli alebo programe (ak sú dostupné).
- 21 Dual screen [12 Na zobrazenie teletextu v pravej časti
- obrazovky a obrazu v ľavej časti obrazovky. 22 Subtitle
- Na zapnutie alebo vypnutie režimu titulkov.
- 23 Formát širokouhlého obrazu [44] Na výber formátu obrazu.
- 24 DVD STB HTS Na ovládanie pripojených zariadení.

Pozrite si časť 10 Register, aby ste našli časť v príručke, ktorá sa týka špecifického tlačidla na diaľkovom ovládači.

## **5.**1**.2 Univerzálny diaľkový ovládač**

Diaľkový ovládač od vášho televízora predstavuje univerzálny diaľkový ovládač, ktorý dokáže ovládať iné zariadenia, ako napríklad DVD prehrávače a rekordéry, digitálne prijímače (koncové zariadenia – STB) alebo systémy domáceho kina (HTS) od spoločnosti Philips a mnohých iných značiek.

<sup>1</sup> Stlačte tlačidlo DVD, STB alebo HTS, aby ste vybrali DVD, prijímač káblovej televízie (STB) alebo zariadenie domáceho kina (HTS).Tlačidlo bude blikať, pokiaľ máte prepnuté na toto ovládanie.

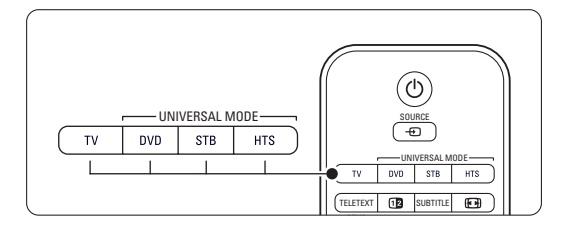

<sup>2</sup> Na ovládanie zariadenia použite príslušné tlačidlá diaľkového ovládača televízora. Ak zariadenie nereaguje alebo funguje nesprávne, musíte nastaviť diaľkový ovládač pre vaše príslušné zariadenie. Pozrite časť 5.1.3 Nastavenie ovládania konkrétneho zariadenia.

**B** Stlačením tlačidla TV sa vrátite do normálneho režimu ovládania televízora. Ak sa počas 30 sekúnd nestlačí žiadne tlačidlo, diaľkový ovládač sa prepne späť do normálneho režimu ovládania televízora.

#### **5.1.3 Nastavenie ovládania konkrétneho zariadenia**

Môžete si vybrať z troch spôsobov, ako naprogramovať diaľkový ovládač pre zariadenie príslušnej značky.

Môžete

- využiť pomoc asistenta univerzálneho diaľkového ovládania
- zadať konfiguračný kód značky alebo
- spustiť automatické vyhľadanie.

# **e** Poznámka

Diaľkové ovládanie nemusí byť kompatibilné so všetkými typmi systémov DVD, koncových prijímačov káblovej televízie a systémov domáceho kina.

#### Metóda 1: Použitie asistenta univerzálneho diaľkového ovládania

- 1 Zapnite svoje zariadenie.
- **2** Na 4 sekundy stlačte tlačidlo univerzálneho režimu DVD, STB alebo HTS, aby ste vybrali univerzálny režim alebo stlačte tlačidlo Menu ■ a vyberte položky Konfigur. > Inštalácia > Asistent diaľkového ovládania a vstúpte do neho stlačením tlačidla Ļ.
	- DVD znamená disky DVD, DVD-R, HDD a Blu-ray
	- STB znamená digitálny prijímač a koncové zariadenie (káblovej alebo satelitnej televízie)
	- HTS pre systémy domáceho kina, audio/video systémy

Diaľkový ovládač je teraz vo zvolenom režime programovania. Postupujte podľa inštrukcií na obrazovke.

## **e** Poznámka

Uistite sa, že TV a zariadenie sú v rámci dosahu diaľkového ovládača.

#### Metóda 2: Priame zadanie konfiguračného kódu

Namiesto toho, aby ste použili asistenta diaľkového ovládania, môžete konfiguračný kód tiež zadať priamo. Zoznam týchto kódov nájdete podľa značky a zariadenia na konci tejto príručky.

- 1 Na 4 sekundy súčasne stlačte tlačidlo DVD, STB alebo HTS a OK, aby ste vybrali režim zariadenia, ktorý potrebujete.
- <sup>2</sup> Zadajte trojčíselný kód pre typ a značku vášho zariadenia. Niektoré značky majú dostupných niekoľko konfiguračných kódov a musíte vybrať z nich ten známy. Môžete ich vyskúšať jeden po druhom.

Ak ste zadali známy kód, všetky tlačidlá univerzálneho režimu budú blikať, aby potvrdili výber. Ak ste zadali neznámy kód, všetky tlačidlá univerzálneho režimu sa na 2 sekundy rozsvietia. Zopakujte krok 2 s odlišným kódom.

**B** Nasmerujte diaľkový ovládač na zariadenie a stlačte tlačidlo  $\bigcup$ , aby ste otestovali, či kód vaše zariadenie pozná.

Ak ste úspešní, vyskúšajte, či môžete ovládať všetky funkcie. Ak nie ste úspešní, prípadne vtedy, ak nemôžete ovládať všetky funkcie, zopakujte krok 1 a 2 s iným konfiguračným kódom pre vašu značku.

#### Metóda 3:Automatické vyhľadávanie všetkých kódov

Ak ste neboli úspešní pri hľadaní známej značky alebo kódu, môžete vyskúšať automatické vyhľadanie všetkých kódov. Automatické vyhľadávanie môže trvať niekoľko minút. Ak po automatickom vyhľadávaní nebude úspešný žiadny kód, vaše príslušné zariadenie sa nebude dať ovládať pomocou tohto diaľkového ovládača.V takomto prípade použite diaľkový ovládač od daného zariadenia.

- $\blacksquare$  Zapnite zariadenie, pre ktoré chcete nastaviť diaľkový ovládač TV.
- **2.** Počas automatického vyhľadávania nasmerujte diaľkový ovládač na zariadenie.
- **B** Aby ste vybrali požadovaný univerzálny režim, na 4 sekundy súčasne stlačte tlačidlo DVD, STB alebo HTS a OK. Nepretržite sa rozsvieti zvolený univerzálny režim.
- <sup>2</sup> Stlačením tlačidla OK spustíte automatické vyhľadávanie. Každé dve sekundy, keď sa odošle nový kód, zabliká tlačidlo (<sup>1</sup>). Diaľkové ovládanie nechajte namierené na zariadenie.
- **5** Keď sa zariadenie vypne, stlačením tlačidla OK zastavíte vyhľadávanie.
- 6 Stlačením tlačidla (1) zapnete svoje zariadenie.
- **z** Použite tlačidlá diaľkového ovládača, aby ste vyskúšali, či môžete ovládať všetky funkcie.

Ak nemôžete ovládať všetky funkcie, opätovným stlačením tlačidla OK budete pokračovať v automatickom vyhľadávaní správneho kódu.

≈Ak budete môcť ovládať všetky funkcie, stlačte práve zvolené tlačidlo univerzálneho režimu, aby ste potvrdili a skončili automatické vyhľadávanie.

#### **e** Poznámka:

Aby ste pozastavili automatické vyhľadávanie, stlačte tlačidlo OK. Stlačením  $\triangle$  alebo  $\blacktriangledown$  postupne vyhľadáte kódy smerom dopredu alebo dozadu, aby ste našli známy kód pre vaše zariadenie alebo opätovným stlačením tlačidla OK pokračujte v automatickom vyhľadávaní.

#### **5.1.4 Trvalé uchovanie diaľkového ovládača vo zvolenom univerzálnom režime**

Ak stlačíte tlačidlo DVD, STB alebo HTS, diaľkový ovládač môže ovládať iné zariadenia. Ak počas 30 sekúnd nie je stlačené žiadne tlačidlo, diaľkové ovládanie sa prepne do normálneho režimu ovládania televízora. Diaľkový ovládač môžete nastaviť tak, aby si uchoval univerzálny režim, kým sa nestlačí žiadny iný univerzálny režim, čím sa vypne 30 sekundové prepnutie späť na normálny TV

**1** Stlačte tlačidlo TV.

**2** Na 4 sekundy súčasne stlačte tlačidlo OK a  $\mathbf{u}$ . Na 2 sekundy sa rozsvieti tlačidlo (1).

Odteraz sa diaľkový ovládač neprepne späť do normálneho režimu TV. Aby ste obnovili 30 sekundové prepnutie späť do normálneho režimu TV, postupujte rovnaké kroky 1 a 2.

#### **5.1.5 Prehľad funkcií zariadenia**

Pri nastavení diaľkového ovládača na obsluhu príslušného zariadenia zostanú zachované funkcie všetkých tlačidiel okrem tlačidiel uvedených v tejto časti.

• DVD prehrávač

Tlačidlo Menu = ponuka disku DVD P+/- = predchádzajúca/nasledujúca stopa disku DVD

• DVD rekordér

Tlačidlo  $\blacktriangleleft$  = predchádzajúca stopa disku DVD-R Tlačidlo  $\blacktriangleright$  = nasledujúca stopa disku DVD-R

• DVD rekordér s pevným diskom Tlačidlo Menu = prehľadávač disku DVD-R/ pevného disku

Tlačidlo  $\blacktriangleleft$  = predchádzajúca stopa disku DVD-R/ pevného disku

Tlačidlo  $\blacktriangleright$  = nasledujúca stopa disku DVD-R/ pevného disku

- Prehrávač diskov Blu-ray Tlačidlo  $\mathbf{m}$  = ponuka obsahu disku BD Tlačidlo Menu = ponuka disku BD
- Prijímač digitálnej televízie alebo satelitný prijímač Bez zmeny funkcií.
- Systém domáceho kina

Tlačidlo  $Menu$  = ponuka disku v systéme domáceho kina

Tlačidlo  $\angle$  = hlasitosť systému domáceho kina P+/- = predchádzajúca/nasledujúca stopa v systéme domáceho kina

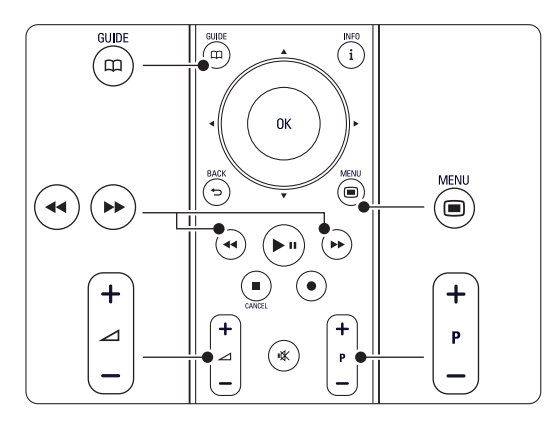

#### **5.1.6 Konfiguračné kódy diaľkového ovládania**

Pozrite si koniec tejto príručky.

# **5.2 Jas funkcie LightGuide**

Funkcia LightGuide na prednej strane TV naznačuje spustenie TV.

Po spustení sa funkcia LightGuide nepretržite rozsvieti. Po zapnutí môžete nastaviť intenzitu svetla alebo ho vypnúť.

- 1 Stlačte položku Menu > Konfigur. > Inštalácia > Preferencie > Jas LightGuide.
- **2** Stlačením tlačidla ► vstúpite do zoznamu.
- **€** Stlačením tlačidla ▲ alebo ▼ vyberte úroveň jasu z rozsahu 0 (vypnutý) až 4.

# **5.3 Menu TV**

Pomocou menu na obrazovke nainštalujete svoj TV, upravíte nastavenia obrazu, zvuku a funkcie Ambilight a získate prístup k funkciám.Táto časť poskytuje prehľad menu a popisuje, ako sa cez ne pohybovať.

#### **5.3.1 Menu**

1 Stlačením tlačidla Menu ■ zobrazíte menu TV. **■** Stlačením tlačidla Menu ■ opustíte menu TV.

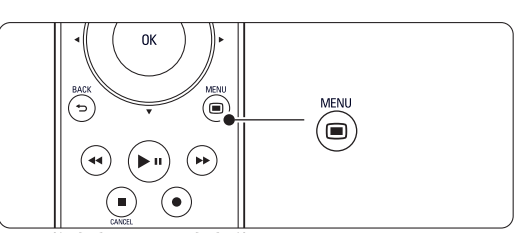

Menu TV ponúka nasledujúce položky:

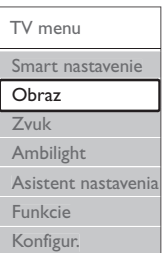

#### • Smart Nastavenie

Výberom tejto položky nastavíte TV do jedného z preddefinovaných nastavení. Každé nastavenie kombinuje obraz, zvuk a funkciu Ambilight.

#### • Obraz

Vyberte túto položku menu, aby ste upravili všetky nastavenia obrazu.

#### • Zvuk

Vyberte túto položku menu, aby ste upravili všetky nastavenia zvuku.

#### • Ambilight

Vyberte túto položku menu, aby ste upravili všetky nastavenia funkcie Ambilight.

• Asistent nastavenia

Použite asistenta nastavenia, aby vás jednoduchým spôsobom sprevádzal cez základné nastavenia obrazu, zvuku a funkcie Ambilight.

#### • Funkcie

Vyberte túto položku pre nastavenie iných funkcií.

#### • Konfigur.

Vyberte túto položku

- pre inštaláciu a aktualizovanie softvéru TV,

- aby ste využili asistenta diaľkovým ovládaním, ktorý vám pomôže nakonfigurovať vaše diaľkové ovládanie na ovládanie iných zariadení,
- aby ste využili asistenta pripojenia, ktorý vám pomôže pripojiť vaše zariadenia k TV.

#### **5.3.2 Používanie menu**

Pomocou tohto príkladu sa naučte používať ponuky menu.

#### 1 Stlačte tlačidlo Menu (■).

Na obrazovke sa zobrazí menu TV.

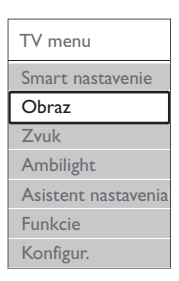

- **2** Stlačením tlačidla ▲ alebo ▼ vyberte položku Obraz.
- **₹** Stlačením tlačidla ► vstúpite do nastavení obrazu.

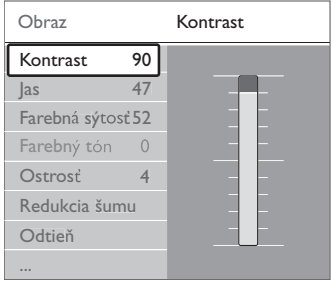

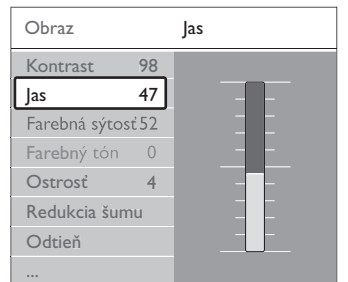

4. Stlačením tlačidla ▼ vyberte možnosť Jas.

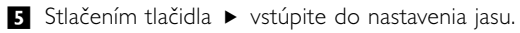

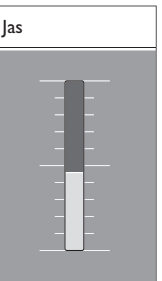

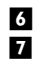

• Nastavenie upravíte stlačením tlačidla ▲ alebo ▼. **7** Stlačením tlačidla < sa vrátite k nastaveniam obrazu alebo stlačením tlačidla Menu opustíte menu TV.

#### **e** Poznámka:

Pri nainštalovaní a vysielaní digitálnych kanálov je dostupných viacero možností.

# **5.4 Nastavenie obrazu a zvuku**

Pri prvom zapnutí TV ste vybrali uprednostňované nastavenia pre obraz, zvuk a funkciu Ambilight. Nasledujúce časti popisujú, ako tieto nastavenia upravíte alebo opätovne nastavíte.

#### **5.4.1 Smart nastavenie**

Nastaví TV do jedného z predvolených nastavení. Každé nastavenie kombinuje obraz, zvuk a funkciu Ambilight.

- 1 Stlačte tlačidlo Menu a vyberte položku Smart nastavenie.
- 2 Stlačením tlačidla ► vstúpite do zoznamu.
- Stlačením tlačidla 
i alebo v vyberte nastavenie.
- <sup>4</sup> Stlačte tlačidlo OK.

S Stlačením tlačidla Menu i opustíte menu TV. Smart nastavenie: Osobné. Jasné, Štandard, Film, Šetrenie energie, Hra.

#### **5.4.2 Asistent nastavenia**

Použite aplikáciu Asistent nastavenia, aby vás jednoduchým spôsobom sprevádzala cez základné nastavenia obrazu a zvuku. Postupujte podľa inštrukcií na obrazovke.

1 Stlačte tlačidlo Menu (■, vyberte položku Asistent nastavenia a vstúpte do nej stlačením tlačidla ►.

**2** Stlačením zeleného tlačidla spustíte asistenta. **B** Stlačením tlačidla < alebo tlačidla ► vyberiete podľa vášho výberu ľavú alebo pravú stranu.

- **† Stlačením zeleného tlačidla prejdete na** nasledujúce nastavenie. Budete prechádzať viacerými nastaveniami. Po dokončení vás TV požiada, aby ste tieto nastavenia uložili.
- **5** Stlačením zeleného tlačidla uložíte všetky svoje nastavenia.

#### **5.4.3 Nastavenie obrazu**

Táto časť opisuje, ako upraviť individuálne všetky nastavenia obrazu.

- 1 Stlačte tlačidlo Menu (■).
- **2** Vyberte položku **Obraz** a stlačte ► vstúpite do zoznamu.
- **B** Stlačením tlačidla ▲ alebo ▼ vyberte nastavenie.

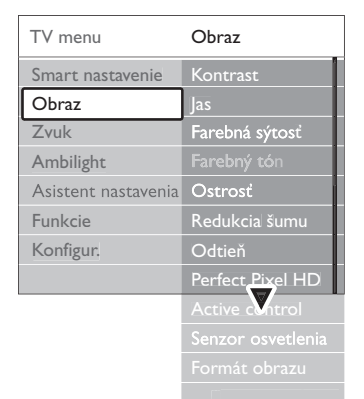

#### • Kontrast

Mení úroveň jasných častí v obraze, ale uchováva tmavé časti nezmenené.

• Jas

Zmení úroveň svetla celého obrazu.

• Farba

Zmení úroveň sýtosti.

• Farebný tón

Ak sa vysiela norma NTSC, táto úroveň kompenzuje odchýlky farieb.

• Redukcia šumu

Odfiltruje a obmedzí šum v obraze. Úroveň nastavte na Minimum, Stredná, Maximum alebo Vypnuté.

• Ostrosť

Mení úroveň ostrosti jemných detailov.

• Odtieň

Nastaví farby na stupeň Normálny,Teplý (červenkasté) alebo Studený (modrasté). Vyberte položku Osobné, aby ste v menu Osobné vykonali vlastné nastavenie.

• Osobné

Stlačením zeleného tlačidla vyberiete, aby každý ukazovateľ zmenil hodnotu:

- R-WP červenkastý biely bod
- G-WP zelenkastý biely bod
- B-WP modrastý biely bod
- R-BL červenkastá úroveň čiernej
- G-BL Zelenkastá úroveň čiernej

#### • Funkcia Perfect Pixel HD

Ovláda rozšírené nastavenia rozhrania Perfect Pixel HD, čím sa dosahuje najlepšia ostrosť, kontrast, farba a pohyb.

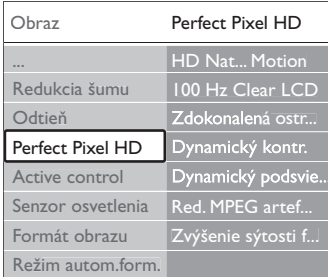

#### - HD Natural Motion

Odstraňuje trhaný pohyb a reprodukuje jemný pohyb, a to hlavne vo filmoch.

- 100 Hz Clear LCD (ak je dostupná) Zaisťuje vynikajúcu ostrosť reprodukcie pohybu, lepšiu úroveň čiernej, vysoký kontrast so stabilným tichým obrazom a väčší zorný uhol.
- Zdokonalená ostrosť

Aktivuje vyššiu ostrosť, najmä v líniách a kontúrach na obraze.

- Dynamický kontr.

Nastavuje úroveň, pri ktorej TV automaticky zdokonalí detaily v čiernych, stredných a svetlých oblastiach obrazu.

Dynamické podsvietenie

Nastaví úroveň, pri ktorej sa dá znížiť príkon tak, že sa stlmí intenzita jasu obrazovky. Vyberte pre najlepší príkon alebo obraz s najlepšou intenzitou jasu.

Redukcia MPEG artefaktov

Zjemní prechody digitálneho obrazu.

- Zvýšenie sýtosti farieb Zobrazí farby jasnejšie a zdokonalí rozlíšenie detailov v jasných farbách

#### • Active control

Upraví všetky prichádzajúce signály, aby poskytla najlepší možný obraz.

Zapne alebo vypne funkciu Active control.

- Senzor osvetlenia Nastaví obraz a nastavenie funkcie Ambilight na svetelné podmienky v miestnosti. Zapne alebo vypne senzor osvetlenia.
- Formát obrazu / Režim Automatický formát. Pozrite si časť 5.4.4 Formát širokouhlého obrazu.

#### **5.4.4 Formát širokouhlého obrazu**

Predchádzajte zobrazeniu čiernych pásov na bočných stranách, prípadne na hornej a dolnej strane obrazu. Zmení formát obrazu na formát, ktorý vyplní obrazovku.

**1** Stlačením tlačidla **(a)** zapnete menu Formát obrazu.

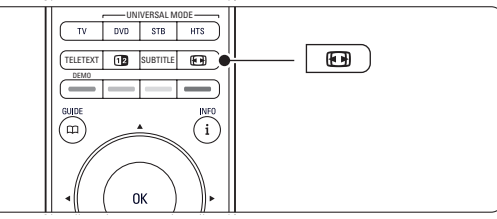

- 2 Stlačením tlačidla ▲ alebo ▼ vyberte dostupný formát obrazu.
- **B** Stlačte tlačidlo OK.
- 4 Stlačením tlačidla ▲ posuniete obraz nahor, aby ste zobrazili čiastočne zakryté titulky.

### à Tip

Pre minimálne rušenie sa odporúča automatický formát.

- Automatický formát (Nie pre PC.) Automaticky zväčšuje obraz, aby sa zmestil na obrazovku.Titulky zostanú viditeľné. Položku Automatický formát môžete nastaviť v dvoch rôznych režimoch.
- ‡ V TV menu vyberte položku Obraz > režim Automatický formát.
- **2** Vyberte položku
	- Automaticky vyplniť, aby ste čo maximálne vyplnili obrazovku.Vyberte položku Automatický zoom, aby ste uchovali formát originálneho obrazu,

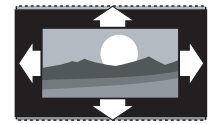

ale môžu sa zobrazovať čierne pásy.

Superzoom (Nie pre HD.) Odstráni čierne pásy po stranách programov formátu 4:3.Vzniká minimálne skreslenie.

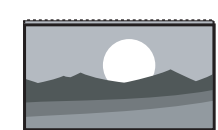

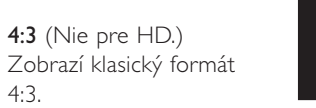

• Rozšírený obraz 14:9 (Nie pre HD.) Prispôsobí formát na 14:9.

- Rozšírený obraz 16:9 (Nie pre HD.) Prispôsobí formát na 16:9.
- Širokouhlý obraz Roztiahne formát na 16:9.
- Nezmenený formát (Len pre HD a PC.) Maximálna ostrosť. Na krajoch sa môže zobraziť skreslenie. Pri obraze z PC sa môžu objaviť čierne pásy.

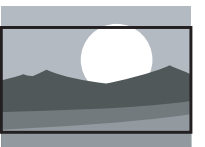

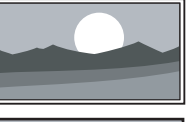

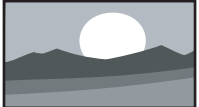

### **e** Poznámka

Nezabudnite pomenovať pripojenie v menu Pripojenie. Pozrite si časť 7.5.1 Pomenovanie vašich zariadení.

#### **5.4.5 Nastavenie zvuku**

Táto časť popisuje spôsob úpravy všetkých nastavení zvuku.

- 1 Stlačte tlačidlo Menu a vyberte položku Zvuk.
- 2 Stlačením tlačidla ► vstúpite do zoznamu.
- **3** Stlačením tlačidla ▲ alebo ▼ vyberte nastavenie.

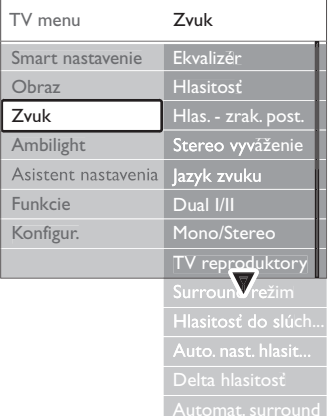

**Ekvalizér** 

Mení basy a soprán zvuku.Vyberte každý ukazovateľ, aby ste zmenili nastavenie.

#### • Hlasitosť

Mení hlasitosť. Keď nastavujete hlasitosť pomocou tlačidla 4, zobrazí sa ukazovateľ hlasitosti. Ak nechcete, aby sa zobrazoval, prejdite na položku Menu > Konfigur. > Inštalácia > Preferencie a stlačením tlačidla ▶ vstúpte do zoznamu a vyberte vypnutie ukazovateľa hlasitosti.

### • Hlasitosť – Zrakovo postihnutí (Len VB) Zmení hlasitosť zvoleného jazyka zvuku pre zrakovo postihnutých v položke Konfigur., menu

Inštalácia. Pozrite si časť 6.1 Automatická inštalácia.

# • Vyváženie

Nastavuje vyváženie ľavého a pravého reproduktora, aby najlepšie vyhovovali vašej polohe počúvania.

# • Jazyk zvuku

Po nainštalovaní a vysielaní digitálnych kanálov môže byť dostupný zoznam jazykov zvuku pre aktuálny program.

Aby ste natrvalo zmenili jazyk zvuku, pozrite si časť 6 Nastavenie predvolieb.

• Dual I/II

Ak sa vysiela, môžete si vybrať medzi dvomi rôznymi jazykmi.

# • Mono/stereo

Ak je dostupné stereofónne vysielanie, môžete pre každý kanál vybrať možnosť Mono alebo Stereo.

# • Reproduktory TV

Ak ste k TV pripojili zvukový systém, môžete vypnúť reproduktory TV.

Ak váš zvukový systém podporuje funkciu Easylink, pozrite si časť 7.2.2 Easylink. Výberom položky Automatický sa bude zvuk z TV automaticky reprodukovať cez zvukový systém.

# • Surround režim

Na výber priestorovejšieho zvuku, ak sa vysiela alebo je dostupný z pripojeného zariadenia.

# • Hlasitosť do slúchadiel

Mení hlasitosť slúchadiel. Pomocou tlačidla  $\mathbf{K}$  na diaľkovom ovládači môžete stíšiť reproduktory TV.

# • Automatické vyváženie hlasitosti

Obmedzuje nečakané rozdiely v hlasitosti, ako napríklad na začiatku reklám alebo vtedy, keď sa prepína z jedného kanálu na druhý.Vyberte možnosť Zapnuté alebo Vypnuté.

# • Delta hlasitosť

Vyrovná rozdiely v hlasitosti medzi kanálmi alebo pripojenými zariadeniami.

 $\blacksquare$  Prepnite na kanál alebo zariadenie, u ktorého chcete vyrovnať rozdiel v hlasitosti.

**2** V menu Zvuk vyberte možnosť Delta hlasitosť a zmeňte úroveň hlasitosti.

# • Automat. surround

Prepne TV automaticky na vysielanie najlepšieho priestorového zvukového režimu.Vyberte možnosť Zapnuté alebo Vypnuté.

# **5.5 Funkcia Ambilight**

Táto časť popisuje spôsob úpravy nastavení funkcie Ambilight.

1 Stlačte tlačidlo Menu ■ a vyberte Ambilight.

**2** Stlačením tlačidla ► vstúpite do zoznamu.

**₹** Stlačením tlačidla ▲ alebo ▼ vyberte nastavenie.

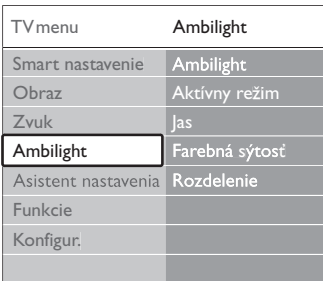

• Ambilight: Zapne alebo vypne funkciu Ambilight.

# • Aktívny režim

Nastaví funkciu Ambilight medzi odpočinkovým a dynamickým nastavením. Dostupné, len keď sa v menu farieb Ambilight vybral aktívny režim. Odpočinkový: Nastaví funkciu Ambilight tak, aby sa jemne a plynulo menila s obrazom na obrazovke.

Dynamický: Nastaví funkciu Ambilight na rýchlu a pohotovú zmenu.

- Jas: Zmení výstup svetla funkcie Ambilight.
- Farebný: Nastaví farbu funkcie Ambilight na dynamické správanie (Aktívny režim) alebo jedno z preddefinovaných statických farieb funkcie Ambilight. Osobné umožňuje jemné doladenie statickej farby.

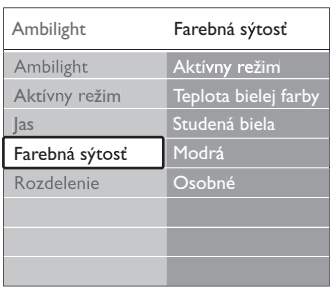

# • Separácia

Nastavuje úroveň rozdielu farieb funkcie Ambilight na bočných stranách TV.Vypnutie rozdelenia zobrazí dynamickú, ale jednofarebnú funkciu Ambilight.

# **Q** Upozornenie

Aby nedochádzalo k nekvalitnému príjmu signálu z infračerveného diaľkového ovládača, umiestnite svoje zariadenia mimo dosah funkcie Ambilight.

# **5.6 Teletext**

Váš televízor má kapacitu pamäte 1200 stránok, do ktorej sa ukladajú vysielané teletextové stránky a podstránky, aby sa skrátila čakacia doba.

Aby ste vybrali stránku teletextu, pozrite časť 4.6 Výber stránky teletextu.

#### **5.6.1 Výber jazyka teletextu**

Niektorí vysielatelia digitálnej TV ponúkajú možnosť vybrať svoj preferovaný jazyk teletextu. Pozrite si časť 6.1 Automatická inštalácia.

#### **5.6.2 Výber podstránok čísla strany**

Číslo strany teletextu môže obsahovať viacero podstránok. Strany sa zobrazujú na ukazovateli vedľa hlavného čísla strany.

- <sup>1</sup> Stlačte tlačidlo Teletext.
- **2** Vyberte teletextovú stránku.
- **B** Stlačením tlačidla < alebo ► vyberte podstránku.

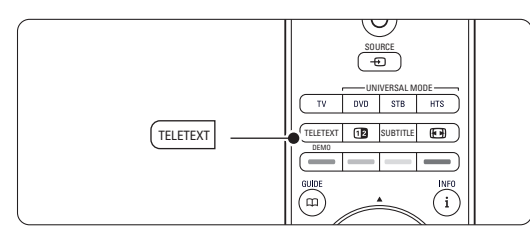

#### **5.6.3 Výber vysielania teletextové vysielanie**

T.O.P. teletext (Tabuľka stránok) sa nevysiela pri všetkých TV kanáloch. Jednoducho môžete preskočiť z jedného predmetu na druhý bez použitia čísel stránok.

- **1** Stlačte tlačidlo Teletext.
- <sup>2</sup> Stlačte tlačidlo *i*. Zobrazí sa prehľad T.O.P.
- **B** Použite tlačidlá < alebo ►, ▲ alebo ▼ na výber predmetu.
- 4 Stlačením tlačidla OK zobrazíte stránku.

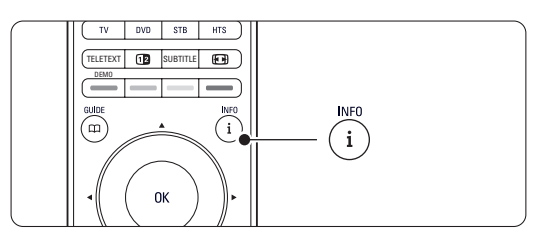

- **5.6.4 Dual screen teletext** (nie je dostupný pre kanály so službami digitálneho textu)
- Zobrazte TV kanál a teletext vzájomne vedľa seba.
- **1** Stlačením tlačidla **12** zobrazíte Dual screen teletext.
- **<sup>2</sup>** Opätovným stlačením Teletext zobrazíte normálny teletext.
- **B** Stlačením tlačidla Teletext vypnete teletext.

### **5.6.5 Vyhľadanie v teletexte**

Rýchlo preskočte na predmet prepojený k sérii čísel stránok alebo vyhľadávajte špecifické slová na teletextových stránkach.

- **11** Stlačte tlačidlo Teletext.
- **8** Stlačením tlačidla OK označíte prvé slovo alebo číslo.

**B** Stlačením tlačidiel < alebo ►, ▲ alebo ▼ preskočíte na nasledujúce slovo alebo číslo na stránke.

4 Stlačením tlačidla OK vyhľadáte stránku, ktorá obsahuje označené slovo alebo číslo.

5 Stláčajte tlačidlo ▲ dovtedy, kým nebude označené žiadne slovo alebo číslo, aby ste vyhľadanie ukončili.

#### **5.6.6 Zväčšenie teletextových stránok**

Pre pohodlnejšie čítanie môžete teletextovú stránku zväčšiť.

- **1** Stlačte tlačidlo Teletext a vyberte teletextovú stránku.
- **2** Stlačením tlačidla **[ ]** na diaľkovom ovládači zväčšíte hornú časť stránky.
- **B** Opätovným stlačením tlačidla **(a)** zobrazíte zväčšenú spodnú časť stránky.
- <sup>2</sup>: Stlačením tlačidla ▲ alebo ▼ budete prechádzať cez zväčšenú stránku.
- **5** Opätovným stlačením tlačidla **[ i ]** sa vrátite na normálnu veľkosť stránky.

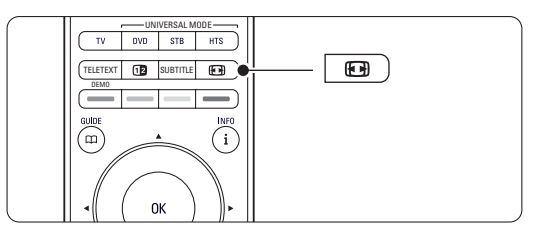

#### **5.6.7 Menu teletextu**

Pomocou možností v menu teletextu môžete odkryť skryté informácie, nechať automaticky opakovať podstránky a meniť nastavenie znakov. • Odkryť

Táto funkcia odkryje alebo skryje skryté informácie na stránke, ako sú riešenia hádaniek alebo puzzle.

• Opakov. podstránok

Ak sú pre zvolenú stranu dostupné podstránky, môžete automaticky spustiť opakované prechádzanie cez podstránky.

• Jazyk

Niektoré jazyky používajú odlišnú súpravu znakov. Prepnite na druhú skupinu, aby ste správne zobrazili text.

- **1** Stlačte tlačidlo Teletext.
- **2** Stlačte tlačidlo Menu ■.
- **€** Stlačením tlačidla ▲ alebo ▼ vyberte možnosť.
- <sup>4</sup> Stlačením tlačidla OK zmeníte nastavenie.
- Stlačením tlačidla Menu i opustíte menu teletextu.
- **6** Stlačením tlačidla Teletext ho vypnete.

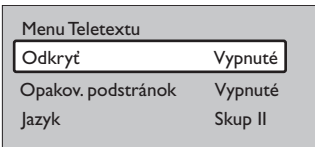

#### **5.6.8 Služby digitálneho textu** (len VB)

Niektorí vysielatelia digitálnej TV ponúkajú na svojich kanáloch digitálnej TV príslušný digitálny text alebo interaktívne služby (napríklad BBC1).Tieto služby fungujú ako normálny teletext s číslom, farbou a navigačnými tlačidlami na výber a navigáciu.

- **1** Stlačte tlačidlo Teletext.
- **2** Stlačením tlačidiel < alebo ►, ▲ alebo ▼ vyberte alebo označte položky.
- **B** Stlačením jedného z farebných tlačidiel vyberiete možnosť.
- <sup>4</sup> Potvrďte alebo aktivujte stlačením tlačidla OK.
- Stlačením tlačidla Cancel zrušíte digitálny text alebo interaktívne služby.

#### **Q** Upozornenie

Služby digitálneho textu sa blokujú, keď sa vysielajú titulky a v menu Funkcie sú titulky nastavené ako Zapnuté. Pozrite si časť 5.10 Titulky.

#### **5.6.9 Teletext 2.5**

Keď tento teletext vysiela TV kanál, ponúka viac farieb a lepšiu grafiku.Teletext 2.5 je zapnutý ako predvolené výrobné nastavenie.

1 Stlačte tlačidlo Menu ■ a vyberte položky Konfigur. > Inštalácia > Preferencie > Teletext 2.5 a stlačením tlačidla ► vstúpite do zoznamu.

**2** Vyberte možnosť Zap. alebo Vyp.

# **5.7 Vytvorenie zoznamov obľúbených kanálov**

Zobrazte zoznam Všetky kanály alebo zostavte zoznam svojich obľúbených kanálov z vašich preferovaných TV kanálov a staníc rádia.

#### **5.7.1 Výber zoznamu obľúbených kanálov**

Získajte informácie, ako vyberiete jeden zo zoznamov obľúbených kanálov.

**1** Stlačte tlačidlo OK.

Prvýkrát po skončení inštalácie sa zobrazí zoznam všetkých kanálov.V ostatných situáciách sa zobrazí posledný zvolený zoznam obľúbených položiek.

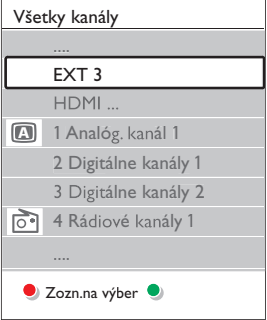

- **2** Stlačením červeného tlačidla zobrazíte všetky zoznamy obľúbených kanálov.
- **B** Stlačením tlačidla ▲ alebo ▼ vyberte zoznam.
- <sup>4</sup> Stlačte tlačidlo OK.
- Zobrazí sa zvolený zoznam obľúbených kanálov.
- **B** Opätovným stlačením tlačidla OK ho opustíte.

#### **5.7.2 Nastavenie zoznamu obľúbených kanálov**

Vytvorte alebo upravte vlastný zoznam obľúbených kanálov.

**1** Stlačte tlačidlo OK.

Zobrazí sa naposledy zvolený zoznam.

- <sup>2</sup> Stlačením červeného tlačidla zobrazíte všetky zoznamy obľúbených kanálov.
- **₹** Stlačením tlačidla ▲ alebo ▼ vyberte zoznam.
- <sup>4</sup> Stlačte tlačidlo OK.
- **S** Stlačením zeleného tlačidla vstúpite do režimu úpravy. Zvolený zoznam vyvolá kompletný zoznam predvolieb.
- 6 Stlačením tlačidla ▲ alebo ▼ označte kanál.
- **1** Stlačením tlačidla OK označíte (alebo zrušíte označenie) vyznačeného kanála. Kanál sa pridal (alebo odstránil zo) do zvoleného zoznamu.
- ≈Opätovným stlačením zeleného tlačidla opustíte režim úpravy. Opätovne sa zobrazí zoznam upravených predvolieb.

#### **5.7.3 Výber kanálu zo zoznamu obľúbených kanálov**

**1** Stlačte tlačidlo OK.

Zobrazí sa naposledy zvolený zoznam predvolieb.

- Stlačením tlačidla ▲ označte kanál.
- **B** Stlačte tlačidlo OK.

TV sa naladí na daný kanál.

### à Tip

- Použite tlačidlá -P+ na prechod cez jednotlivé TV kanály zvoleného zoznamu obľúbených kanálov.
- Číselnými tlačidlami ešte môžete vybrať kanály, ktoré nie sú označené ako obľúbené.

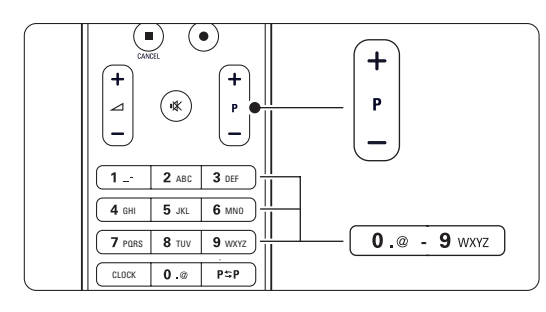

# **5.8 Elektronický sprievodca programom - EPG -**

Elektronický sprievodca programom predstavuje sprievodcu na obrazovke pre naplánované digitálne TV kanály. Môžete prechádzať cez programy, vybrať ich a zobraziť podľa času, názvu alebo žánra. Existujú dva typy EPG, "Aktuálny program a nasledujúci" a EPG na "7 alebo 8 dní".

Po nastavení a vysielaní digitálnych kanálov sa sprístupní aj EPG. "Aktuálny program a nasledujúci" je dostupný vždy, ale EPG na "7 alebo 8 dní" je dostupný len v niektorých krajinách.

Pomocou menu EPG môžete...

- zobraziť zoznam práve vysielaných programov,
- zobraziť nasledujúci program,
- zoskupiť programy podľa žánru,
- nastaviť pripomienky, kedy sa programy začnú,
- nastaviť preferované EPG kanály,
- atď.

### **5.8.1 Zapnutie EPG**

1 Stlačte tlačidlo  $\square$ .

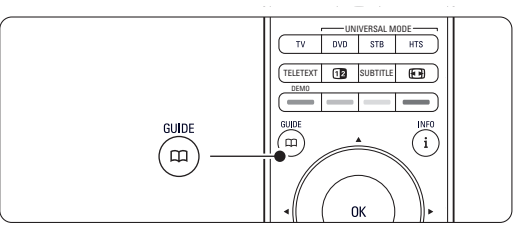

Zobrazí sa nasledujúci typ EPG:

EPG typu "Aktuálny program a nasledujúci" Zobrazia sa podrobné informácie o aktuálnom programe.

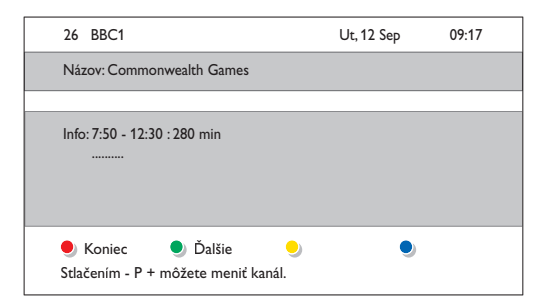

#### Alebo

#### EPG na "7 alebo 8 dní"

Prijatie údajov EPG môže nejaký čas trvať. Zobrazí sa zoznam TV programov.

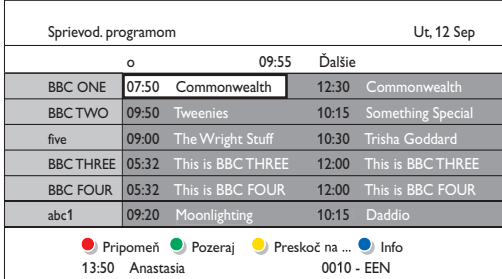

- **2** Pomocou farebných tlačidiel môžete aktivovať funkcie zobrazené v spodnej časti obrazovky.
	- Ďalšie: na zobrazenie informácií o ďalšom programe.
	- Pripomeň: na označenie alebo zrušenie označenia programu ako pripomienkovača.
	- Pozeraj: na pozeranie alebo počúvanie aktuálneho programu.
	- Preskoč na...: na preskočenie na nasledujúci alebo predchádzajúci deň.
	- Info: na zobrazenie informácií o zvolenom programe (ak sú dostupné).

**B** Stlačením tlačidla **D** opustíte EPG.

#### 5.8.2 Ďalšie informácie o EPG na "7 alebo **8 dní"**

Možnosti Hľadať podľa žánru, Naplánované pripomienky atď. sa spravujú v menu Sprievod. programom.

1 Stlačte tlačidlo  $\square$ .

8 Stlačte tlačidlo Menu .

Zobrazí sa menu Sprievod. programom.

![](_page_24_Picture_351.jpeg)

- **€** Stlačením tlačidla ▲ alebo ▼ vyberte možnosť v menu.
- 4 Stlačením tlačidla ► do nej vstúpte.
- 5 Stlačením tlačidla ▲ alebo ▼ uskutočnite svoj výber.
- **6** Stlačením tlačidla OK ho aktivujete alebo stlačením zeleného tlačidla si ho pozriete
- **7** Stlačením tlačidla **D** opustíte EPG.

#### **e** Poznámka

V menu Sprievod. programom sa zobrazia iba kanály označené ako Preferované EPG kanály.

# **5.9 Časovače a uzamknutia**

Táto časť opisuje, ako sa TV zapne alebo vypne v určenom čase a ako sa TV uzamkne alebo odomkne.

#### **5.9.1 Automatické prepnutie do pohotovostného režimu**

Automatické vypnutie prepne TV po určitom čase do pohotovostného režimu.

- 1 Stlačte tlačidlo Menu na diaľkovom ovládači a vyberte položky Funkcie > Auto vypn. a stlačením tlačidla ► vstúpite na panel automatického vypnutia.
- **2** Stlačením tlačidla ▲ alebo ▼ nastavte čas až do 180 minút v krokoch po 5 minút. Ak sa automatické vypnutie nastaví na 0 minút, vypne sa.

Počas odpočítavania môžete vždy vypnúť TV aj skôr alebo vynulovať čas.

#### **5.9.2 Automatické zapnutie TV**

Časový spínač zapne TV automaticky z pohotovostného režimu na určený kanál a v určenom čase.

- 1 Stlačte tlačidlo Menu na diaľkovom ovládači a vyberte položky Funkcie > Časov.spín. a stlačením tlačidla ► vstúpte do ponuky Časový spínač.
- **2** Pomocou tlačidla < alebo ►, ▲ alebo ▼ vyberte položky menu a vstúpte postupne do nich, aby ste nastavili kanál, deň v týždni alebo denne a čas spustenia.
- **B** Potvrďte stlačením tlačidla OK.
- 4 Stlačením tlačidla Menu opustíte menu.

### à **Tip**

Aby ste vypli časový spínač, vyberte možnosť Vyp. v menu Časov.spín.

#### **5.9.3 Uzamknutie TV kanálov a programov**

Uzamknite TV kanály a/alebo programy z pripojených zariadení, aby ste zabránili deťom v ich sledovaní. Uzamknite a odomknite ich pomocou štvorčíselného kódu.

#### Nastavenie alebo zmena kódu

- 1 Stlačte tlačidlo Menu na diaľkovom ovládači a vyberte položky Funkcie > Nastaviť alebo Zmeniť kód a stlačením tlačidla ► zadajte svoj kód.
- **2** Zadajte kód pomocou číselných tlačidiel. Menu Funkcie sa znova zobrazí so správou potvrdzujúcou, že váš kód sa vytvoril alebo zmenil.

#### Zabudli ste svoj kód?

- $\blacksquare$  Vyberte položku Zmeňte kód.
- **2** Stlačte tlačidlo ►.
- **B** Zadajte nulovací kód 8-8-8-8.
- <sup>2</sup> Zadajte nový osobný kód.

**B** Potvrďte nový zadaný kód.

Predchádzajúci kód sa vymaže a uloží sa nový kód.

#### **5.9.4 Aktivovanie alebo deaktivovanie rodičovskej zámky**

Ak ste kód nastavili, môžete uzamknúť všetky kanály a zariadenia, uzamknúť špecifický kanál alebo zariadenie, nastaviť čas, po ktorom sa všetky kanály a zariadenia uzamknú alebo nastaviť vek vášho dieťaťa pre rodičovské ohodnotenie, keď sa nainštalujú a vysielajú digitálne kanály.

- 1 Stlačte tlačidlo Menu (■).
- **2** Vyberte položky Funkcie > Rodičovská zámka a stlačením tlačidla ►.
- **B** Zadajte kód pomocou číselných tlačidiel.
- † Vyberte jednu z možností.
- Stlačte tlačidlo ►.

#### Uzamknutie alebo odomknutie všetkých kanálov a pripojených zariadení

 $\blacksquare$  Vyberte možnosti Zámka alebo Odomknúť.

#### Uzamknutie konkrétneho programu alebo všetkých kanálov od určitého času

![](_page_25_Picture_609.jpeg)

#### $\blacksquare$  Vyberte položku Vlastný zámok.

- **2** Stlačením tlačidla ► vstúpite do menu Vlastný zámok.
- **Đ** Opätovným stlačením tlačidla ► vstúpite do ponuky Zamknúť po.
- <sup>4</sup> Výberom možnosti Zap. zapnete zámku časovača.
- **5** Stlačte tlačidlo <
- **3** Vyberte položku Čas.
- **7** Stlačte tlačidlo ►.
- Zadajte čas pomocou tlačidiel ▲ alebo ▼ a ▶.
- **D** Stlačte tlačidlo OK.

#### Uzamknutie jedného alebo viacerých kanálov a pripojených zariadení

- $\blacksquare$  Vyberte položku Vlastný zámok.
- **2** Vstúpite stlačením tlačidla ►.
- **B** Stlačením tlačidla ▲ alebo ▼ vyberte položku Zámok predvoľby.
- ₹1 Stlačte tlačidlo ►.

r**Poznámka**

Stránka titulkov teletextu analógových kanálov sa musí uložiť pre každý TV kanál samostatne.

#### 5 Stlačením tlačidla ▲ alebo ▼ vyberte odhad veku. 6 Stlačením tlačidla Menu ■ opustíte menu Rodičovská zámka.

# **5.10 Titulky**

Pre každý TV kanál môžete nastaviť titulky prichádzajúce z vysielania teletextu alebo DVB-T

(digitálne). Ak sú nastavené a vysielajú sa digitálne kanály,

■ Stlačením tlačidla ▲ alebo ▼ vyberte

Niektorí digitálni vysielatelia majú svoje programy ohodnotené (v závislosti od vašej krajiny). Keď je ohodnotenie vyššie ako vek vášho dieťaťa, program

**€** Stlačením tlačidla ▲ alebo ▼ vyberte položku

alebo odomkli kanál.

**† Vyberte položku Vlastný zámok. 2** Vstúpite stlačením tlačidla ►.

Rodičovská zámka. ₹: Stlačte tlačidlo ►.

program

sa uzamkne.

môžete nastaviť svoj preferovaný jazyk titulkov.

#### **5.10.1 Zobrazovanie titulkov z analógových TV kanálov**

- 
- **1** Vyberte analógový TV kanál.
- <sup>2</sup> Stlačením tlačidla Teletext zapnete teletext.
- **B** Zadajte trojciferné číslo strany stránky titulkov.
- **4** Stlačením tlačidla Teletext vypnete teletext.

#### **5.10.2 Aktivovanie alebo deaktivovanie zobrazovania titulkov**

- 1 Stlačte tlačidlo Menu na diaľkovom ovládači a vyberte položky Funkcie > Titulky a stlačením tlačidla ► vstúpte do zoznamu.
- 2 Stlačením tlačidla ▲ alebo ▼ vyberte možnosť Zap., aby sa titulky zobrazovali stále alebo možnosť Zapnuté bez zvuku, aby sa titulky zobrazovali len v prípade, keď je zvuk stíšený pomocou tlačidla  $\mathbf{K}$  na diaľkovom ovládači.
- Stlačením tlačidla < sa vrátite do menu Funkcie.

![](_page_26_Picture_545.jpeg)

#### Zadať /Zmeňte kó Demo Funkcie Konfigur.

### **5.10.3 Výber jazyka digitálnych titulkov**

Ak sa titulky vysielajú pri digitálnych kanáloch, môžete zo zoznamu vysielaných jazykov vybrať preferovaný jazyk titulkov. Preferovaný jazyk titulkov nastavený v menu Inštalácia sa dočasne zruší.

ská zámka

1 Stlačte tlačidlo Menu ■ na diaľkovom ovládači a vyberte položky Funkcie > Jazyk titulkov a stlačením tlačidla ▶ vstúpte do zoznamu dostupných jazykov.

**2** Stlačením tlačidla ▲ alebo ▼ vyberte jazyk titulkov.

Stlačte tlačidlo OK.

# **5.11 Zobrazenie a prehrávanie fotografií a hudby**

Pozerajte obrázky alebo počúvajte hudbu uloženú na zariadení USB (nedodáva sa s TV), videokamere (len pre fotografie) alebo zo sieťového PC. Pozerajte svoje obrázky ako prezentáciu alebo sledujte vlastné zoznamy prehrávanej hudby.

## r**Poznámka**

Spoločnosť Philips nepreberá zodpovednosť v prípade, ak produkt vaše zariadenie USB nepodporuje a ani neprijíma zodpovednosť za škodu alebo stratu uložených údajov.

### **5.11.1 Zapojenie zariadenia USB**

 $\blacksquare$  Zapojte zariadenie na bočnej strane TV, zatiaľ čo je TV zapnutý.

Zobrazí sa správa, že sa zaznamenalo zariadenie USB.

# r**Poznámka**

V prípade, že k zariadeniu USB automaticky nezískate prístup, stlačte tlačidlo Source  $\bigoplus$  > USB/pamäťové karty a stlačte tlačidlo OK. Vyberte položku Strana a stlačením tlačidla OK zobrazte obsah videokamery.

#### **5.11.2 Odpojenie zariadenia USB**

- 1 Stlačte tlačidlo Source ⊕.
- **2** Odpojte zariadenie USB.
- **B** Sledujte program vybratím položky TV alebo iného pripojeného zariadenia.

#### **5.11.3 Sledovanie obrázkov, spustenie prezentácie a prehrávanie hudby**

Vyhľadajte obrázky v albume Obrázky vo vašom zariadení USB.

 $\blacksquare$  Vyberte priečinok Obrázky pre obrázkové súbory, ktoré ste uložili na zariadenie USB.

![](_page_27_Picture_527.jpeg)

- **2** Stlačením tlačidla ► vstúpite do priečinku Obraz.
- **B** Stlačením tlačidla ▲ alebo ▼ vyberte obrázok alebo obrázkový album.

![](_page_27_Picture_528.jpeg)

![](_page_27_Picture_529.jpeg)

- **\*** Stlačením tlačidla OK zobrazíte obrázok alebo spustíte prezentáciu obrázkov v albume.
- **S** Stlačením tlačidla OK sa prezentácia pozastaví. Opätovným stlačením ju znova spustíte.
- 6 Stlačte jedno z farebných tlačidiel na diaľkovom ovládači pre aktivovanie príslušnej funkcie, uvedenej na spodnej strane obrazovky. Ak sa vyplo zobrazenie panelu funkcií v spodnej časti obrazovky, stlačte ktorékoľvek farebné tlačidlo, aby sa znovu zobrazil.
- **7** Stlačte tlačidlo < a vyberte druhý obrázok alebo album.

#### **Nastavenia prezentácie**

• Detaily/Viac detailov

Zobrazuje názov obrázka, dátum, veľkosť a nasledujúci obrázok v prezentácii.

• Prechod

Zobrazuje zoznam dostupných štýlov prechodu obrázkov. Vyberte stlačením tlačidla ▲ alebo ▼ a aktivujte stlačením tlačidla OK.

• Trvanie snímky

Nastaví časové oneskorenie pre prechod obrázkov: Malá, Stredná alebo Dlhá.

• Otočiť

Na otočenie obrázka.

• Spustiť/Zobraziť/Pauza

Na zastavenie, pozastavenie a opätovné pustenie prezentácie.

#### **Náhľady**

Sledujte prehľad obrázkov vo zvolenom albume.

- **1** Vyberte album s obrázkami.
- <sup>2</sup> Stlačením tlačidla ► vstúpite do zoznamu obrázkov.
- **B** Stlačte modré tlačidlo.
- $\blacksquare$  Stlačením tlačidla ▲ alebo ▼, ◀ alebo ▶ označte obrázok.
- **B** Stlačením tlačidla OK zobrazíte obrázok.
- 6 Stlačením tlačidla ◀ sa vrátite na prehľad náhľadov.
- **Z** Opätovným stlačením modrého tlačidla sa vrátite na zoznam obrázkov.

![](_page_27_Figure_36.jpeg)

#### **Počúvanie hudby**

Vyhľadajte svoje skladby v albume Hudba na vašom zariadení USB.

- $\blacksquare$  Vyberte priečinok Hudba pre hudobné súbory, ktoré ste uložili na zariadenie USB.
- **2** Stlačením tlačidla ▶ vstúpte do priečinku Hudba.
- **B** Stlačením tlačidla ▲ alebo ▼ vyberte skladbu alebo hudobný album.
- **\*** Stlačením tlačidla OK prehráte zvolenú skladbu alebo prehráte skladbu, za ktorou nasleduje nasledujúca skladba z rovnakého albumu.
- **5** Stlačte jedno z farebných tlačidiel na diaľkovom ovládači pre aktivovanie príslušnej funkcie, ktorá je uvedená na spodnej strane obrazovky. Ak sa vyplo zobrazenie panelu funkcií v spodnej časti obrazovky, stlačte ktorékoľvek farebné tlačidlo, aby sa znovu zobrazil.

#### **Nastavenia hudby**

• Detaily

Zobrazí názov súboru.

• Opakovať jednu/všetky

Opakuje všetky skladby v albume, kým skladbu nezastavíte alebo opakuje len jednu zvolenú skladbu, kým skladbu nezastavíte.

• Náhodne

Prehrávajte skladby v náhodnom poradí.

#### **Prezentácia s hudbou v pozadí**

Sledujte prezentáciu vašich uložených obrázkov, ktoré doprevádza vaša uložená hudba v pozadí.

- **1** Najskôr vyberte album so skladbami a potom stlačte tlačidlo OK.
- <sup>2</sup> Označte priečinok Obrázok, vyberte album s obrázkami a stlačte tlačidlo OK.

#### **5.11.4 Sledovanie fotografií alebo počúvanie hudby z PC**

Aby ste sledovali fotografie a počúvali hudbu z pripojeného PC, uistite sa:

- že je zapnutý váš router a PC
- že je na PC spustená aplikácia serveru médií.

Pozrite si časť 7.7 PC sieť.

- 1 Na diaľkovom ovládači stlačte tlačidlo Source +1.
- **2** Vyberte položku PC sieť a stlačte tlačidlo ▶. Počkajte, kým sa nezapne obsah PC.
- **B** Vyberte obsah, ktorý chcete sledovať alebo počúvať a stlačte tlačidlo **»**.
- **4** Použite tlačidlá < alebo ►, ▲ alebo ▼, aby ste prešli cez fotografické alebo hudobné súbory, prípadne priečinky.
- 5 Stlačením tlačidla OK budete sledovať alebo počúvať.
- 6 Stlačením tlačidla ◀ prejdete späť na predchádzajúci zoznam.

V prípade problémov s prehrávaním súborov alebo v prípade, že sa váš PC nezobrazí v ponuke PC siete, pozrite si časť 9 Riešenie problémov.

# **5.12 Počúvanie digitálnych rozhlasových staníc**

Ak je dostupné digitálne vysielanie, počas inštalácie sa nainštalujú digitálne rozhlasové stanice.

Počúvanie digitálnej rozhlasovej stanice: 1 Na diaľkovom ovládači stlačte tlačidlo OK.

- Zobrazí sa menu Všetky kanály.
- 2 Pomocou číselných tlačidiel zvoľte rozhlasovú stanicu, ktorá je dostupná od čísla kanálu 400 a vyššie. Informácie o znovuzoradení nájdete
	- v časti 6.3.3 Znovuzoradenie kanálov.
- **3** Stlačte tlačidlo OK.

# **5.13 Aktualizácia softvéru**

Spoločnosť Philips sa nepretržite snaží zdokonaľovať svoje produkty. Môžete obdržať odporúčanie, aby ste aktualizovali softvér TV. Aby ste aktualizovali softvér svojho TV, potrebujete pamäťové USB zariadenie (nedodáva sa).

Overte, či vaše pamäťové USB zariadenie obsahuje aspoň 128 MB voľného miesta. Uistite sa, že je vypnutá ochrana proti prepísaniu. Niektoré zariadenia USB nefungujú s vaším TV.

#### **5.13.1 Pomocník pri aktualizácii**

Pomocník pri aktualizácii vám pomôže aktualizovať softvér vášho TV.

#### **Krok 1: Identifikácia TV**

TV sa musí identifikovať na vaše pamäťové USB zariadenie.

- 1 Stlačte tlačidlo Menu > Konfigur.
- **2** Stlačte tlačidlo ►.
- **₹** Stlačením tlačidla ▲ alebo ▼ vyberte položku Aktualizácia softvéru.
- $\blacksquare$  Stlačte tlačidlo ►.

![](_page_29_Picture_375.jpeg)

- **5** Stlačením tlačidla ▲ alebo ▼ vyberte položku Pomocník pri aktualizácii.
- 6 Stlačte tlačidlo ►.
- **Aktivujete stlačením tlačidla OK.**
- ≈Zapojte pamäťové USB zariadenie k USB konektoru na bočnej strane TV. Zobrazí sa menu TV.
- 9 Pokračujte stlačením zeleného tlačidla. Zobrazí sa správa, že TV úspešne zapísal identifikačný súbor na pamäťové USB zariadenie.
- **ID** Dokončite opätovným stlačením zeleného tlačidla.
- πPamäťové USB zariadenie odpojte od TV.

#### **Krok 2: Prevzatie softvéru z PC na zariadenie USB**

- $\blacksquare$  Zapojte pamäťové USB zariadenie k PC, ktorý je pripojený k Internetu.
- **2** Na zariadení USB nájdite a otvorte súbor update.htm.
- **B** Prečítajte si pokyny na obrazovke a kliknite na tlačidlo Poslať ID.

Ak je dostupný nový softvér, aktualizácia sa prevezme na pamäťové USB zariadenie. † Odpojte pamäťové USB zariadenie od PC.

#### **Krok 3: Prenos aktualizácie softvéru do TV**

Prevzatý softvér na pamäťovom USB zariadení sa musí teraz nahrať do vášho TV.

#### **A** Upozornenie

- Počas aktualizácie softvéru neodpájajte pamäťové USB zariadenie od TV.
- Ak sa počas aktualizácie vyskytne výpadok elektriny, neodpájajte pamäťové USB zariadenie od TV. TV bude pokračovať v aktualizácii hneď po obnovení napájania.

#### **1** Zapnite TV.

<sup>2</sup> Zasuňte pamäťové USB zariadenie do USB konektoru na bočnej strane TV.

![](_page_29_Figure_31.jpeg)

**B** TV sa vypne. Obrazovka zostane na približne 10 sekúnd tmavá. Čakajte a nepoužívajte vypínač napájania  $\bigcup$  na TV.

![](_page_29_Figure_33.jpeg)

![](_page_30_Picture_0.jpeg)

![](_page_30_Figure_1.jpeg)

Aktualizácia sa dokončí, keď sa na obrazovke zobrazí správa "Činnosť sa úspešne dokončila".

![](_page_30_Figure_3.jpeg)

**5** Od TV odpojte pamäťové USB zariadenie.

![](_page_30_Picture_5.jpeg)

6 Na diaľkovom ovládači stlačte tlačidlo (<sup>1</sup>). Nestláčajte viackrát ako raz a nepoužívajte tlačidlo **Power**  $\left(\frac{1}{2}\right)$  na zapnutie TV.

![](_page_30_Figure_7.jpeg)

**T** TV sa vypne. Obrazovka zostane na približne 10 sekúnd tmavá. Počkajte, prosím.

![](_page_30_Picture_9.jpeg)

≈TV sa opätovne znova zapne. Aktualizácia sa dokončila.

![](_page_30_Picture_11.jpeg)

#### **5.13.2 Aktualizácia softvéru prostredníctvom digitálneho vysielania (DVB-T)**

Váš TV môže automaticky prijímať nový softvér zo systému digitálneho vysielania.

Ak sa na obrazovke zobrazí správa o aktualizácii, výslovne sa odporúča, aby ste okamžite aktualizovali softvér - vyberte položku Teraz.

Vyberte položku Neskôr, ak chcete byť upozornení neskôr.

Vyberte položku Zrušiť, aby ste prerušili aktualizáciu (neodporúča sa). Ak ste aktualizáciu zrušili, stále môžete vykonať aktualizáciu sami, a to cez položky TV menu > Konfigur. > Aktualizácia softvéru > Miestne aktualizácie.

# **6 Nastavenie predvolieb**

Pri prvom zapnutí TV ste vybrali jazyk menu TV a nainštalovali sa všetky dostupné kanály. Táto kapitola poskytuje pokyny o spôsobe preinštalovania kanálov, ako aj iné užitočné funkcie s informáciami o kanáloch.

### **e** Poznámka:

Preinštalovanie upraví zoznam všetkých kanálov a nové pridané kanály sa nepridajú do žiadneho zoznamu obľúbených kanálov.

# **6.1 Automatické nastavenie predvolieb**

Táto časť popisuje spôsob automatického vyhľadania a uloženia všetkých dostupných kanálov.

### **Krok 1: Menu jazyk**

Nastaví jazyk menu TV.

Prejdite na ďalší krok, ak sú nastavenia jazyka správne.

- 1 Stlačte tlačidlo Menu na diaľkovom ovládači a vyberte položky Konfigur. > Inštalácia > Jazyky a stlačením tlačidla > vstúpite do Menu jazyk.
- 2 Stlačením tlačidla 
A alebo v vyberte svoj jazyk.
- **B** Potvrďte stlačením tlačidla OK.
- 4 Stlačením tlačidla < sa vráťte do menu Inštalácia.

![](_page_31_Picture_472.jpeg)

Menu jazyk ponúka nasledujúce nastavenia jazyka, keď sa nainštalujú a vysielajú digitálne kanály.

• Uprednostňovaný jazyk zvuku

Vyberte si jeden z dostupných jazykov zvuku ako základný uprednostňovaný jazyk a sekundárny uprednostňovaný jazyk.

• Uprednostňované jazyky titulkov Vyberte si jeden z dostupných jazykov titulkov ako základný uprednostňovaný jazyk a sekundárny uprednostňovaný jazyk. Pozrite si časť 5.10 Titulky.

- Uprednostňované jazyky teletextu Vyberte jeden z dostupných jazykov teletextu ako základný uprednostňovaný jazyk a sekundárny uprednostňovaný jazyk.
- Zhoršený sluch

Výberom možnosti Zap. zobrazíte verziu titulkov pre ľudí so sluchovým postihnutím vášho preferovaného jazyka zvuku alebo titulkov (ak je dostupný).

• Zrakovo postihnutí (len VB) Zvolením tejto položky budete počuť dodatočný zvukový komentár (ak je dostupný) vo vašom zvolenom jazyku prostredníctvom reproduktorov televízora alebo cez slúchadlá, prípadne cez obe zariadenia.

## **e** Poznámka:

Ak sa zapnú funkcie zrakovo postihnutých a sluchovo postihnutých, jazyk zrakovo postihnutých bude mať prioritu pre zvuk, jazyk pre sluchovo postihnutých pre titulky.

#### • Uprednostňovaný formát zvuku

Vyberte svoj uprednostňovaný a dostupný formát zvuku, aby ste dosiahli najlepšiu reprodukciu zvuku. Vyberte položku Rozšírený pre najlepšiu reprodukciu zvuku, ak je k TV pripojený systém domáceho kina.Vo všetkých ostatných prípadoch vyberte položku Štandard.

### **Krok 2: Vyberte svoju krajinu**

Vyberte krajinu, v ktorej sa nachádzate.TV nainštaluje a nastaví TV kanály podľa vašej krajiny. Prejdite na nasledujúci krok, ak je výber vašej krajiny správny.

- 1 Stlačením tlačidla ▼ vyberiete položku Nastavenie predvolieb.
- 2 Stlačením tlačidla ► vstúpite do menu Nastavenie predvolieb. Označí sa položka Automatická inštalácia.
- 3 Stlačením tlačidla ► vstúpite do menu.
- 4 Stlačte tlačidlo OK. Zobrazí sa zoznam krajín.
- 5 Stlačením tlačidla ▲ alebo ▼ vyberte svoju krajinu.
- 6 Stlačením zeleného tlačidla.

![](_page_31_Picture_473.jpeg)

#### **Krok 3:Voľba Antény alebo Kábla**

Táto voba je dostupná, len ak tento televízny prijímač dokáže prijímať vysielanie DVB-C vo vašej krajine. Potvrdením voľby Anténa sa nainštalujú všetky dostupné kanály vysielané pozemným digitálnym (DVB-T) aj analógovým spôsobom.

Potvrdením voľby Kábel sa nainštalujú všetky dostupné kanály vysielané káblovým digitálnym (DVB-C) aj analógovým spôsobom.

- 1 Stlačením ▲ alebo v zvoľte možnosť Anténa alebo Kábel.
- **D** Stlačte Ďalšie.
- **B** V prípade požiadania zadajte Identifikáciu siete, ktorú ste dostali od vášho poskytovateľa.

#### **e** Poznámka:

Nastavenie predvolieb kanálov môžete vykonať tak pri pripojení k digitálnej anténe, ako aj pri pripojení ku káblovému rozvodu. Preto inštaláciu vykonajte dvakrát. Pri výbere medzi predvoľbami kanálov pre Anténu alebo Kábel musíte prepnúť medzi voľbami Anténa a Kábel v ponuke Nastavenie predvolieb > Anténa/ Kábel.

#### **Krok 4: Inštalácia televíznych a rozhlasových staníc**

Váš televízny prijímač vyhľadá a uloží všetky dostupné digitálne a analógové televízne kanály a všetky dostupné digitálne rozhlasové stanice.

Ak ste v kroku 3 zvolili možnosť Kábel, máte dostupnú ponuku Nastavenia. Pokiaľ vám váš poskytovateľ nedodal špecifické hodnoty nastavenia Sieťová frekvencia, Identifikácia siete alebo Prenosová rýchlosť, nechajte tieto nastavenia nezmenené. Pri zmene nastavení sa riaďte pokynmi na obrazovke. Na zadávanie číslic používajte numerické tlačidlá. Môžete tiež zvoliť, či sa majú inštalovať aj analógové kanály alebo nie.

**1** Zvoľte položku Spustiť.

Inštalácia môže trvať niekoľko minút. Ak ste zvolili možnosť Kábel, televízny prijímač si môže vyžiadať Identifikáciu siete, ktorú vám dodal váš poskytovateľ. Zadajte toto ID pomocou numerických tlačidiel.

- **2** Po dokončení inštalácie stlačte Dokončiť a vráťte sa do ponuky inštalácie kanálov.
- **3** Stlačením tlačidla Menu ponuku ukončíte.

#### à Tip

Po nájdení digitálnych TV kanálov sa v zozname predvolieb kanálov môžu zobrazovať aj prázdne čísla kanálov. Ak si želáte premenovať, znovu zoradiť alebo odinštalovať uložené kanály, pozrite si časť 6.3 Preskupenie uložených kanálov.

#### **Krok 5: Výber hodín, časového pásma a letného času**

Dostupné len vtedy, keď zvolená krajina podporuje digitálne vysielanie.

Prejdite na nasledujúci krok, ak sa tento krok na vás nevzťahuje.

- 1 Stlačením tlačidla ▼ vyberiete položku Hodiny.
- **2** Vstúpite stlačením tlačidla ►.
- 3 Stlačením tlačidla ▲ alebo ▼ vyberte Režim automatického času.
- <sup>4</sup> Stlačením tlačidla ► do nej vstúpte.

![](_page_32_Picture_390.jpeg)

#### Režim automatického času

Výberom položky Automatický prikážete TV, aby vždy získal správny čas. Automaticky sa nastaví časové pásmo a letný čas.

Vyberte položku Ručne, keď vo vašej oblasti nie je dostupný univerzálny koordinovaný čas (UTC).

#### Časové pásmo/letný čas

Keď ste vybrali režim automatického času ručne, vyberte svoje miestne časové pásmo a vyberte medzi Štandardným (zimným) a Letným časom (letný).

# **6.2 Analóg: manuálna inštalácia**

Pomocou ručnej inštalácie môžete postupne manuálne naladiť analógové TV kanály.

#### **6.2.1 Výber systému**

- 1 Stlačte tlačidlo Menu a vyberte položky Konfigur. > Inštalácia > Nastavenie predvolieb > Analógový: manuálna inštalácia.
- **2** Stlačením tlačidla ► vstúpite do menu Manuálna inštalácia. Označí sa možnosť Systém.
- **₹** Stlačením tlačidla ► vstúpite do zoznamu systému.
- <sup>2</sup>. Stlačením tlačidla ▲ alebo ▼ vyberte svoju krajinu alebo oblasť sveta, v ktorej sa teraz nachádzate.
- Stlačením tlačidla < sa vrátite do menu Ručná inštalácia.

![](_page_33_Picture_512.jpeg)

#### **6.2.2 Vyhľadanie a uloženie nového kanála**

- 1 Stlačte tlačidlo Menu a vyberte položky Konfigur. > Inštalácia > Nastavenie predvolieb > Analógový: manuálna inštalácia > Vyhľadať.
- **2** Stlačením tlačidla ▶ vstúpite do menu Vyhľadať.
- **El** Stlačením červeného tlačidla zadáte frekvenciu sami alebo stlačením zeleného tlačidla vyhľadáte nasledujúci kanál.

## à **Tip**

Ak poznáte frekvenciu, zadajte tri číslice frekvencie pomocou číselných tlačidiel na diaľkovom ovládači.

- **4** Pri nájdení nového kanála stlačte tlačidlo ◀. **B** Vyberte Uložiť ako nový kanál, ak chcete uložiť nový kanál pod novým číslom kanála.
- **6** Vstúpite stlačením tlačidla ►.
- **7** Stlačte tlačidlo OK.
	- Zobrazí sa Hotovo.
- **₿** Stlačením tlačidla Menu opustíte menu Nastavenie predvolieb.

#### **6.2.3 Jemné ladenie kanálu**

Keď je príjem nekvalitný, jemne dolaďte nájdený kanál.

- 1 Stlačte tlačidlo Menu a vyberte položky Konfigur. > Inštalácia > Nastavenie predvolieb > Analógový: manuálna inštalácia > Jemné ladenie.
- **2** Stlačením tlačidla ► vstúpite do menu Jemné ladenie.
- **B** Stlačením tlačidla ▲ alebo ▼ nastavíte frekvenciu
- 4 Po skončení jemného ladenia stlačte tlačidlo ◀.
- **5** Vyberte Uložiť tento kanál, ak chcete uložiť jemne doladený kanál pod súčasným číslom kanálu.
- **δ** Vstúpite stlačením tlačidla ►.
- **7** Stlačte tlačidlo OK. Zobrazí sa Hotovo.
- **8** Stlačením tlačidla Menu opustíte menu Nastavenie predvolieb.

# **6.3 Preskupenie uložených kanálov**

Ak chcete premenovať, znovu zoradiť, odinštalovať alebo preinštalovať uložené kanály.

#### **6.3.1 Premenovanie kanálu**

Priraďte názov kanálu alebo zmeňte názov kanálu, ku ktorému sa ešte nezadal názov.

- 1 Stlačte tlačidlo Menu a vyberte položky Konfigur. > Inštalácia > Nastavenie predvolieb > Preskupiť.
- <sup>2</sup> Stlačením tlačidla ► vstúpite do zoznamu predvolieb.
- **B** Stlačením tlačidla ▲ alebo ▼ v zozname kanálov vyberte kanál, ktorý chcete premenovať.
- <sup>4</sup> Stlačte červené tlačidlo.
- **5** Stlačením tlačidla < alebo ► vyberte znak alebo tlačidlom ▲, prípadne tlačidlom ▼ zmeňte znaky. Medzera, čísla a iné špeciálne znaky sa nachádzajú medzi z až A.
- 6 Skončite stlačením zeleného tlačidla alebo tlačidla OK.

## à **Tip**

Pomocou žltého tlačidla sa dajú odstrániť všetky znaky. Pomocou modrého tlačidla môžete odstrániť označený znak.

#### **6.3.2 Odinštalovanie alebo preinštalovanie kanálu**

Na odinštalovanie uloženého kanálu tak, že už sa nebude dať naladiť. Preinštalovanie odinštalovaného kanálu.

- 1 Stlačte tlačidlo Menu a vyberte položky Konfigur. > Inštalácia > Nastavenie predvolieb > Preskupiť.
- **■** Stlačením tlačidla ► vstúpite do zoznamu predvolieb.
- Stlačte tlačidlo  $\triangle$  alebo  $\blacktriangledown$  v zozname kanálov, aby ste vybrali kanál, ktorý chcete odinštalovať alebo preinštalovať.
- <sup>4</sup> Stlačením zeleného tlačidla kanál odinštalujete alebo preinštalujete.
- S Stlačením tlačidla Menu i opustíte menu.

# **6.3.3 Znovuzoradenie kanálov**

Zmeňte poradie uložených kanálov.

- 1 Stlačte tlačidlo Menu a vyberte položky Konfigur. > Inštalácia > Nastavenie predvolieb > Preskupiť.
- <sup>2</sup> Stlačením tlačidla ▶ vstúpite do zoznamu predvolieb.
- **€** Stlačením tlačidla ▲ alebo ▼ v zozname predvolieb vyberte kanál, ktorý chcete znovu zoradiť.
- **Z1** Stlačením žltého tlačidla budete v zozname predvolieb presúvať označený kanál smerom nahor.
- **5** Stlačením modrého tlačidla budete v zozname predvolieb presúvať označený kanál smerom nadol.
- 6 Stlačením tlačidla Menu □ opustíte menu.

# **6.4 Správa kanálov**

## **6.4.1 Automatické vyhľadávanie**

Raz za deň sa o 3:00 automaticky vyhľadajú všetky dostupné TV kanály. Nechajte TV v pohotovostnom režime. Dávnejšie nájdené kanály sa aktualizujú a uložia sa nové kanály. Kanály, ktoré sa pri aktualizácii už nenašli, sa zo zoznamu predvolieb odstránia. Keď správa kanálov našla alebo odstránila kanály, zobrazí sa správa pri spustení TV.Túto správu môžete aktivovať alebo deaktivovať.

- 1 Stlačte tlačidlo Menu a vyberte položky Konfigur. > Inštalácia > Nastavenie predvolieb > Úvodná správa.
- **2** Vyberte možnosť Zap. alebo Vyp.

# **6.4.2 Automatické vyhľadávanie**

Túto aktualizáciu konfigurácie môžete kedykoľvek spraviť aj sami.

- 1 Stlačte tlačidlo Menu a vyberte položky Konfigur. > Inštalácia > Nastavenie predvolieb > Aktualizácia inštalácie.
- **■** Stlačením tlačidla ► vstúpite do menu Aktualizácia inštalácie.
- **B** Stlačte tlačidlo OK.
- <sup>4</sup> Spustíte stlačením zeleného tlačidla. Spustí sa aktualizácia a niekoľko minút bude prebiehať.
- **E1** Ak sa aktualizácia dokončila, stlačte červené tlačidlo, aby ste sa vrátili do menu Nastavenie predvolieb.
- **6** Stlačením tlačidla Menu opustíte menu.

# **6.5 Test digitálneho príjmu**

Ak prijímate digitálne TV vysielanie, môžete

skontrolovať kvalitu a silu signálu konkrétneho kanálu.

- **1** Vyberte kanál.
- **2** Stlačte tlačidlo Menu ■.
- **B** Vyberte položky Konfigur. > Inštalácia > Nastavenie predvolieb > Digitálny: test príjmu.
- $4$  Zadajte stlačením tlačidla ►.
- **B** Stlačte tlačidlo OK.
- **3** Stlačením zeleného tlačidla spustíte test. Zobrazí sa informácia o kvalite a intenzite signálu tohto kanálu.
- **Z** Zlepšenie signálu môžete dosiahnuť zmenou frekvencie pomocou kurzorových tlačidiel alebo jej priamym zadaním pomocou numerických tlačidiel.
- ≈Ak sú kvalita a intenzita signálu postačujúce, môžete frekvenciu uložiľ stlačením zeleného tlačidla.
- ÚStlačením červeného tlačidla sa vrátite do menu Nastavenie predvolieb.
- **10** Stlačením tlačidla Menu ponuku ukončíte.

# à **Tip**

Aby ste dosiahli najlepšie výsledky, kontaktujte špecializovaného inštalatéra antén.

# **6.6 Výrobné nastavenia**

Možno sa budete chcieť vrátiť na pôvodné výrobné nastavenia. Obnovia sa len nastavenia obrazu, zvuku a funkcie Ambilight.

- 1 Stlačte tlačidlo Menu a vyberte položky Konfigur. > Inštalácia > Výrobné nastavenia.
- **2** Stlačením tlačidla ► vstúpite do menu Výrobné nastavenia.
- **B** Stlačte tlačidlo OK.
- 4 Stlačením tlačidla Menu i opustíte menu.

# **7 Pripojenie**

# **7.1 Prehľad pripojení**

![](_page_35_Figure_2.jpeg)

#### Bočné konektory

# 1 Slúchadlá

Stereofónny minikonektor

2 Vstup zvuku Ľ/P

Vstupný konektor Audio L/R, ktorý sa použije spoločne s konektormi Video alebo S-Video na bočnej strane TV.

#### 3 Video

Vstupný konektor Video, ktorý sa používa spoločne s konektormi Audio L/R na bočnej strane TV.

#### 4 S-Video

Vstupný konektor S-Video, ktorý sa používa spoločne s konektormi Audio L/R na bočnej strane TV.

#### 5 USB

Konektor USB.

- 6 HDMI na bočnej strane Vstup HDMI
- 7 Rozhranie Common Interface Zásuvka modulov Conditional Access (CAM)

#### Konektory na zadnej strane

8 EXT1, EXT2

Konektory Scart pre DVD, videorekordér, digitálny prijímač, hernú konzolu atď.

9 EXT3

Konektory Component Video Y Pb Pr a Audio L/R pre DVD, digitálny prijímač alebo hernú konzolu atď. Konektory VGA a Audio L/R pre PC.

10 Service UART Len pre servis.

#### 11 Výstup digitálneho Zvuku

Konektor Cinch s výstupom zvuku pre systém domáceho kina atď.

- 12 Výstup Zvuku Ľ/P Konektory Cinch s výstupom zvuku pre systém
- domáceho kina atď.

# 13 Vstup Antenna

### 14 Sieť

Konektor domácej siete.

#### 15 HDMI 1, HDMI 2, HDMI 3

Konektor HDMI vstupu pre prehrávač diskov Blu-ray, digitálny prijímač s vysokým rozlíšením alebo hernú konzolu s vysokým rozlíšením atď.

16 Vstup Audio L/R [DVI do HDMI] Konektory vstupu zvuku Ľ/P, ktoré sa použijú spoločne s pripojením DVI do HDMI.

# **7.2 Informácie o pripojení**

#### **7.2.1 Čo potrebujete vedieť**

Vaše zariadenie pripojte pomocou pripojenia s najvyššou možnou kvalitou.

Pohľadajte najkvalitnejší spôsob pripojenia na vašom zariadení. Dané pripojenie použite na prepojenie k TV.

#### HDMI - Najvyššia kvalita ★★★★★

Pripojenie HDMI zabezpečuje najlepší obraz a kvalitu zvuku. Jeden kábel kombinuje signály obrazu a zvuku. HDMI použite pre TV signály s HD (vysokým rozlíšením). HDMI s EasyLink ponúka jednoduchú prevádzku vašich pripojených zariadení, keď tieto zariadenia majú normu HDMI s CEC. Pozrite si časť 7.2.2 EasyLink.

Zariadenie pripojené k TV prostredníctvom rozhrania HDMI dokáže len vysielať zvukové a video signály do vášho TV. Zariadenie nedokáže prijímať alebo zaznamenávať zvuk a video z vášho TV.

![](_page_36_Figure_7.jpeg)

Kábel HDMI (max. 5 m)

# à **Tip**

#### **DVI do HDMI** – Najvyššia kvalita ★★★★

V prípade, že má vaše zariadenie len pripojenie DVI, použite adaptér DVI do HDMI.

Pripojte kábel Audio L/R do konektora Audio In L/R (DVI do HDMI) pre zvuk.

Tento konektor Audio In (DVI do HDMI) musíte priradiť ku konektoru HDMI 1, 2 alebo 3, ktorý používate pre toto zariadenie. Pozrite si časť 7.5.2 Konfigurácia zvuku (ak je sostupné).

### r **Poznámka**

HDMI podporuje HDCP (High-bandwidth Digital Contents Protection). HDCP je signál zabraňujúci v kopírovaní, ktorý sa dodáva s HD obsahom (disk DVD alebo disk Blu-ray).

#### **YPbPr** – Vyššia kvalita ★★★★

Použite pripojenia Component Video YPbPr spolu s konektormi ľavého a pravého zvuku. Pri pripájaní zosúlaďte farby káblov.

YPbPr dokáže zvládnuť HD TV signály.

![](_page_36_Picture_19.jpeg)

![](_page_36_Picture_20.jpeg)

Komponentové video kábel Ľ/P zvuku Kábel YPbPr - červený, biely - červený, zelený, modrý

#### **Scart** - Dobrá kvalita ★★★

Jeden kábel kombinuje signály obrazu a zvuku. Konektory Scart dokážu zvládnuť RGB video, ale nedokážu zvládnuť signály HD TV.

![](_page_36_Picture_25.jpeg)

![](_page_36_Figure_26.jpeg)

#### **S-Video** - Dobrá kvalita ★★

Použite kábel S-Video spolu s káblom Audio L/R (cinch). Pri pripájaní zosúlaďte farby káblov.

![](_page_36_Picture_29.jpeg)

![](_page_36_Picture_30.jpeg)

Kábel S-Video Kábel Audio L/R - červený, biely

#### **Video** - Základná kvalita ★

Použite kábel Video (Cinch) spolu s káblom Audio L/R (Cinch). Pri pripájaní zosúlaďte farby káblov.

![](_page_37_Picture_2.jpeg)

Kombinované video - žltý kábel a kábel Audio L/R - červený, biely

#### **7.2.2 HDMI s EasyLink**

Zariadenia, ktoré sú pripojené pomocou HDMI a ktoré majú normu HDMI CEC, môžu vzájomne fungovať.

- 1 Stlačte položku Menu > Konfigur. > Inštalácia > **Preferencie** a stlačením tlačidla ▶ vstúpte do zoznamu.
- **2** Stlačením tlačidla ▲ alebo ▼ vyberte položku EasyLink.
- **Β** Zadajte stlačením tlačidla ►.
- 4 Stlačením tlačidla ▲ alebo ▼ vyberte položku Zap. alebo Vyp.
- **5** Vyberte položku Zap., aby ste aktivovali EasyLink

EasyLink nemusí fungovať so zariadeniami iných značiek.

#### Jednodotykové prehrávanie

Vložte disk DVD a stlačte tlačidlo Play.TV sa zapne z pohotovostného režimu a automaticky zobrazí program DVD.

#### Pohotovostný režim systému

Stlačte tlačidlo  $\bigcup$  na diaľkovom ovládači na dlhšie ako 2 sekundy, aby ste prepli pripojené zariadenia do pohotovostného režimu.

#### Ovládanie zvuku systému

Keď pripojíte zvukový systém, môžete počúvať zvuk z TV cez zvukový systém, zatiaľ čo sú stíšené reproduktory TV. Pozrite si časť 5.4.5 Nastavenia zvuku, reproduktory TV.

### **e** Poznámka

Uistite sa, že sú všetky funkcie HDMI-CEC v zariadeniach HDMI-CEC (napr. Systém domáceho kina) správne nastavené.

#### **7.2.3 Zobrazenie synchronizovaného výstupu zvuku**

Aby ste dosiahli najlepšiu zhodu obrazu a nahovoreného zvuku na obrazovke, pripojte systém domáceho kina k výstupom Audio L/R alebo Digital Audio. Pozrite si schémy 7.4.4 a 7.4.8. Nepripájajte zvukový signál DVD prehrávača, digitálneho prijímača alebo iného audio/video zariadenia priamo k systému domáceho kina.

### **7.3 Pripojenie zariadení pomocou asistenta pripojenia** (ak je dostupné)

Použite asistenta pripojenia na to, aby vám ukázal spôsob pripojenia vašich zariadení k TV. Automaticky nastaví všetky potrebné nastavenia.

Svoje zariadenia môžete pripojiť aj bez použitia asistenta pripojenia. Pozrite si časť 7.4 Pripojenie zariadení bez asistenta pripojenia.

- 1 Stlačte tlačidlo Menu na diaľkovom ovládači a vyberte položky Konfigur. > Inštalácia > Asistent pripojenia.
- **8** Stlačením tlačidla ► spustite asistenta pripojenia a stlačením tlačidla OK.

## **7.4 Pripojenie zariadení bez asistenta pripojenia**

Pripojenia zobrazené v tejto časti predstavujú odporúčania pre najpoužívanejšie prípady. Možné sú tiež iné riešenia. Keď sa pripojí zariadenie,TV potrebuje vedieť,

aké pripojenie ste vykonali. Pozrite si časť

7.5 Konfigurácia pripojení.

### **7.4.1 DVD prehrávač**

Použite kábel Scart na pripojenie zariadenia k vstupu EXT1 na zadnej strane TV.

![](_page_38_Figure_2.jpeg)

#### **7.4.2 DVD rekordér alebo digitálny prijímač**

Použite kábel Scart a 2 anténne káble.

![](_page_38_Figure_5.jpeg)

### **7.4.3 DVD rekordér a digitálny prijímač**

Použite 3 káble Scart a 3 anténne káble.

![](_page_38_Figure_8.jpeg)

#### **7.4.4 DVD rekordér a systém domáceho kina**

Použite kábel scart, 2 anténne káble a 1 kábel zvuku (cinch).

![](_page_39_Figure_2.jpeg)

#### **7.4.5 DVD rekordér a DVD systém domáceho kina**

Použite 2 káble scart, 2 anténne káble a 1 kábel digitálneho zvuku (cinch).

![](_page_39_Figure_5.jpeg)

# **7.4.6 Satelitný prijímač**

Použite kábel Scart a 2 anténne káble.

![](_page_39_Figure_8.jpeg)

### **7.4.7 Digitálny prijímač s HD/satelitný prijímač s HD**

Použite kábel HDMI a 2 anténne káble.

![](_page_40_Figure_2.jpeg)

#### **7.4.8 DVD-R, systém domáceho kina a digitálny prijímač**

Použite 3 káble scart, 3 anténne káble a 1 kábel zvuku (cinch).

![](_page_40_Figure_5.jpeg)

## **7.4.9 Prehrávač diskov Blu-ray**

Použite kábel HDMI.

![](_page_40_Figure_8.jpeg)

### **7.4.10 Herná konzola**

Najpraktickejšie pripojenia hernej konzoly sú na bočnej strane TV.

#### Pripojené na bočnej strane TV

Použite pripojenie HDMI alebo pripojenia S-Video a Audio L/R, prípadne pripojenia Video a Audio L/R.

![](_page_41_Picture_4.jpeg)

#### Pripojené na zadnej strane TV

Na zaistenie kvality s vysokým rozlíšením použite pripojenie HDMI alebo pripojenia EXT3-YPbPr a Audio L/R

![](_page_41_Figure_7.jpeg)

### **7.4.11 Videokamera**

Najpraktickejšie pripojenie videokamery je na bočnej strane TV.

#### Pripojené na bočnej strane TV

Použite pripojenie HDMI alebo pripojenia Video a Audio L/R, prípadne použite pripojenia S-Video a Audio L/R.

![](_page_41_Figure_12.jpeg)

#### Pripojené na zadnej strane TV

Použite pripojenie HDMI alebo pripojenia EXT3-YPbPr a Ľ/P zvuk pre kvalitu s vysokým rozlíšením.

![](_page_41_Figure_15.jpeg)

### **7.4.12 Osobný počítač**

Svoj PC môžete pripojiť priamo k TV. TV funguje ako monitor vášho PC. Na zaistenie viacerých funkcií môžete pripojiť PC do PC siete. Pozrite si časť 7.7 PC sieť. Na použitie TV ako monitora môžete pripojiť PC na bočnej strane pomocou adaptéra DVI do HDMI alebo pomocou kábla PC do TV. Prípadne môžete pripojiť PC na zadnej strane pomocou pripojenia VGA.

#### $Q$  Upozornenie

Pred pripojením PC nastavte obnovovaciu frekvenciu monitora počítača na 60 Hz.

# à **Tip**

Nastavte formát obrazu TV na možnosť Nezmenený formát v položke Formát obrazu, aby sa dosiahla maximálna ostrosť obrazu. Pozrite si časť

5.4.4 Formát širokouhlého obrazu.

#### Pripojenie DVI k HDMI

Pomocou adaptéra DVI do HDMI uskutočnite pripojenie k bočnému konektoru HDMI. Pripojte Ľ/P zvuk k zvukovému konektoru na bočnej strane na zaistenie zvuku.

![](_page_42_Figure_9.jpeg)

#### Pripojenie PC k TV

Použite výstupný kábel PC-TV do S-Video a zvukový kábel pre Ľ/P zvuk na pripojenie k bočnej strane TV.

![](_page_42_Figure_12.jpeg)

#### Pripojenie VGA

Použite kábel VGA na pripojenie PC ku konektoru EXT3 na zadnej strane TV.

Pripojte kábel pre Ľ/P zvuk ku konektoru EXT3 Audio L/R.

![](_page_42_Picture_16.jpeg)

Podporované rozlíšenia PC monitora nájdete v časti 8 Technické údaje.

# **7.5Konfigurácia pripojení**

TV musí vedieť, aké pripojenia ste vykonali, a ktoré zariadenie je pripojené ku ktorému konektoru. Ak ste použili asistenta pripojení, konfigurácia pripojenia sa už vykonala.

#### **7.5.1 Pomenovanie vašich zariadení**

Pomenujte pripojené zariadenia na zabezpečenie jednoduchého výberu a najlepšieho narábania so signálom.

Ku konektoru, ktorý používate pre dané zariadenie, priraďte typ zariadenia (DVD, videorekordér, hra, ...).

- 1 Stlačte tlačidlo Menu na diaľkovom ovládači a vyberte položky Konfigur. > Inštalácia > Zmeniť názov zariadení.
- **2** Stlačením tlačidla ► vstúpite do zoznamu.
- **₹** Stlačením tlačidla ▲ alebo ▼ vyberte konektor používaný pripojeným zariadením.
- ₹1 Stlačte tlačidlo ►.
- **■** Stlačením tlačidla ▲ alebo ▼ vyberte typ zariadenia.
- 6 Stlačením tlačidla Menu opustíte menu.

**7.5.2 Konfigurácia zvuku** (ak je sostupné) Ak použijete konektor Audio In L/R (DVI do HDMI) pre zariadenie pripojené k HDMI na zadnej strane TV, priraďte tento vstup zvuku k HDMI 1, 2 alebo 3, kde je zariadenie pripojené.

- 1 Stlačte tlačidlo Menu na diaľkovom ovládači a vyberte položky Konfigur. > Inštalácia > Nastavenie zvuku.
- **2** Dvakrát stlačte tlačidlo ►.
- Stlačením tlačidla 
ba alebo v vyberte pripojenie HDMI, ktoré by malo byť spojené s týmto vstupom zvuku.

![](_page_43_Picture_386.jpeg)

### **7.5.3 Kanály dekodéra**

Dekodéry, ktoré dekódujú kanál antény, sú pripojené ku konektorom **EXT1** alebo **EXT2** (scart). Musíte priradiť TV kanál ako kanál, ktorý sa bude dekódovať. Potom priraďte pripojenie, kde je dekodér pripojený

- 1 Stlačte tlačidlo Menu na diaľkovom ovládači a vyberte položky Konfigur. > Inštalácia > Dekodér > Kanál.
- **2** Stlačením tlačidla ► vstúpite do zoznamu.
- Stlačením tlačidla A alebo v vyberte kanál na dekódovanie.
- $\blacksquare$  Stlačte tlačidlo  $\blacktriangleleft$  a prejdite späť, aby ste vybrali položku Stav.
- **5** Stlačením tlačidla ▲ alebo ▼ vyberte konektor, ktorý používa dekodér.

6 Stlačením tlačidla Menu ■ opustíte menu.

![](_page_43_Picture_387.jpeg)

# **7.6 Príprava na digitálne služby**

Zakódované digitálne TV kanály sa dajú dekódovať pomocou modulu Conditional Access (CAM) a karty Smart Card, ktoré vám poskytne poskytovateľ služby digitálnej TV. Modul CAM môže aktivovať viacero služieb, a to v závislosti od vami zvoleného poskytovateľa (napr. platená TV). Ďalšie informácie a podmienky získate u vášho poskytovateľa služby digitálnej TV.

#### **7.6.1 Zapojenie modulu Conditional Access - CAM**

#### ) **Varovanie**

Pred zapojením modulu CAM vypnite svoj TV. Pozrite sa na modul CAM, aby ste zistili správny smer vloženia. Nesprávne zapojenie modulu môže poškodiť modul CAM a váš TV.

**1** Opatrne zapojte modul CAM do zásuvky Common interface na bočnej strane TV, až kým sa úplne nezasunie.

**<sup>2</sup>** Modul CAM nechajte neustále zasunutý v zásuvke Common interface.

Aktivácia modulu CAM môže trvať aj niekoľko minút. Odpojením modulu CAM sa služba digitálnej TV deaktivuje.

![](_page_44_Figure_9.jpeg)

#### **7.6.2 Menu Common interface**

Z tohto menu máte prístup k nainštalovanej službe modulu CAM. Aplikácie a ich fungovanie, obsah a správy na obrazovke pochádzajú od poskytovateľa služby modulu CAM.

1 Stlačte tlačidlo Menu ■ na diaľkovom ovládači a vyberte položky Funkcie > Common interface. Táto možnosť menu je dostupná v prípade, že je zapojený modul CAM a nadviazal kontakt s poskytovateľom.

# **7.7 Počítačová sieť**

Môžete prepojiť svoj TV a PC sieť vo svojej domácnosti. Sledovať svoje fotografie a počúvať svoju hudbu z akéhokoľvek prepojeného PC na TV. Funkcia počítačovej siete na tomto TV je certifikovaná v rámci DLNA.

Môžete používať systém Microsoft Windows XP alebo Vista, Intel Mac OSX alebo Linux.

![](_page_45_Picture_3.jpeg)

Príklad siete domáceho PC

### **7.7.1 Čo potrebujete**

Aby ste nastavili svoj TV v sieti domáceho PC, potrebujete:

- router a PC v domácej sieti,
- sieťový kábel,
- aktuálny softvér serveru médií (Windows, media Player 11 alebo podobný) v počítači.

Kompletný zoznam kompatibilného softvéru serveru médií nájdete v časti 8 Technické údaje.

### **7.7.2 Nastavenie pripojení PC siete**

Na TV nemusíte vykonať žiadne špeciálne nastavenia, aby sa automaticky pripojil k sieti.

- **1** Pripojte sieťový kábel z routeru do konektora Network  $\frac{1}{2}$  na zadnej strane TV.
- **2** Zapnite router. Nastavte router na možnosť DHCP zapnuté.
- **B** Zapnite počítač a spustite softvér media server.

![](_page_45_Figure_16.jpeg)

 $\blacksquare$  Niektorý softvér media server potrebuje nastavenie pre zdieľanie vašich súborov s TV. V softvéri media server sa tento TV zobrazuje ako číslo - číslo MAC alebo IP.

Zapnite TV a router, aby sa toto čislo zobrazilo v softvéri media server.

Vyberte číslo TV v softvéri media server a nastavte server tak, aby zdieľal súbory s týmto číslom.

Pri softvéri media server, ktorý je označený \* v časti 8 Technické údaje, sú dostupné podrobné pokyny pre nastavenie.

Pozrite si časť 7.7.4 Nastavenia serverov médií.

Firewall, bezpečnostný systém vo vašom počítači, môže tiež blokovať sieťové pripojenie. Umožnite softvéru media server, aby mal prístup k sieti.

S Na diaľkovom ovládači stlačte tlačidlo Source  $\bigoplus$ .

![](_page_45_Picture_24.jpeg)

- 6 Vyberte položku PC sieť a stlačte tlačidlo ▶. Môže nejaký čas trvať, kým sa TV pripojí.
- **7** Použite farebné a navigačné tlačidlá/tlačidlá na otáčanie, aby ste prechádzali cez svoje priečinky alebo prehrávali svoje súbory.

Ak sa TV nemôže pripojiť k sieti, naštudujte si príručku od serverového softvéru, routeru alebo PC.

#### **7.7.3 Ručné nastavenie siete**

Niektoré pokročilé nastavenia siete sa dajú nastaviť na TV. DHCP je nastavené na možnosť Zapnuté, aby sa automaticky pripájalo k sieti.

Stlačte Menu  $\blacksquare$  > Konfigur. > Inštalácia > Ručná sieťová inštalácia.

#### **7.7.4 Nastavenia serverov médií**

Servery médií sa musia nastaviť, aby bolo možné zdieľanie ich súborov a priečinkov. Dôkladným dodržiavaním pokynov nastavte svoj špecifický server.

#### **Windows Media Player v11 v operačnom systéme Windows Vista**

#### Nastavenie pre sieťové zdieľanie

V programe Windows Media Player vyberte z ponuky položku Library (Knižnica) a potom vyberte položku Media sharing (Zdieľanie médií).

![](_page_46_Picture_5.jpeg)

V okne Media Sharing (Zdieľanie médií) začiarknite políčko Share my media (Zdieľať moje médiá). Kliknite na tlačidlo OK.

![](_page_46_Picture_7.jpeg)

Ak sa nenašlo žiadne sieťové pripojenie a nemôžete začiarknuť toto políčko, kliknutím na tlačidlo

Networking (Sieť) zobrazte okno Network and Sharing Center (Centrum sietí)...

![](_page_46_Picture_10.jpeg)

Nastavte položku Network discovery (Zisťovanie siete) na možnosť On (Zapnuté). Nastavte položku File sharing (Zdieľanie súborov) na možnosť On (Zapnuté). Prejdite späť do okna Media Sharing (Zdieľanie médií) v programe Windows Media Player a začiarknite políčko Share my media (Zdieľať moje médiá). Kliknite na tlačidlo OK.

Keď sa pripojí TV cez router k PC a všetko je zapnuté, v okne Media sharing (Zdieľanie médií) sa TV zobrazí ako Unknown Device (Neznáme zariadenie).Vyberte zariadenie a kliknite na tlačidlo Allow (Povoliť).

![](_page_46_Picture_288.jpeg)

Aby ste zmenili určité nastavenia zdieľania, môžete otvoriť okno Settings (Nastavenia).

Keď sa ikona zariadenia (TV) začiarkne zelenou odškrtávacou značkou, kliknite na tlačidlo OK.

#### Nastavenie priečinkov pre zdieľanie

V programe Windows Media Player vyberte z ponuky položku Library (Knižnica) a potom vyberte položku Add to Library (Pridať do knižnice).

![](_page_47_Picture_185.jpeg)

V okne Add To Library (Pridať do knižnice) vyberte položku My folders and those of others that I can access (Moje priečinky a priečinky ostatných používateľov, do ktorých mám povolený prístup) a kliknite na tlačidlo Advanced Options (Rozšírené možnosti).

![](_page_47_Picture_2.jpeg)

S otvorenou položkou Advanced Options (Rozšírené možnosti) môžete do zoznamu na zdieľanie pridať špecifické priečinky. Kliknite na tlačidlo Add (Pridať).

![](_page_47_Picture_4.jpeg)

V okne Add Folder (Pridať priečinok) vyberte priečinok s hudbou, fotografiami alebo videami, ktoré chcete zdieľať s inými zariadeniami (TV). Kliknite na tlačidlo OK.

![](_page_47_Picture_6.jpeg)

V okne Add To Library (Pridať do knižnice) sa zobrazí novopridaný priečinok. Môžete pridať viac priečinkov na zdieľanie. Kliknutím na tlačidlo OK pridáte súbory do knižnice.

![](_page_47_Picture_186.jpeg)

Teraz je všetko nastavené tak, aby ste si mohli vychutnať hudbu, fotografie a videá na TV.

#### **Windows Media Player v11 v operačnom systéme Windows XP**

#### Nastavenie pre sieťové zdieľanie

V programe Windows Media Player vyberte z ponuky položku Library (Knižnica) a potom vyberte položku Media sharing (Zdieľanie médií)...

![](_page_48_Picture_188.jpeg)

V okne Media Sharing (Zdieľanie médií) začiarknite políčko Share my media (Zdieľať moje médiá).

Keď sa pripojí TV cez router k PC a všetko je zapnuté, v okne Media sharing (Zdieľanie médií) sa TV zobrazí ako Unknown Device (Neznáme zariadenie).Vyberte zariadenie a kliknite na tlačidlo Allow (Povoliť).

![](_page_48_Picture_189.jpeg)

Aby ste zmenili určité nastavenia zdieľania, môžete otvoriť okno Settings (Nastavenia).

Keď sa ikona zariadenia (TV) začiarkne zelenou odškrtávacou značkou, kliknite na tlačidlo OK.

#### Nastavenie priečinkov pre zdieľanie

V programe Windows Media Player vyberte z ponuky položku Library (Knižnica) a potom vyberte položku Add to Library (Pridať do knižnice).

![](_page_48_Picture_190.jpeg)

V okne Add To Library (Pridať do knižnice) vyberte položku My folders and those of others that I can access (Moje priečinky a priečinky ostatných používateľov, do ktorých mám povolený prístup) a kliknite na tlačidlo Advanced Options (Rozšírené možnosti).

![](_page_48_Picture_191.jpeg)

S otvorenou položkou Advanced Options (Rozšírené možnosti) môžete do zoznamu na zdieľanie pridať špecifické priečinky. Kliknite na tlačidlo Add (Pridať).

![](_page_48_Picture_192.jpeg)

V okne Add Folder (Pridať priečinok) vyberte priečinok s hudbou, fotografiami alebo videami, ktoré chcete zdieľať s inými zariadeniami (TV). Kliknite na tlačidlo OK.

![](_page_48_Picture_14.jpeg)

V okne Add To Library (Pridať do knižnice) sa zobrazí novopridaný priečinok. Môžete pridať viac priečinkov na zdieľanie. Kliknutím na tlačidlo OK pridáte súbory do knižnice.

![](_page_49_Picture_148.jpeg)

Teraz je všetko nastavené tak, aby ste si mohli vychutnať hudbu, fotografie a videá na TV.

#### **TVersity v.0.9.10.3 v operačnom systéme Windows XP**

#### Nastavenie pre sieťové zdieľanie

Kliknite na kartu Settings (Nastavenia) a potom kliknite na tlačidlo Start Sharing (Začať zdieľanie).

![](_page_49_Picture_6.jpeg)

Dialógové okno vám oznámi, že sa spustila služba serveru médií. Kliknite na tlačidlo **OK**.

![](_page_49_Picture_8.jpeg)

#### Kliknite na kartu Sharing (Zdieľanie).

![](_page_49_Picture_149.jpeg)

#### Nastavenie priečinkov pre zdieľanie

Kliknite na ikonu zeleného plus a vyberte položku Add folder (Pridať priečinok)...

![](_page_49_Picture_150.jpeg)

V dialógovom okne Add media (Pridať médiá) kliknite na tlačidlo Browse (Prehľadávať).

![](_page_49_Picture_151.jpeg)

V okne Browse for Folder (Vyhľadať priečinok) vyberte priečinok s hudbou, fotografiami alebo videami, ktoré chcete zdieľať. Kliknite na tlačidlo OK.

Teraz je všetko nastavené tak, aby ste si mohli vychutnať hudbu, fotografie a videá na TV.

#### **Twonky Media v4.4.2 v operačnom systéme Macintosh OS X**

#### Nastavenie pre sieťové zdieľanie

V aplikácii Twonky Media kliknite na položky Basic Setup (Základné nastavenie) > First steps (Prvé kroky).

V tomto okne môžete zmeniť názov servera, ktorý sa zobrazí na vašom TV.

![](_page_50_Figure_6.jpeg)

Kliknite na položky Basic Setup (Základné nastavenie) > Clients/Security (Klienti/Zabezpečenie).

Začiarknite políčko vedľa položky Enable sharing for new clients automatically (Automaticky povoliť zdieľanie pre nových klientov).

#### Nastavenie priečinkov pre zdieľanie

Kliknite na položky Basic Setup (Základné nastavenie) > Sharing (Zdieľanie). Niektoré "Content Locations" (Umiestnenia obsahu) sa už mohli nastaviť automaticky. Aby ste pridali priečinok (umiestnenie obsahu), ktorý sa bude zdieľať v sieti, kliknite na tlačidlo Browse (Prehľadávať).

![](_page_50_Picture_11.jpeg)

V modrom rámiku kliknite na názov pevného disku, aby ste prehliadali k priečinku s hudbou, fotografiami alebo videami, ktoré chcete zdieľať s inými zariadeniami (TV).

![](_page_50_Picture_249.jpeg)

Kliknutím na tlačidlo Select (Vybrať) vyberte priečinok pre zdieľanie.

Teraz kliknite na položku Save Changes (Uložiť zmeny).

Potom kliknite na položku Rescan content directories (Prehľadať znova adresáre s obsahom). V niektorých prípadoch sa týmto postupom nemusia sprístupniť všetky súbory a priečinky.

Kliknite na položky Support (Podpora) > Troubleshooting (Riešenie problémov) a potom kliknite na položku Rebuild database (Znova zostaviť databázu), aby ste sa uistili, že všetko dobre funguje.Toto prestavanie môže nejaký čas trvať.

Teraz je všetko nastavené tak, aby ste si mohli vychutnať hudbu, fotografie a videá na TV.

# **8 Technické údaje**

#### Obraz/displej

- Typ displeja: LCD W-UXGA s plným HD
- Rozlíšenie obrazovky: 1920 x 1080 pixelov
- Zdokonalenie obrazu Perfect Pixel HD
- Spracovanie 1080p 24/25/30/50/60 Hz
- 100 Hz Clear LCD (ak je dostupné)

#### Podporované rozlíšenia obrazovky

• Formáty počítača

![](_page_51_Picture_460.jpeg)

![](_page_51_Picture_461.jpeg)

#### Tuner/príjem/vysielanie

- Anténny vstup: 75-ohmový koaxiálny (IEC75)
- TV systém: DVD COFDM 2K/8K, (MPEG2, MPEG4, ak je dostupný)
- Prehrávanie videa: NTSC, SECAM, PAL
- DVD: terestriálne DVB (pozrite si zvolené krajiny na typovom štítku TV)

#### Zvuk

- Systém zvuku:
	- Virtual Dolby Digital - BBE

# Multimédiá

- Pripojenia: USB
- Formáty prehrávania: MP3, prezentácia (.alb) JPEG, MPEG1, MPEG2.

Podporovaný softvér media server

- Windows Media Player 11 (v systéme Microsoft Windows XP\* alebo Vista\*)
- PacketVideo Twonky Media 4.4.2 (v systéme PC\* a Intel Mac OSX\*)
- Sony Vaio media server (v systéme Microsoft Windows XP alebo Vista)
- TVersity v.0.9.10.3 (v systéme Windows XP\*)
- Nero 8 Nero MediaHome (v systéme Microsoft Windows XP)
- DiXiM (v systéme Windows XP)
- Macrovision Network Media Server (v systéme Windows XP)
- Fuppes (v systéme Linux)
- UShare (v systéme Linix)
- Philips Media Manager (v systéme Microsoft Windows XP)
- Philips NAS SPD8020
- \* Pre tento softvér media server sú dostupné podrobné pokyny v on-line používateľskej príručke na lokalite www.philips.com/support.

Podporované formáty USB/pamäťového zariadenia

• FAT 16, FAT 32, NTFS.

#### Diaľkový ovládač

- Typ: RC4492 RC4494 (42PFL9803)
- Batérie: 3 veľkosti AAA typu LR03 1,5 V

#### Možnosti pripojenia

- Zadná strana
- EXT1 (Scart): Audio L/R, vstup CVBS, RGB
- EXT2 (Scart): Audio L/R, vstup CVBS, RGB,
- EXT3:Y Pb Pr alebo VGA, zvuk Ľ/P
- Vstup HDMI 1 (HDMI 1.3a pre všetky pripojenia HDMI)
- Vstup HDMI 2
- Vstup HDMI 3
- Vstup zvuku Ľ/P (DVI do HDMI)
- Výstup zvuku Ľ/P synchronizovaný displej
- Výstup Digital Audio out (koaxiálny-Cinch-S/PDIF) synchronizovaný displej
- Sieť (RJ45)
- Bočný
- Bočný vstup HDMI
- Vstup S-Video (Y/C)
- Vstup obrazu (CVBS)
- Vstup zvuku Ľ/P
- Slúchadlá (stereofónny minikonektor)
- USB
- Zásuvka spoločného rozhrania

#### Napájanie

- Sieťové napájanie: AC 220-240 V (±10%)
- Príkon pri napájaní a pohotovostnom režime: Pozrite si technické údaje na lokalite www.philips.com
- Teplota v okolí: 5°C 35°C

Technické údaje podliehajú zmenám bez predchádzajúceho upozornenia. Ďalšie podrobnosti o technických údajoch nájdete na lokalite www.philips.com/support.

![](_page_52_Picture_165.jpeg)

#### Rozmery a hmotnosti (približne)

# **9 Riešenie problémov**

#### **Televízor a diaľkové ovládanie**

#### TV sa nedá zapnúť

- Skontrolujte pripojenie sieťového kábla.
- Skontrolujte, či nie sú vybité alebo netečú batérie v diaľkovom ovládači. Skontrolujte ich správne umiestnenie pólov + / -.

TV môžete zapnúť pomocou tlačidiel na TV.

• Odpojte sieťový kábel, počkajte minútu a znova ho zapojte. Skúste znova zapnúť

#### TV nereaguje na diaľkový ovládač

- Skontrolujte, či nie sú vybité alebo netečú batérie v diaľkovom ovládači. Skontrolujte ich správne umiestnenie pólov + / -.
- Vyčistite šošovku snímača diaľkového ovládača a TV.

#### TV sa vypne a bliká červená kontrolka

• Odpojte sieťový kábel, počkajte minútu a znova ho zapojte. Skontrolujte, či je dostatočný priestor na vetranie. Počkajte, kým sa TV neschladí. Keď sa TV nereštartuje do pohotovostného režimu a znova sa vyskytne blikanie, zavolajte do nášho strediska podpory zákazníkov.

#### Zabudli ste svoj kód na odomknutie rodičovskej zámky

• Pozrite si časť 5.9.3 Zadanie kódu/zmena kódu.

#### Nesprávny jazyk v TV menu?

Jazyk zmeníte podľa týchto krokov.

- 1 Stlačte tlačidlo Menu na diaľkovom ovládači.
- **2** Pomocou tlačidla ▼ označte posledný riadok menu.
- **B** Stlačte trikrát tlačidlo ►.
- 4. Stlačením tlačidla ▲ alebo ▼ vyberte svoj jazyk.
- **B** Stlačte tlačidlo OK.
- 6 Stlačením tlačidla Menu opustíte menu.

#### **TV kanály**

#### Zmizli niektoré TV kanály

- Skontrolujte, či je zvolený správny zoznam kanálov.
- Možno sa kanál odinštaloval v menu Preskupiť.

#### Počas inštalácie sa nenašli žiadne digitálne kanály

• Skontrolujte, či televízny prijímač podporuje DVB-T a DVB-C vysielanie vo vašej krajine. Pozrite na nálepku "Digital TV Country Compatibility" (Zoznam podporovaných krajín) na zadnej strane televízneho prijímača.

#### **Obraz**

#### Funkcia LightGuide je zapnutá, ale nezobrazuje sa obraz

- Skontrolujte, či je správne pripojená anténa.
- Skontrolujte, či je zvolené správne zariadenie.

#### Zvuk je zapnutý, ale nezobrazuje sa obraz

• Skontrolujte nastavenie kontrastu alebo jasu v menu.

#### TV obraz je nízkej kvality

- Skontrolujte, či je správne pripojená anténa.
- Neuzemnené zvukové zariadenia, neónové svetlá, vysoké budovy alebo kopce môžu mať vplyv na kvalitu obrazu. Pokúste sa zlepšiť obraz tak, že zmeníte smerovanie antény alebo umiestnite zariadenia ďalej od TV.
- Skontrolujte, či je v menu Ručná inštalácia zvolený správny systém TV.
- Ak je slabý signál len pri určitom kanály, vyskúšajte tento kanál doladiť v menu Jemné ladenie. Pozrite si časť 6.2.3.

#### Obraz má nekvalitnú farbu

- Skontrolujte nastavenia farieb v menu Obraz. Vyberte ktorékoľvek z nastavení obnovenia štandardného nastavenia v menu Smart nastavenie. Pozrite si časť 5.4.1.
- Skontrolujte pripojenia a káble pripojených zariadení.

#### TV si nezapamätal moje nastavenia, keď som ho opätovne zapol

• Skontrolujte, či je TV nastavený na možnosť Doma v položkách TV menu > Konfigur. > Inštalácia > Preferencie > Menu Umiestnenie.

#### Obraz sa nezmestí na obrazovku, pretože je veľmi veľký alebo malý

• V menu Formát obrazu vyberte vhodnejší formát obrazu.

Pozrite si časť 5.4.4 Formát širokouhlého obrazu.

• Pomenujte vaše pripojené zariadenie v menu Pripojenie, aby ste získali najlepšiu manipuláciu so signálom.

Pozrite si časť 7.5.1 Pomenovanie vašich zariadení.

#### Umiestnenie obrazu na obrazovke nie je správne

• Niektoré signály obrazu z niektorých zariadení sa správne nezmestia na obrazovku. Pomocou navigačného tlačidla na diaľkovom ovládači môžete posunúť obraz. Skontrolujte výstup signálu zariadenia.

#### **Zvuk**

#### Zobrazuje sa obraz, ale nejde zvuk

• Skontrolujte, či zvuk nie je nastavený na 0.

- Skontrolujte, či zvuk nebol stíšený tlačidlom  $\mathbf{K}$ .
- Skontrolujte správne pripojenie všetkých káblov.
- Ak sa nezaznamená žiadny signál zvuku,TV zvuk automaticky vypne. Toto predstavuje správne fungovanie a nenaznačuje to zlyhanie.

#### Zvuk je nekvalitný

- Skontrolujte, či je zvuk nastavený na možnosť Stereo.
- Skontrolujte Ekvalizér v menu Zvuk.
- Vyberte akékoľvek zo Smart nastavení v menu.

#### Zvuk vychádza len z jedného reproduktora

• Skontrolujte, či Stereo vyváženie nie je nastavené extrémne doľava alebo doprava.

#### Zvukové oneskorenie pri pripojení zariadenia HTS-DVD

• Pozrite si návod na použitie zariadenia HTS-DVD, kde nájdete informácie o nastavení oneskorenia zvukovej synchronizácie. Ak oneskorenie nie je možné nastaviť, vypnite funkciu HD Natural Motion v ponuke Obraz > Pixel Plus. Pozrite si časť 5.4.3

Nastavenia obrazu.

#### **Pripojenie HDMI**

#### Problémy so zariadeniami pripojenými prostredníctvom HDMI

- Pri postupe HDMI HDCP môže niekoľko sekúnd trvať, kým TV zobrazí obraz zo zariadenia.
- Ak TV nerozpozná zariadenie a obrazovka nezobrazí žiadny obraz, vyskúšajte prepnúť z jedného zariadenia na druhé a znovu naspäť, aby ste reštartovali postup HDCP.
- Ak sa neustále vyskytuje prerušovanie zvuku, pozrite si používateľskú príručku, aby ste si overili nastavenie výstupu. Ak to nepomôže, pripojte dodatočný zvukový kábel.
- Ak sa použije adaptér DVI do HDMI, overte, či je zapojené dodatočné zvukové pripojenie na dokončenie pripojenia DVI.
- Kombinácia HDMI a EasyLink nepracuje
- Skontrolujte, či pripojené zariadenie podporuje štandard HDMI CEC. Pozrite si návod na používanie dodávaný spolu so zariadením.
- Skontrolujte, či je kábel HDMI riadne pripojený.
- Skontrolujte, či je funkcia Easylink riadne aktivovaná v ponuke Konfigur., Inštalácia a Predvoľby.
- Skontrolujte, či je systémové ovládanie zvuku vo vašich zvukových zariadeniach HDMI CEC správne nastavené. Pozrite si návod na používanie dodávaný spolu s vaším zvukovým zariadením.

#### **Pripojenie USB**

#### TV nezobrazuje komponent zariadenia USB

- Nastavte zariadenie (fotoaparát), aby bolo v súlade s "triedou veľkokapacitného zariadenia".
- USB zariadenie môže potrebovať špecifický softvér ovládača. Nanešťastie sa tento softvér nedá nahrať do vášho TV.

#### Nevidím svoje súbory v menu Multimédiá.

• Nepodporujú sa všetky zvukové a obrazové súbory. Pozrite si časť 8 Technické údaje.

#### Zvukové a obrazové súbory sa plynulo neprehrávajú

• Výkon prenosu zariadenia USB obmedzuje prenosovú rýchlosť.

#### **Osobný počítač**

#### Zobrazenie PC na mojom TV nie je stabilné alebo nie je synchronizované

• Skontrolujte, či ste na PC vybrali správny režim rozlíšenia. Pozrite si časť 8 Technické údaje.

#### Nemôžem nájsť svoje PC súbory v PC

- Overte, či sa do priečinka pridali súbory.
- Nepodporujú sa všetky formáty súborov. Pozrite si časť 8 Technické údaje.

#### Počítačové súbory sa nezobrazujú v ponuke počaítačaovej siete

• Musíte nastaviť počítačový server médií na zdieľanie súborov s TV. Pozrite si časť 7.6.2 Vytvorenie pripojenia k počítačovej sieti.

#### Počítačové súbory sa neprehrávajú

• Pozrite si časť 8 Technické údaje pre podporované formáty súborov.

#### **Ak sa váš problém nevyriešil**

Vypnite svoj TV a znova ho zapnite. Môže to pomôcť. Ak to nepomôže. Zavolajte do nášho strediska podpory zákazníkov alebo si pozrite našu webovú stránku www.philips.com/support.

Pozrite si telefónne čísla strediska podpory zákazníkov na poslednej strane tejto príručky.

#### Pred zavolaním si, prosím, pripravte číslo modelu TV a produktu.

Tieto čísla môžete nájsť na štítku na balení alebo na typovom štítku na zadnej a spodnej strane vášho TV.

## ) **Varovanie**

Nikdy sa nepokúšajte opraviť televízor sami.

# **10 Register**

100 Hz Clear LCD 5,17

# **A**

Active Control 17 Aktualizácia softvéru 28 Ambilight LoungeLight 11 aktívy režim 19 menu/nastavenie 19 režimy 19 Analóg ručná inštalácia 31 TV kanály 31 Anténa kábel 7 pripojenie 7 so zariadeniami 34 Asistent nastavenia 16 Autom. surround 19 Automatická inštalácia 30 Automatické vypnutie 24 Autom. vyváženie hlasitosti 19 Automatický formát 18 Automatický režim hodín 31

# **B**

Batérie 3, 7 Bezpečnosť 3 Bezpečnostná zásuvka Kensington 5 Biely bod 17

# **C**

Common interface (CAM) menu 43 priečinok 34,43

# **Č**

Časovače 24 Časové pásmo 31 Časový spínač 24 Čistenie obrazovky 3

# **D**

Dekodér kanál 42 Delta hlasitosť 19 DHCP 44 Diaľkový ovládač asistent 13 batérie 7

Diaľkový ovládač režim 13 prehľad 12 nastavovací kód 16 univerzálny 13 Digitálny audio out 34 jazyk titulkov 25 prijímač 37 prijímač s HD 39 textové služby 21 testovací príjem 33 Doma poloha 52 sieťový asistent 44 Dual I/II 17 Dual screen 13 DVB-T 5 DVD pripojenie 37 prehrávanie 10 prehrávač 37 rekordér 37,38 Dynamické podsvietenie 17 Dynamický kontrast 17

# **E**

EasyLink 36 Ekvalizér 21 Elektronický sprievodca programom 22 Externé 1,2,3 (EXT) 34

# **F**

Farba menu 17 tlačidlá 4,12 Farebný odtieň 17 Formát širokouhlého obrazu 18 Formáty videa 50 Fotoaparát (fotografie) 40 Funkcia LightGuide 15

# **H**

HDCP 35 HDMI pripojenie 35 Herná konzola 40 Hlasitosť ukazovateľ 18 tlačidlo 12

Hlasitosť menu 18 zrakovo postihnutí 19 Hodiny 13,31 Hudba 25

# **I**

Inštalácia automatická 30 manuálna 31 manuálna sieťová inštalácia 44 menu 30 aktualizácia 32 Inteligentné nastavenia 16

# **J**

Jas 17 ambilight 20 Jazyk menu 30 titulky 25 zvuk 19 Jemné ladenie 32

# **K**

Kanál zoznam Všetky kanály 21 zoznam obľúbených položiek 21 inštalácia 30 uzamknutie 24 Kábel HDMI 35 Scart 35 S-Video 35 Video 36 YPbPr 35 Kontrast 17 Kód 24 Krajina výber 30

# **L**

Letný čas 31

# **M**

menu TV nastavenie 16 Modul CA 43 Mono 19

# **N**

Nastavenie zvuku 42 Nezmenený formát 18

# **O**

Obnovenie štandard. nastavenia 33 Obraz formát 18 menu 17 Odmontujte stojan 6 Odtieň 17 Osobné sfarbenie 17 Osobný počítač pripojenie 41 rozlíšenia obrazovky 50 Ostrosť 17

# **P**

Perfect Pixel HD 17 Pohotovostný režim 12,24 Pomenovanie zariadení 42 Preferovaný formát zvuku 30 Prehrávač diskov Blu-ray 39 Premenovať 32 Preskupenie kanálov 32 Pripojenie Scart 35 Pripojenie najlepší 35 nastavenie 42 prehľad 34

# **R**

Recyklácia 3 Redukcia šumu 17 Redukcia MPEG artefaktov 17 Rekordér 37 Reproduktory TV 19 Režim LoungeLight 11 Riešenie problémov 52 Rodičovská zámka 24 Rozhlasová stanica 27 Rozšírený obraz 18

# **S**

Satelitný prijímač 38 Senzor osvetlenia 17 Sieťové nastavenie 44 Sieťový kábel 7 Sluchovo postihnutí 32 Slúchadlá pripojenie 4,34 hlasitosť 19

Správa kanálov 32 predchádzajúci 13 preskupenie 32 uloženie/inštalácia 31 Starostlivosť o obrazovku 3 Statické obrazy 3 Stereo 19 Super zoom 18 Systém domáceho kina 38

# **T**

Tabuľka stránok T.O.P 20 Technické údaje 50 Teletext 20 digitálny 21 dual screen 20 jazyk 20 menu 20 strana 20 teletext 2.5 21 Titulky 25 jazyk 30 posunutie 18 Tlačidlo Menu 12 Tlačidlo OK 12 Tlačidlo stíšenia 12 Tlačidlo(á) farba 12 na TV 4 na diaľkovom ovládači 4,12

# **U**

Umiestnenie 52 Umiestnenie TV 5 Univerzálny diaľkový ovládač 13 Univerzálny režim 13 USB konektor 34 zariadenie 25 zobrazovanie fotografií 26 Uzamknutia 24

# **Ú**

Úroveň čiernej 17 Úspora energie 16

# **V**

**VCR** pripojenie 37 VGA 41 Videokábel 36 Videokamera 40 Vlastný zámok 24 Vyhľadať kanály 31 teletextové stránky 20 Výber programu nahor/nadol 13

# **Y**

YPbPr 35

# **Z**

Zadanie kódu 24 Zapnutie 8 Zariadenie pripojenie 36 pomenovanie 42 pozeranie 9 Zdokonalená ostrosť 20 Zmena kódu 26 Znovuzoradenie 35 Zobrazovanie fotografií 28 Zoznam obľúbených kanálov 24 Zvuk menu 22 surround režim 22

#### **Opsætningskoder til fjernbetjeningen Oppsettskoder for fjernkontroll Inställningskoder för fjärrkontroller Kaukosäätimen asetuskoodit**

#### **Koды уcтaнoвки пультa ДУ Kody konfiguracji pilota zdalnego sterowania Távvezérlő beviteli kódok táblázata Kódy nastavení na dálkovém ovládání Konfiguračné kódy pre diaľkový ovládač**

**DVD**  DVD player DVD recorder DVD-R HDD Blu-ray Disc

**STB** Digital receiver - DVB-T Satellite receiver - DVB-S Cable receiver - DVB-C

#### **HTS**

Home Theatre Systems Amplifier

#### **DVD Codes**

**PHILIPS 0000, 0001, 0002, 0003, 0013, 0021, 0030, 0049, 0100, 0105, 0107, 0111, 0123, 0127, 0131, 0135, 0145, 0150, 0153, 0154,0155, 0156, 0161, 0163, 0164, 0177, 0193, 0197, 0204, 0221, 0225, 0226, 0231, 0232, 0233, 0258, 0260, 0271, 0273, 0275, 0288, 0289, 0295, 0301, 0310, 0311, 0312, 0318, 0320, 0325, 0333, 0341, 0342, 0343, 0354, 0355** Aiwa 0028, 0109, 0140, 0171, 0303 Aika 0020 Akura 0066 Alba 0004, 0118, 0119, 0129, 0195, 0256 Apex 0040 Bang & Olufsen 0071 Best Buy 0062 Bosston 0056 Brandt 0049, 0115, 0132, 0191 Brittannia 0053 Bush 0004, 0032, 0050, 0052, 0060, 0064, 0119, 0120, 0134, 0141, 0147, 0183, 0185, 0189, 0256 Cambridge Audio 0055, 0070 CAT 0057, 0058 Celestial 0068 Centrex 0144 Centrum 0058 CGV 0055 Cinevision 0063 Classic 0034 Clatronic 0060 Conia 0050 Crypto 0065 C-Tech 0126 CyberHome 0108, 0124, 0137

Daewoo 0007, 0008, 0009, 0125, 0139, 0261, 0286 Dalton 0069 Dansai 0054, 0188 Daytek 0110, 0121 DEC 0060 Denon 0015, 0039, 0166, 0173, 0184 Denver 0032, 0060, 0066, 0118, 0172, 0308 Denzel 0051 Desay 0059 Diamond 0055, 0126 Digitor 0067 DK Digital 0134, 0292 Dmtech 0005 Dual 0051 DVX 0126 Easy Home 0062 Eclipse 0055 Elta 0015, 0033, 0136 Eltax 0290 Emerson 0026 Enzer 0051 Finlux 0055 Fisher 0029 Gericom 0144 Global Solutions 0126 Global sphere 0126 Go Video 0018 Goldstar 0114 Goodmans 0004, 0060, 0064, 0119, 0144, 0147, 0169, 0179, 0187, 0236, 0256 Graetz 0051 Grundig 0021, 0031, 0139, 0144, 0148 H&B 0060, 0061 Haaz 0055, 0126 Harman/Kardon 0045 HiMAX0062 Hitachi 0018, 0037, 0051, 0062, 0196, 0209, 0284, 0302, 0317, 0330 Humax 0157 Innovation 0022, 0023, 0024, 0037

Jeutech 0056 JVC 0012, 0049, 0106, 0117, 0133, 0214, 0215, 0216, 0217, 0237, 0238, 0239, 0240, 0276, 0277, 0278, 0279, 0293, 0329, 0335 Kenwood 0015, 0043, 0138, 0181, 0186, 0300 Kingavon 0060 Kiss 0051, 0061 Koda 0060  $KXD$  0062 Lawson 0126 Lecson 0054 Lenco 0060 LG 0026, 0114, 0160, 0213, 0304, 0324, 0338, 0352, 0359 Life 0022, 0023, 0024 Lifetec 0022, 0023, 0024, 0037 Limit 0126 Loewe 0021, 0146, 0174 LogicLab 0126 Luxor 0144 Magnavox 0049, 0060, 0100 Magnum 0024, 0037 Marantz 0030, 0164, 0175, 0176 Matsui 0132, 0194  $MRO$  0046 Mediencom 0053 Medion 0006, 0022, 0023, 0024, 0037, 0064 Metz 0055 MiCO 0055 Micromaxx 0022, 0023, 0024, 0037 Micromedia 0049 Micromega 0105, 0271 Microstar 0022, 0023, 0024, 0037 Mirror 0064 Mitsubishi 0017, 0101 Mizuda 0060, 0062 Monyka0051 Mustek 0034, 0256, 0296 Mx Onda 0055

NAD 0044 Naiko 0144 Nakamichi 0048 Neufunk 0051 NU-TEC 0050 Omni 0053 Onkyo 0025, 0049, 0100, 0182 Optim 0054 Optimus 0019, 0103 Orava 0060 Orion 0185 Oritron 0024 P&B 0060 Pacific 0126 Palsonic 0052 Panasonic 0015, 0165, 0184, 0198, 0199, 0200, 0243, 0244, 0245,0246, 0247, 0248, 0249, 0250, 0251, 0252, 0253, 0254, 0266, 0267, 0274, 0291, 0294, 0313, 0314, 0315, 0319, 0336, 0347, 0348, 0349, 0356, 0358 Philips Magnavox 0013 Pioneer0019, 0103, 0112, 0113, 0116, 0128, 0149, 0159, 0180, 0201, 0202, 0203, 0206, 0207, 0208, 0242, 0255, 0263, 0305, 0321, 0326, 0327, 0328, 0337, 0344, 0345, 0346, 0353, 0357 Proline 0144, 0194 Provision 0060 Raite 0051 RCA 0035 REC 0052, 0053 RedStar 0066 Reoc 0126 Revoy 0061 Roadstar 0004, 0052, 0060 Rowa 0050, 0144 Rownsonic 0058 Saba 0115, 0132 Sabaki 0126 Sampo 0036 Samsung 0018, 0196, 0205, 0210, 0227, 0241, 0259, 0270, 0272, 0283, 0287, 0299, 0322, 0339, 0340 Sansui 0055, 0126 Sanyo 0257, 0262, 0285, 0298 ScanMagic 0256 Schneider 0004, 0005, 0006, 0024 Scott 0069, 0118 SEG 0004, 0042, 0051, 0126, 0152 Sharp 0022, 0044, 0130, 0151, 0268, 0280, 0350 Sherwood 0041

Shinco 0035 Sigmatek 0062 Silva 0066 Singer 0055, 0126 Skymaster 0033, 0034, 0126 Skyworth 0066 SM Electronic 0126 Sony 0014, 0104, 0109, 0122, 0171, 0178, 0192, 0222, 0223, 0224, 0228, 0229, 0230, 0282, 0297, 0306, 0309, 0316, 0323, 0351 Soundmaster 0126 Soundmax0126 Standard 0126 Star Cluster 0126 Starmedia 0060 Supervison 0126 Synn 0126 Tatung 0125 TCM 0022, 0023, 0024, 0037, 0072, 0073, 0074, 0075, 0076, 0077, 0078, 0079, 0080, 0081, 0082, 0083, 0084, 0085, 0086, 0087, 0088, 0089, 0090, 0091, 0092, 0134, 0210, 0269, 0272 Teac 0019, 0050, 0126, 0168 Tec 0066 Technics 0170, 0184 Telefunken 0058 Tevion 0022, 0023, 0024, 0037, 0069, 0126 Thomson 0010, 0011, 0093, 0094, 0095, 0096, 0097, 0098, 0099, 0102, 0115, 0162, 0167, 0191, 0331, 0332 Tokai 0051, 0066 Toshiba0013, 0049, 0100, 0142, 0161, 0190, 0211, 0212, 0218, 0218, 0220, 0234, 0235, 0264, 0265, 0281 TruVision 0062 Vtrek 0065 Wharfedale 0027, 0055, 0126 Wintel 0056 Xbox 0102 ,0115 Xenon 0334 Xlogic 0126 XMS 0052 Yakumo 0144 Yamada 0144 Yamaha 0015, 0038, 0131, 0143, 0158, 0184, 0271, 0307

**STB Codes**

**PHILIPS 0000, 0001, 0003, 0020, 0043, 0066, 0068, 0069, 0073, 0085, 0087, 0095, 0097, 0098, 0105, 0109, 0113, 0114, 0117, 0122, 0124, 0174, 0176, 0184, 0187, 0206, 0207, 0208, 0211, 0213, 0281, 0282, 0285, 0297, 0298, 0301, 0304, 0325, 0331, 0358, 0360, 0361, 0386, 0387, 0393, 0395, 0412, 0421, 0429, 0434** ABC 0432 AB Sat 0100, 0122, 0123, 0132  $ACS$  0122 Akai 0043, 0105 Alba 0002, 0003, 0004, 0005, 0031, 0045, 0087, 0107, 0123, 0209, 0270 Alcatel 0430, 0431 Aldes 0004, 0005, 0006, 0072, 0107 Allsat 0007, 0025, 0042, 0061, 0068, 0105 Allsonic 0005, 0010, 0072, 0108, 0115 Alltech 0089, 0123 Alpha 0105 Altai 0078 Amitronica 0123 Ampere 0008, 0078, 0222 Amstrad 0044, 0071, 0078, 0090, 0092, 0096, 0101, 0106, 0123, 0127, 0128, 0155, 0222, 0225, 0274, 0275, 0278, 0317, 0388, 0405, Amstrad 0435 Anglo 0123 Ankaro 0005, 0010, 0069, 0072, 0108, 0115, 0123 Anttron 0002, 0005, 0068, 0087 Apollo 0002 Arcon 0008, 0009, 0026, 0094, 0222, 0280, 0405 Armstrong 0105, 0225 ASA 0079 Asat 0043, 0105 ASLF 0123 AST 0014, 0074 Astacom 0095, 0122 Aston 0053, 0271 Astra 0012, 0013, 0037, 0064, 0076, 0082, 0119, 0123, 0225 Astro 0005, 0006, 0010, 0017, 0066, 0087, 0108, 0113, 0114, 0115, 0116, 0119, 0283, 0392 AudioTon 0005, 0025, 0087 Aurora 0126 Austar 0126, 0157 Avalon 0078

Axiel 0122 Axis 0010, 0013, 0021, 0077, 0082, 0108, 0115, 0405 Barcom0009 Best 0009, 0010, 0108, 0115 Blaupunkt 0017, 0066, 0113 Blue Sky 0123, 0128 Boca 0037, 0059, 0085, 0091, 0123, 0222, 0225, 0237, 0242, 0251 Boston 0122, 0222 Brain Wave 0019, 0075, 0094 Brandt 0049, 0334, 0335, 0336 Broadcast 0018, 0076 Broco 0082, 0123 BSkyB 0101, 0155, 0183, 0216 RT 0122 BT Satellite 0049, 0095, 0277 Bubu Sat 0123 Bush 0003, 0007, 0020, 0031, 0045, 0061, 0068, 0107, 0200, 0207 BVV 0094 Cabletime 0406, 0407, 0408, 0424, 0426, 0428 Cambridge 0091, 0116 Canal Satellite 0073, 0109, 0114 Canal+ 0047, 0115 Channel Master 0004, 0107 Chaparral 0040 Cherokee 0122, 0132 Chess 0052, 0112, 0118, 0123, 0322 CityCom 0003, 0022, 0098, 0110, 0119, 0124, 0157 Clatronic 0019, 0075 Clemens Kamphus 0033 Clyde Cablevison 0409 CNT 0006 Colombia 0222 Columbia 0222 Columbus 0028 Comag 0222 Comcrypt 0433 Commander 0069 Commlink0005, 0072 Comtec 0021, 0072, 0077 Condor 0010, 0108, 0115, 0119 Connexions 0016, 0078, 0108, 0115, 0284 Conrad0084, 0085, 0108, 0110, 0115, 0116, 0119, 0222 Conrad Electronics 0119, 0123 Contec 0021, 0022, 0077, 0085 Cosat 0025 Crown 0225 Cryptovision 0410 Cybermax 0057 Daeryung 0016

Dansat 0007, 0061, 0068 D-Box 0103 DDC 0004, 0107 Decca 0023 Delega 0004 Dew 0021, 0077 Diamond 0024 Digiality 0119 Digipro 0129 Discoverer 0112, 0118 Discovery 0122 Diseqc 0122 Diskxpress 0009, 0284 Distratel 0128 Distrisat 0105 Ditristrad 0025 DNR 0094 DNT 0016, 0043, 0078, 0105 Dong Woo 0036 Drake 0026, 0327 DStv 0126 Dune 0108, 0115 Dynasat 0121 Echostar 0016, 0052, 0078, 0102, 0109, 0123, 0132, 0279, 0286, 0287, 0288, 0294, 0342, 0343, 0344, 0345 Einhell 0002, 0005, 0071, 0072, 0116, 0123, 0222, 0225, 0275 Elap 0122, 0123 Elekta 0006 Elsat 0092, 0123 Elta 0002, 0010, 0025, 0043, 0105, 0108, 0115 Emanon 0002 Emme Esse 0010, 0020, 0033, 0102, 0108, 0115, 0121 Engel 0123 Ep Sat 0003 Eurieult 0111, 0127, 0128 Eurocrypt 0064 Eurodec 0055 Europa 0069, 0085, 0105, 0105, 0119 Europhon 0119, 0222 Eurosat0225 Eurosky 0010, 0108, 0110, 0115, 0116, 0119, 0222, 0225 Eurostar 0104, 0110, 0119, 0121, 0124, 0225 Eutelsat 0123 Eutra 0089 Exator 0002, 0005, 0087 Fenner 0112, 0115, 0118, 0123 Ferguson 0003, 0007, 0020, 0055, 0061, 0068, 0182, 0289, 0290, 0291, 0391

Daewoo 0123, 0188

Fidelity 0071, 0090, 0116, 0275, 0405 Finlandia 0003, 0064 Filmnet 0433 Filmnet Cablecrypt 0411, 0427 Filmnet Comcrypt 0411 Finlux 0003, 0030, 0064, 0080, 0084, 0292, 0363, 0413 Finnsat 0021, 0055 Flair Mate 0123 Foxtel 0126, 0131, 0157, 0435 Fracarro 0045, 0102 France Satellite/TV 0028 France Telecom 0429, 0434 Freebox 0210 Freecom 0002, 0032, 0113, 0116 Freesat 0089, 0127 FTE 0008, 0034, 0085, 0091, 0108, 0277 FTEmaximal 0115, 0123 Fuba 0002, 0009, 0010, 0012, 0016, 0017, 0028, 0030, 0043, 0064, 0078, 0108, 0110, 0113, 0115, 0323 Fugionkyo 0129 Galaxi 0009 Galaxis 0005, 0010, 0013, 0021, 0025, 0031, 0050, 0072, 0077, 0082, 0108, 0110, 0115, 0126, 0157, 0293, 0295, 0346 Galaxisat 0074 Gardiner 0124 GEC 0409 General Instrument 0425, 0432 GMI 0225 Goldbox 0073, 0109, 0114 Goldstar 0032 Gooding 0117, 0412 Goodmans 0003, 0031, 0186, 0195 Granada 0064 Grandin 0062, 0111 Grothusen 0002, 0032 Grundig 0003, 0005, 0017, 0020, 0044, 0054, 0065, 0066, 0097, 0101, 0106, 0113, 0116, 0117, 0126, 0128, 0155, 0166, 0167, 0169, 0175, 0282, 0298, 0325, 0388, 0393, 0405, 0412 G-Sat 0068 Hanseatic 0039, 0086, 0118 Haensel & Gretel 0119, 0222 Hantor 0002, 0019, 0036, 0075 Hanuri 0006 Hase & Igel 0094 Hauppage 0179, 0198 Heliocom 0008, 0119 Helium 0119 Hinari 0004, 0068, 0107

Hirschmann 0017, 0033, 0066, 0078, 0079, 0081, 0084, 0113, 0115, 0116, 0119, 0122, 0127, 0165, 0322, 0323, 0328, 0389, 0413 Hisawa 0019, 0075 Hitachi 0003, 0020, 0212, 0313 HNE 0222 Houston 0025, 0069 Humax 0157, 0161, 0163, 0190, 0215, 0217, 0296, 0346 Huth 0005, 0018, 0019, 0021, 0025, 0033, 0069, 0072, 0075, 0076, 0077, 0085, 0119, 0130, 0222, 0225, 0272 Hypson0111 ID Digital 0157 Imex 0111 Imperial 0031, 0045 Ingelen 0127 Innovation 0010, 0039, 0050, 0052, 0057, 0297, 0303, 0347, 0372 Inernational 0222 Interstar 0129 Intertronic 225 Intervision 0025, 0088, 0119 ITT/Nokia0003, 0020, 0064, 0079, 0084, 0103, 0284, 0313, 0323, 0413 Jerrold 0414, 0420, 0422, 0425, 0432 Johansson 0019, 0075 JOK 0093, 0095, 0122 JSR 0025 JVC 0117, 0186, 0412 Kamm 0123 Kathrein 0017, 0022, 0034, 0040, 0043, 0066, 0081, 0087, 0098, 0105, 0110, 0113, 0122, 0123, 0124, 0132, 0152, 0157, 0159, 0160, 0189, 0218, 0283, 0299, 0300, 0324, 0362, 0371, 0381, 0392, 0395 Kathrein Eurostar 0110 Key West 0222 Klap 0122 Konig 0119 Kosmos 0032, 0033, 0034, 0081 KR 0005, 0087, 0089 Kreiselmeyer 0017, 0066, 0113 K-SAT 0123 Kyostar 0002, 0087, 0222 L&S Electronic 0115, 0222 Lasat 0006, 0010, 0035, 0036, 0037, 0077, 0091, 0108, 0110, 0112, 0115, 0119, 0222, 0334, 0335, 0336 Lemon 0094 Lenco 0002, 0032, 0038, 0069, 0082, 0094, 0108, 0110, 0115, 0119, 0123, 0277 Leng 0019

Lennox 0025 Lenson 0029, 0116 Lexus 0105 LG 0032 Life 0050 Lifesat 0010, 0039, 0050, 0052, 0057, 0086, 0108, 0112, 0115, 0118, 0123, 0222, 0297, 0303, 0347, 0372 Lifetec 0010, 0039, 0050, 0052, 0057, 0297, 0303, 0347, 0372 Lorenzen 0069, 0094, 0096, 0119, 0222 Lorraine 0032 Lupus 0010, 0108, 0115 Luxor 0064, 0084, 0103, 0106, 0116, 0275, 0313, 0323, 0388 Lyonnaise 0055 M & B 0086, 0118 Macab 0055, 0434 Manata 0095, 0111, 0122, 0123, 0222 Manhattan 0003, 0006, 0020, 0025, 0095, 0122, 0269, 0383 Marantz<sub>0043</sub> Mascom 0006, 0081 Maspro 0003, 0020, 0040, 0063, 0066, 0089, 0094, 0113, 0117, 0123, 0289, 0328, 0393, 0412 Matsui 0049, 0066, 0095, 0107, 0113, 0117, 0122, 0412 Max 0119 MB 0039, 0086, 0118 Mediabox 0073, 0109, 0114 Mediamarkt 0225 Mediasat 0013, 0073, 0082, 0109, 0114, 0116 Medion 0010, 0039, 0050, 0052, 0057, 0108, 0115, 0123, 0222, 0297, 0303, 0335, 0347, 0372 Medison 0123 Mega 0043, 0105 Melectronic 0124 Metronic 0002, 0005, 0006, 0009, 0062, 0072, 0087, 0098, 0111, 0123, 0124, 0128, 0359, 0366, 0367, 0368, 0369, 0382 Metz 0017, 0066, 0113 Micro Electronic 0116, 0119, 0123 Micro Technology 0082, 0123 Micromaxx 0010, 0039, 0050, 0052, 0057, 0115, 0297, 0303, 0347, 0372 Microstar 0010, 0039, 0050, 0052, 0057, 0297, 0303, 0347, 0372 Microtec 0123 Minerva 0017, 0117, 0412 Mitsubishi 0003, 0017, 0049 Mitsumi 0037

Mnet 0427, 0433 Morgan Sydney 0056 Morgan's 0037, 0043, 0085, 0091, 0105, 0123, 0222, 0225 Motorola 0125 Movie Time 0419 Mr Zapp 0434 Multichoice 0054, 0126, 0433 Multistar 0034, 0036 Multitec 0052, 0112, 0347 Muratto 0015, 0032, 0074 Mysat 0123 Navex 0019, 0075 NEC 0041, 0067, 0302 Network 0068 Neuhaus 0013, 0025, 0029, 0069, 0082, 0085, 0094, 0116, 0119, 0123 Neusat 0094, 0123 NextWave 0051, 0130, 0273 Nikko 0123, 0225 Nokia 0003, 0020, 0064, 0079, 0084, 0103, 0114, 0156, 0170, 0196, 0221, 0233, 0235, 0241, 0253, 0254, 0257, 0262, 0263, 0264, 0265, 0284, 0310, 0311, 0320, 0323, 0332, 0333, 0396, 0400, 0413 Nomex0058 Nordmende 0002, 0003, 0004, 0006, 0055, 0075, 0107, 0290, 0324, 0391 Noos 0434 Nova 0126 Novis 0019, 0075 Oceanic 0024 Octagon 0002, 0005, 0021, 0077, 0087 Okano 0033, 0034, 0225 Ondigital 0070, 0386, 0387 Optex 0022, 0025 Optus 0114, 0126, 0130 Orbit 0014 Orbitech 0002, 0083, 0085, 0112, 0114, 0116, 0390 Osat 0005, 0106, 0388 Otto Versand 0017 Pace 0003, 0007, 0017, 0020, 0031, 0044, 0061, 0068, 0070, 0101, 0122, 0132, 0155, 0183, 0199, 0201, 0202, 0203, 0205, 0289, 0301, 0307, 0329, 0394 Pacific 0024 Packsat 0122 Palcom 0004, 0012, 0028, 0029, 0107 Palladium 0116, 0117, 0225, 0412 Palsat 0112, 0116 Paltec 0012 Panasat 0120, 0126

Panasoic 0003, 0020, 0044, 0101, 0155, 0192, Sat Team 0123 0318 Panda 0003, 0007, 0061, 0064, 0113, 0119 Patriot 0122, 0222 Phoenix 0021, 0031, 0068, 0077 Phonotrend 0003, 0005, 0025, 0033, 0072, 0346 Pioneer 0109, 0114, 0197, 0373, 0405, 0415, 0416 Polsat 0055 Polytron 0022 Predki 0019, 0075 Preisner 0078, 0085, 0091, 0222 Premiere 0025, 0047, 0073, 0109, 0114, 0157, 0253, 0254, 0266 Priesner 0225 Profile 0038, 0122 Promax0003 Prosat 0004, 0005, 0031, 0045, 0072, 0088, 0107, 0270 Prosonic 0096 Protek 0024 Provision 0006 PVP Stereo Visual Matrix 0422 Pye 0117 Quadral 0004, 0005, 0010, 0072, 0085, 0088, 0095, 0107, 0108, 0115, 0122, 0132 Quelle 0017, 0071, 0110, 0119, 0275 Quiero 0055 Radiola 0043, 0105 Radix 0016, 0078, 0089, 0127, 0191, 0247, 0256, 0380, 0397, 0399 Rainbow 0005, 0087, 0089 Rediffusion 0041 Redpoint 0013, 0082 RedStar 0010, 0108, 0115 RFT 0005, 0043, 0069, 0072, 0083, 0105 Roadstar 0123 Roch 0111 Rover 0088, 0115, 0123 Ruefach 0038 Saba 0006, 0020, 0045, 0068, 0093, 0094, 0095, 0110, 0119, 0122, 0128, 0270, 0289, 0290, 0319, 0326, 0334, 0337, 0338, 0339, 0340, 0391 Sabre 0003 Sagem 0055, 0099, 0434 Sakura 0021, 0031, 0077 Salora 0041, 0064, 0302, 0307 Samsung 0002, 0153, 0154, 0162, 0193, 0204, 0280 SAT 0004, 0014, 0015, 0074, 0090, 0116, 0405 Sat Cruiser 0130 Sat Partner 0116

Satcom 0018, 0039, 0076, 0086, 0118, 0119, 0306 Satec 0020, 0068, 0123 Satelco 0108, 0115 Satford 0018, 0076 Satline 0088 Satmaster 0018, 0076 SatPartner 0002, 0005, 0006, 0019, 0032, 0033, 0075 Satplus 0112 Schacke 0087 Schneider 0010, 0050, 0052, 0057, 0097, 0112, 0122, 0285, 0303, 0347, 0385 Schwaiger 0022, 0024, 0039, 0051, 0068, 0085, 0086, 0112, 0118, 0119, 0128, 0222, 0272, 0299, 0305, 0335, 0337, 0339, 0340, 0341, 0346, 0347, 0357, 0370, 0383, 0385 Scientific Atlanta 0417, 0418 SCS 0110 Sedea Electronique 0129, 0222 Seemann 0013, 0016, 0082, 0108, 0225 SEG 0002, 0010, 0019, 0039, 0075, 0086, 0096, 0108, 0115, 0118, 0139, 0229, 0231, 0234, 0250, 0258, 0317, 0384 Seleco 0025, 0102 Septimo 0128 Servi Sat 0111, 0123 Siemens 0017, 0066, 0091, 0113 Silva 0032 Skantin 0123 Skardin 0013, 0082 Skinsat 0116 SKR 0123 SKY 0125 Sky Digital 0044 Skymaster0005, 0039, 0052, 0072, 0086, 0088, 0104, 0112, 0118, 0123, 0139, 0149, 0158, 0219, 0227, 0246, 0249, 0255, 0268, 0321, 0322, 0347, 0348, 0349, 0350, 0351, 0352, 0374 Skymax0043, 0105 SkySat 0112, 0116, 0118, 0119, 0123 Skyvision 0025 SL 0094, 0222 SM Electronic 0112, 0123 Smart 0110, 0123, 0127, 0222 Sony 0044, 0114, 0276 SR 0037, 0222, 0225, 0290 Starcom 0432 Starland 0052, 0123 Starring0019, 0075

Start Trak 0002 Strong 0002, 0005, 0010, 0032, 0045, 0108, 0114, 0115, 0126, 0129, 0231, 0232, 0234, 0238, 0243, 0245, 0253, 0266, 0284 STVO 0111 Sumida 0225 Sunny Sound 0108, 0115 Sunsat 0082, 0123 Sunstar 0037, 0108, 0115, 0222, 0225, 0307 Super Sat 0121 Supermax 0130 Systec 0222 Tandberg 0055 Tandy 0005 Tantec 0003, 0020, 0028, 0029, 0289 Tatung 0023 TCM 0010, 0039, 0050, 0052, 0057, 0133, 0134, 0135, 0136, 0137, 0138, 0139, 0140, 0141, 0142, 0143, 0144, 0145, 0146, 0147, 0148, 0297, 0303, 0347, 0372 Techniland 0018, 0076 TechniSat 0016, 0029, 0060, 0083, 0105, 0112, 0114, 0116, 0150, 0151, 0164, 0185, 0194, 0213, 0214, 0220, 0224, 0226, 0236, 0239, 0240, 0260, 0267, 0308, 0309, 0390, 0398 Technology 0126 Technosat 0130 Technowelt 0119, 0128, 0222 Teco 0037, 0225 Tele+1 0411, 0427, 0433 Telanor<sub>0004</sub> Telasat 0039, 0086, 0110, 0118, 0119 Teleciel 0087 Telecom 0123 Teledirekt 0068 Telefunken 0002, 0020, 0049, 0095, 0122, 0330, 0334, 0335, 0336 Teleka 0005, 0016, 0078, 0081, 0087, 0094, 0116, 0119, 0225, 0280, 0393 Telemaster 0006 Telemax 0035 Telepiu 0427, 0433 Telesat 0039, 0086, 0118, 0119 Telestar 0029, 0112, 0114, 0116 Teletech 0104 Televes 0003, 0056, 0222, 0365 Telewire 0025 Tempo 0130 Tevion 0010, 0039, 0050, 0052, 0057, 0123, 0297, 0303, 0347, 0372

Thomson 0003, 0011, 0027, 0046, 0049, 0055, 0073, 0110, 0114, 0119, 0122, 0123, 0168, 0172, 0173, 0177, 0178, 0180, 0181, 0290, 0330, 0391, 0401, 0402, 0403, 0404 Thorens 0024 Thorn 0003, 0007, 0020, 0289, 0291 Tioko 0022, 0222 Tokai 0105 Tonna 0003, 0018, 0025, 0076, 0116, 0123 Torx 0432 TPS 0048 Triad 0014, 0015, 0032, 0074, 0312 Triasat 0030, 0080, 0116 Triax 0017, 0029, 0080, 0110, 0116, 0123, 0222, 0334, 0364 Turnsat 0123 Tvonics 0182 Twinner 0056, 0111, 0123, 0222, 0365 UEC 0126, 0131 Uher 0112 Uniden 0042, 0090 Unisat 0021, 0077, 0105, 0222, 0225 Unitor 0009, 0019 United Cable 0422 Universum 0017, 0066, 0079, 0090, 0096, 0110, 0113, 0117, 0119, 0292, 0412, 0413 Variosat 0017, 0066, 0113 Vega 0115 Ventana 0043, 0105 Vestel 0096 Via Digital 0046 Viasat 0132 Videoway 0423 Visionic 0019, 0025, 0052, 0053, 0093, 0122, 0123, 0353, 0354, 0355, 0356 Visiopass 0413, 0429, 0434 Visiosat122, 140, 156 Viva 0069 Vivanco0059 Vivid 0131 Vortec 0002, 0070, 0280 V-Tech 0014, 0015, 0074, 0093, 0098, 0124, 0304, 0313 Wela 0085 Welltech 0112 WeTeKom 0112, 0116, 0118 Wevasat 0003 Wewa 0003 Winersat 0019, 0075 Wintergarten 0072 Wisi 0003, 0014, 0015, 0016, 0017, 0066, 0074, 0078, 0085, 0093, 0113, 0116, 0119, 0143, 0148, 0223,

Wisi 0228, 0230, 0235, 0236, 0242, 024, LG 0024, 0098, 0099, 0117, 0118, 0119, 0248, 0252, 0259, 0261, 0262, 0312, 314, 0315, 0316, 0356, 0375, 0376, 0377, 0378, 0379 Wittenberg 0405 Woorisat 0006 World 0075 Worldsat 0122 Xrypton 0108, 0115 Xsat 0123, 0132 Zaunkonig 0094 Zehnder 0006, 0009, 0010, 0015, 0034, 0074, 0096, 0098, 0108, 0110, 0115, 0124, 0171, 0219, 0299, 0317, 0381, 0382 Zenith 0125 Zinwell 0157 Zodiac 0005, 0087

#### **HTS Codes**

**Philips 0000, 0002, 0003, 0004, 0009, 0020, 0027, 0030, 0031, 0032, 0033, 0034, 0052, 0062, 0063, 0064, 0065, 0066, 0067, 0071, 0078, 0079, 0080, 0081, 0121, 0127, 0161, 0176, 0272, 0273, 0274, 0275, 0276, 0277, 0278, 0279, 0280, 0281, 0295, 0296, 0308, 0309, 0312, 0313**

Aiwa 0023, 0043, 0090, 0091, 0092, 0162, 0163, 0168, 0169, 0170, 0199, 0200, 0201, 0288, 0289, 0290, 0291 Alba 0100 Denon 0058, 0059, 0060, 0061, 0072, 0073 Denver 0028, 0086, 0087, 0105, 0106 DK digital 0007 Eltax 0005 Goodmans 0103, 0104 Harman/Kardon 0045 Hitachi 0022, 0041, 0095, 0096, 0097 JVC 0008, 0015, 0044, 0055, 0056, 0057, 0125, 0126, 0128, 0129, 0150, 0151, 0164, 0165, 0183, 0211, 0212, 0213, 0219, 0220, 0221, 0222, 0223, 0224, 0225, 0231, 0232, 0233, 0240, 0241, 0242, 0262, 0263, 0264, 0265, 0266 Kenwood 0018, 0094, 0155, 0194, 0202, 0203, 0204, 0214, 0215, 0216, 0230, 0243, 0244, 0245, 0253, 0254

0207, 0314 Magnavox 0127 Mustek 0012 Panasonic 0010, 0011, 0019, 0035, 0036, 0037, 0038, 0039, 0042, 0075, 0076, 0077, 0147, 0148, 0149, 0158, 0159, 0160, 0171, 0172, 0173, 0174, 0177, 0189, 0190, 0191, 0195, 0196, 0236, 0237, 0286, 0287, 0297, 0298, 0299, 0300, 0301, 0302, 0315, 0318 Pioneer 0025, 0084, 0085, 0138, 0139, 0209, 0210, 0226, 0227, 0249, 0282, 0283, 0284, 0285, 0292, 0293, 0294, 0310, 0316, 0317 Saba 0101, 0102 Samsung 0017, 0088, 0089, 0250, 0251, 0252 Sanyo 0014, 0016, 0082, 0083, 0167 Sharp 0068, 0069, 0070, 0132, 0133, 0134, 0155, 0181, 0182, 0230, 0238, 0239, 0303, 0304 Sony 0006, 0013, 0021, 0029, 0040, 0043, 0049, 0050, 0051, 0116, 0120, 0122, 0123, 0124, 0140, 0141, 0142, 0143, 0144, 0145, 0146, 0156, 0157, 0175, 0184, 0185, 0186, 0187, 0188, 0192, Sony 0193, 0197, 0198, 0205, 0206, 0207, 0208, 0217, 0218, 0228, 0229, 0234, 0234, 0255, 0256, 0257, 0260, 0261, 0269, 0270, 0271, 0305, 0306, 0311 TCM 0001, 0046, 0107, 0108, 0109, 0110, 0111, 0112, 0113, 0114, 0115, 0116 Teac 0053, 0054, 0267, 0268 Technics 0035, 0047, 0048, 0074, 0152, 0153, 0154, 0166, 0171, 0246, 0247, 0248 Thomson 0130, 0131, 0135, 0136, 0137, 0175, 0178, 0179, 0180, 0205

Yamaha 0026, 0093, 0258, 0259

# Contact information Type no.

Product no.

![](_page_65_Picture_3.jpeg)

![](_page_65_Picture_145.jpeg)

![](_page_65_Picture_5.jpeg)

Specifications are subject to change without notice<br>Trademarks are the property of Koninklijke Philips Electronics N.V. or their respective owners<br>2008 © Koninklijke Philips Electronics N.V. All rights reserved

www.philips.com

![](_page_65_Picture_8.jpeg)